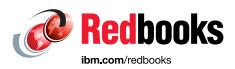

# Practical Migration from x86 to LinuxONE

Michel M Beaulieu Felipe Cardeneti Mendes Guilherme Nogueira Lena Roesch

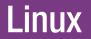

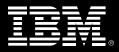

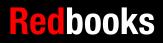

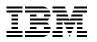

International Technical Support Organization

# Practical Migration from x86 to LinuxONE

December 2020

**Note:** Before using this information and the product it supports, read the information in "Notices" on page ix.

#### Second Edition (December 2020)

This edition applies to LinuxONE on IBM LinuxONE III LT1 and IBM LinuxONE III LT2

#### © Copyright International Business Machines Corporation 2020. All rights reserved.

Note to U.S. Government Users Restricted Rights -- Use, duplication or disclosure restricted by GSA ADP Schedule Contract with IBM Corp.

# Contents

|                | Notices                                                               |       |
|----------------|-----------------------------------------------------------------------|-------|
|                | Trademarks                                                            | X     |
|                | Preface                                                               |       |
|                | Authors                                                               |       |
|                | Now you can become a published author, too!                           | . xii |
|                | Comments welcome                                                      | xiii  |
|                | Stay connected to IBM Redbooks                                        | xiii  |
| Part 1. Decisi | on-making                                                             | . 1   |
|                | Chapter 1. Benefits of migrating workloads to LinuxONE                | . 3   |
|                | 1.1 Benefits                                                          |       |
|                | 1.2 IBM LinuxONE servers                                              |       |
|                | 1.2.1 IBM LinuxONE III LT1                                            |       |
|                | 1.2.2 IBM LinuxONE III LT2                                            |       |
|                | 1.3 Reasons to choose LinuxONE                                        |       |
|                | 1.3.1 Best of Enterprise Linux and Open Source.                       |       |
|                | 1.3.2 Hardware strengths.                                             |       |
|                | 1.4 Enabling a microservices architecture on LinuxONE                 |       |
|                | 1.5 Cloud computing blueprint for IBM LinuxONE                        |       |
|                | 1.5.1 Cloud Solutions on IBM LinuxONE                                 |       |
|                |                                                                       |       |
|                | Chapter 2. Analyze and understand                                     | 17    |
|                | 2.1 Total cost of ownership analysis                                  |       |
|                | 2.2 Financial benefits of a migration                                 | 18    |
|                | 2.3 Migration planning                                                |       |
|                | 2.4 Choosing workloads to migrate                                     | 20    |
|                | 2.5 Analysis of how to size workloads for migration                   | 21    |
|                | 2.6 Project definition                                                | 21    |
|                | 2.7 Planning checklists                                               | 22    |
|                | 2.7.1 Software products and tooling worksheet                         | 22    |
|                | 2.7.2 Application features worksheet                                  | 23    |
|                | 2.7.3 Application flows worksheet                                     | 24    |
|                | 2.7.4 Training checklist                                              | 24    |
|                | 2.7.5 Hardware planning worksheet                                     | 25    |
|                | Chapter 3. Virtualization concepts                                    | 27    |
|                | 3.1 Demand for virtualization                                         |       |
|                | 3.2 Typical x86 virtualization                                        |       |
|                | 3.3 LinuxONE virtualization                                           |       |
|                | 3.3.1 Process Resource/System Manager hypervisor.                     |       |
|                | 3.3.2 Dynamic Partition Manager                                       |       |
|                | 3.3.3 KVM hypervisor.                                                 |       |
|                | 3.3.4 z/VM hypervisor                                                 |       |
|                | 3.4 Linux guest                                                       |       |
|                | 3.5 Guest mobility                                                    |       |
|                | 3.5.1 KVM guest migration.                                            |       |
|                | 3.5.2 z/VM single system image and live guest relocation.             |       |
|                | $0.0.2 \ \text{z}$ vivi single system intage and ive guest relocation | 04    |

|                | 3.6 KVM hypervisor components 36                           |
|----------------|------------------------------------------------------------|
|                | 3.6.1 Linux kernel and KVM module 36                       |
|                | 3.6.2 QEMU                                                 |
|                | 3.6.3 The libvirt API                                      |
|                | 3.6.4 Resource management                                  |
|                | 3.7 z/VM hypervisor components 37                          |
|                | 3.7.1 Control program                                      |
|                | 3.7.2 Conversational Monitor System 38                     |
|                | 3.7.3 IBM Wave                                             |
|                | 3.7.4 IBM Cloud Infrastructure Center 39                   |
|                | 3.8 Virtualized resources                                  |
|                | 3.8.1 Virtualized CPU                                      |
|                | 3.8.2 Virtualized memory 40                                |
|                | 3.8.3 Virtualized disk                                     |
|                | 3.8.4 Virtualized network                                  |
|                |                                                            |
| Part 2. Migrat | tion                                                       |
|                |                                                            |
|                | Chapter 4. Migration process 47                            |
|                | 4.1 Stakeholder definitions 48                             |
|                | 4.1.1 Business stakeholders 48                             |
|                | 4.1.2 Operational stakeholders 49                          |
|                | 4.1.3 Security stakeholders 51                             |
|                | 4.2 Identify the stakeholders 51                           |
|                | 4.3 Assembling the stakeholders 52                         |
|                | 4.3.1 Communicating the change 52                          |
|                | 4.4 Migration methodology 53                               |
|                | 4.4.1 Pre-assessment                                       |
|                | 4.4.2 Define success criteria 54                           |
|                | 4.4.3 Finalize the new environment                         |
|                | 4.4.4 Pilot proof of concept 55                            |
|                | 4.4.5 Decision to migrate                                  |
|                | 4.4.6 Resource estimation                                  |
|                | 4.4.7 Actual migration                                     |
|                | 4.4.8 Verification testing                                 |
|                | 4.4.9 Check against success criteria                       |
|                |                                                            |
|                | Chapter 5. Migration analysis                              |
|                | 5.1 Network analysis                                       |
|                | 5.1.1 Network facilities available on LinuxONE and KVM     |
|                | 5.1.2 Network facilities available on LinuxONE and z/VM 61 |
|                | 5.1.3 Network migration overview                           |
|                | 5.1.4 Helpful steps for a network migration                |
|                | 5.2 Storage analysis                                       |
|                | 5.2.1 Data migration                                       |
|                | 5.2.2 LinuxONE: pre-installation considerations            |
|                | 5.3 Application analysis                                   |
|                | 5.3.1 Application architecture overview                    |
|                | 5.3.2 Why migrate applications                             |
|                | 5.3.3 Which applications can be migrated                   |
|                |                                                            |
|                | 5.3.4 Selecting an application for migration to LinuxONE   |
|                | 5.3.5 Best-suited applications for migration               |
|                | 5.3.6 Other software                                       |
|                | 5.3.7 Selecting an application for a proof-of-concept      |

| 5.3.8 Application interdependencies                                    | . 85 |
|------------------------------------------------------------------------|------|
| 5.3.9 Successful application migration                                 | . 86 |
| 5.3.10 Special considerations for migrating a Java application         | . 86 |
| 5.3.11 Special considerations for migrating C++ applications           |      |
| 5.3.12 Middleware, libraries, and databases                            |      |
| 5.3.13 Helpful steps for an application migration                      | . 87 |
| 5.4 Database analysis                                                  | . 88 |
| 5.4.1 Before database migration                                        | . 88 |
| 5.4.2 Migrating a single instance                                      | . 89 |
| 5.4.3 Migrating multiple instances                                     |      |
| 5.4.4 Technical considerations                                         |      |
| 5.4.5 Migrating Db2 and Oracle from x86 to LinuxONE                    | . 92 |
| 5.4.6 Tips for a successful migration                                  | . 93 |
| 5.5 Backup analysis                                                    |      |
| 5.5.1 Introduction to backup and archival concepts                     | . 94 |
| 5.5.2 KVM backup                                                       | . 95 |
| 5.5.3 z/VM backup                                                      | . 95 |
| 5.5.4 Linux backup                                                     | . 96 |
| 5.5.5 Migrating backed-up and archived data                            | . 96 |
| 5.5.6 General archival migration considerations                        | . 97 |
| 5.5.7 Migrating to new backup software                                 | . 97 |
| 5.6 Security analysis                                                  | . 98 |
| 5.6.1 Security migration overview                                      | . 98 |
| 5.6.2 Code and application analysis                                    | 102  |
| 5.6.3 Availability and accountability                                  | 104  |
| 5.6.4 Data integrity and confidentiality                               | 105  |
| 5.6.5 Security change management                                       | 107  |
| 5.6.6 Enterprise authentication options                                | 107  |
| 5.6.7 CP Assist for Cryptographic Function                             | 107  |
| 5.6.8 Data encryption.                                                 | 108  |
| 5.6.9 Secure boot                                                      | 110  |
| 5.7 Operational analysis                                               | 111  |
| 5.7.1 Operational migration tasks                                      | 111  |
| 5.8 Disaster recovery and availability analysis                        | 112  |
| 5.8.1 Availability analysis                                            | 113  |
| 5.8.2 Single points of failure                                         | 113  |
| 5.8.3 LinuxONE features for high availability                          |      |
| 5.8.4 Availability scenarios                                           | 115  |
| 5.8.5 High availability capabilities by distribution                   | 120  |
| 5.8.6 Understanding the availability requirements of your applications | 121  |
| 5.9 Virtualized Environment to LinuxONE Cloud Migration.               | 123  |
| 5.9.1 Hypervisor Considerations                                        | 123  |
| 5.9.2 Network considerations                                           | 123  |
| 5.9.3 Security considerations                                          | 124  |
| 5.9.4 LinuxONE cloud management                                        | 124  |
|                                                                        |      |
| Chapter 6. Hands-on migration                                          |      |
| 6.1 Environment setup                                                  |      |
| 6.1.1 Source application architecture.                                 |      |
| 6.1.2 Software products and tools checklist.                           |      |
| 6.1.3 Hardware checklist                                               |      |
| 6.1.4 SCSI over Fibre Channel Protocol                                 |      |
| 6.1.5 FCP migration setup tasks                                        | 131  |

|               | <ul><li>6.1.6 Configuring zfcp</li><li>6.1.7 Linux multipathing</li><li>6.2 Migrating Db2 and its data</li></ul> | 133 |
|---------------|----------------------------------------------------------------------------------------------------|-----|
|               | 6.2.1 Preliminary migration steps                                                                                |     |
|               | 6.2.2 Data migration using db2move and db2look                                                                   |     |
|               | 6.2.3 Migration using the LOAD utility with the FROM CURSOR option                                               |     |
|               | 6.3 Moving IBM MQ                                                                                                |     |
|               | 6.3.1 Moving the IBM MQ Web Server and the RESTful API component                                                 |     |
|               | 6.4 Migrating a Node is application                                                                              |     |
|               |                                                                                                    |     |
|               | 6.5 Migrating WebSphere Application Server Network Deployment cluster                                            |     |
|               | 6.6 Application Tests                                                                                            | 151 |
|               | Chapter 7. Post migration considerations                                                                         |     |
|               | 7.1 Gaining acceptance                                                                                           |     |
|               | 7.2 Performance measurement                                                                                      | 156 |
|               | 7.2.1 What is performance                                                                                        | 157 |
|               | 7.2.2 Choosing what to measure                                                                                   | 157 |
|               | 7.3 Performance tuning                                                                                           | 158 |
| Dout 2 Doub   | -                                                                                                    | 101 |
| Part 3. Depio | yment                                                                                                    | 101 |
|               | Chapter 8. Deployment of workloads                                                                               | 163 |
|               | 8.1 Deciding between containers and VMs                                                                          | 164 |
|               | 8.2 Setting up Docker                                                                                            | 165 |
|               | 8.2.1 Containers on Red Hat 8                                                                                    |     |
|               | 8.2.2 Installing and configuring Docker                                                                          |     |
|               | 8.2.3 Testing Docker                                                                                             |     |
|               | 8.3 Deploying MongoDB on IBM LinuxONE                                                                            |     |
|               | 8.3.1 Work environment.                                                                                          |     |
|               | 8.3.2 MongoDB container deployment.                                                                              |     |
|               | 8.3.3 Running MongoDB container                                                                                  |     |
|               | 8.3.4 Verifying and accessing MongoDB container                                                                  |     |
|               | 8.3.5 Migrating MongoDB data                                                                                     |     |
|               | 8.4 Deploying MediaWiki and MariaDB.                                                                             |     |
|               |                                                                                                    |     |
|               | 8.4.1 Analysis and planning                                                                                      |     |
|               | 8.4.2 Installing the LAMP stack                                                                                  |     |
|               | 8.4.3 Starting and testing LAMP components                                                                       |     |
|               | 8.4.4 Migrating to LinuxONE                                                                                      |     |
|               | 8.5 Deploying OpenLDAP                                                                                           |     |
|               | 8.5.1 Analysis and planning                                                                                      |     |
|               | 8.5.2 Installing LDAP software                                                                                   |     |
|               | 8.5.3 Configuring the OpenLDAP service                                                                           | 184 |
|               | 8.5.4 Export OpenLDAP data from x86 server                                                                       | 186 |
|               | 8.5.5 Import OpenLDAP data to LinuxONE                                                                           | 187 |
|               | 8.5.6 Verify OpenLDAP is working                                                                                 | 187 |
|               | 8.6 Deploying central log server                                                                                 | 188 |
|               | 8.6.1 Analysis and planning                                                                                      |     |
|               | 8.6.2 Initial configuration                                                                                      |     |
|               | 8.6.3 Server configuration                                                                                       |     |
|               | 8.6.4 Client configuration                                                                                       |     |
|               | 8.6.5 Testing rsyslog                                                                                            |     |
|               | 8.6.6 Migrating by using rsyslog.                                                                                |     |
|               | 8.7 Deploying Samba                                                                                              |     |
|               | 8.7.1 Installing Samba software                                                                                  |     |
|               |                                                                                                    | 130 |

|                | 8.7.2 Configuring Samba                           |     |
|----------------|---------------------------------------------------|-----|
| Part 4. Append | dix                                               | 195 |
|                | Appendix A. Additional use case scenarios         | 197 |
|                | Telecom industry consolidation and cloud          | 198 |
|                | Healthcare industry: Mobile and internet solution | 199 |
|                | Additional use cases                              |     |
|                | Related publications                              |     |
|                | IBM Redbooks                                      | 203 |
|                | Online resources                                  | 204 |
|                | Help from IBM                                     | 204 |
|                | Index                                             | 205 |

# Notices

This information was developed for products and services offered in the U.S.A.

IBM may not offer the products, services, or features discussed in this document in other countries. Consult your local IBM representative for information on the products and services currently available in your area. Any reference to an IBM product, program, or service is not intended to state or imply that only that IBM product, program, or service may be used. Any functionally equivalent product, program, or service that does not infringe any IBM intellectual property right may be used instead. However, it is the user's responsibility to evaluate and verify the operation of any non-IBM product, program, or service.

IBM may have patents or pending patent applications covering subject matter described in this document. The furnishing of this document does not grant you any license to these patents. You can send license inquiries, in writing, to:

IBM Director of Licensing, IBM Corporation, North Castle Drive, Armonk, NY 10504-1785 U.S.A.

The following paragraph does not apply to the United Kingdom or any other country where such provisions are inconsistent with local law: INTERNATIONAL BUSINESS MACHINES CORPORATION PROVIDES THIS PUBLICATION "AS IS" WITHOUT WARRANTY OF ANY KIND, EITHER EXPRESS OR IMPLIED, INCLUDING, BUT NOT LIMITED TO, THE IMPLIED WARRANTIES OF NON-INFRINGEMENT, MERCHANTABILITY OR FITNESS FOR A PARTICULAR PURPOSE. Some states do not allow disclaimer of express or implied warranties in certain transactions, therefore, this statement may not apply to you.

This information could include technical inaccuracies or typographical errors. Changes are periodically made to the information herein; these changes will be incorporated in new editions of the publication. IBM may make improvements and/or changes in the product(s) and/or the program(s) described in this publication at any time without notice.

Any references in this information to non-IBM websites are provided for convenience only and do not in any manner serve as an endorsement of those websites. The materials at those websites are not part of the materials for this IBM product and use of those websites is at your own risk.

IBM may use or distribute any of the information you supply in any way it believes appropriate without incurring any obligation to you.

Any performance data contained herein was determined in a controlled environment. Therefore, the results obtained in other operating environments may vary significantly. Some measurements may have been made on development-level systems and there is no guarantee that these measurements will be the same on generally available systems. Furthermore, some measurements may have been estimated through extrapolation. Actual results may vary. Users of this document should verify the applicable data for their specific environment.

Information concerning non-IBM products was obtained from the suppliers of those products, their published announcements or other publicly available sources. IBM has not tested those products and cannot confirm the accuracy of performance, compatibility or any other claims related to non-IBM products. Questions on the capabilities of non-IBM products should be addressed to the suppliers of those products.

This information contains examples of data and reports used in daily business operations. To illustrate them as completely as possible, the examples include the names of individuals, companies, brands, and products. All of these names are fictitious and any similarity to the names and addresses used by an actual business enterprise is entirely coincidental.

#### COPYRIGHT LICENSE:

This information contains sample application programs in source language, which illustrate programming techniques on various operating platforms. You may copy, modify, and distribute these sample programs in any form without payment to IBM, for the purposes of developing, using, marketing or distributing application programs conforming to the application programming interface for the operating platform for which the sample programs are written. These examples have not been thoroughly tested under all conditions. IBM, therefore, cannot guarantee or imply reliability, serviceability, or function of these programs.

# **Trademarks**

IBM, the IBM logo, and ibm.com are trademarks or registered trademarks of International Business Machines Corporation in the United States, other countries, or both. These and other IBM trademarked terms are marked on their first occurrence in this information with the appropriate symbol (® or <sup>™</sup>), indicating US registered or common law trademarks owned by IBM at the time this information was published. Such trademarks may also be registered or common law trademarks in other countries. A current list of IBM trademarks is available on the Web at http://www.ibm.com/legal/copytrade.shtml

The following terms are trademarks of the International Business Machines Corporation in the United States, other countries, or both:

| AIX®            | IBM®                      |
|-----------------|---------------------------|
| BigInsights®    | IBM Cloud®                |
| Db2®            | IBM Garage™               |
| developerWorks® | IBM Research®             |
| DS8000®         | IBM Security <sup>™</sup> |
| FICON®          | IBM Spectrum®             |
| FlashCopy®      | IBM Z®                    |
| GDPS®           | IBM z Systems®            |

OMEGAMON® Parallel Sysplex® Redbooks® Tivoli® WebSphere® z Systems® z/VM®

The following terms are trademarks of other companies:

Intel, Intel logo, Intel Inside logo, and Intel Centrino logo are trademarks or registered trademarks of Intel Corporation or its subsidiaries in the United States and other countries.

The registered trademark Linux® is used pursuant to a sublicense from the Linux Foundation, the exclusive licensee of Linus Torvalds, owner of the mark on a worldwide basis.

Open Mainframe Project, are trademarks of the Linux Foundation.

Microsoft, Windows, and the Windows logo are trademarks of Microsoft Corporation in the United States, other countries, or both.

Java, and all Java-based trademarks and logos are trademarks or registered trademarks of Oracle and/or its affiliates.

JBoss, OpenShift, Red Hat, are trademarks or registered trademarks of Red Hat, Inc. or its subsidiaries in the United States and other countries.

UNIX is a registered trademark of The Open Group in the United States and other countries.

VMware, and the VMware logo are registered trademarks or trademarks of VMware, Inc. or its subsidiaries in the United States and/or other jurisdictions.

Other company, product, or service names may be trademarks or service marks of others.

# Preface

LinuxONE is a portfolio of hardware, software, and solutions for an enterprise-grade Linux environment. It has been designed to run more transactions faster and with more security and reliability specifically for the open community. It fully embraces open source-based technology.

Two servers are available for LinuxONE: The IBM® LinuxONE III LT1 and IBM LinuxONE III LT2. We describe these servers in "IBM LinuxONE servers" on page 5.

Aside from still running SUSE Linux Enterprise Server and Red Hat Enterprise Linux Servers, LinuxONE runs Ubuntu, which is popular on x86 hardware.

Ubuntu, which runs the cloud, smartphones, a computer that can remote control a planetary rover for NASA, many market-leading companies, and the Internet of Things, is now available on IBM LinuxONE servers. Together, these two technology communities deliver the perfect environment for cloud and DevOps. Ubuntu 16.04 on LinuxONE offers developers, enterprises, and Cloud Service Providers a scalable and secure platform for next generation applications that include OpenStack, KVM, Docker, and JuJu.

The following are reasons why you would want to optimize your servers through virtualization using LinuxONE:

- Too many distributed physical servers with low utilization
- A lengthy provisioning process that delays the implementation of new applications
- Limitations in data center power and floor space
- ► High total cost of ownership (TCO)
- Difficulty allocating processing power for a dynamic environment

This IBM Redbooks® publication provides a technical planning reference for IT organizations that are considering a migration from their x86 distributed servers to LinuxONE. This book walks you through some of the important considerations and planning issues that you might encounter during a migration project. Within the context of a pre-existing UNIX based or x86 environment, it presents an end-to-end view of the technical challenges and methods necessary to complete a successful migration to LinuxONE.

### Authors

This book was produced by a team of specialists from around the world working at the International Technical Support Organization, Poughkeepsie Center.

**Michel Beaulieu** is a Senior Technical Specialist Professional in Canada, serving Strategic Outsourcing clients in Canada and US. He has 40 years of experience in IT, and has been working with IBM z/VM® over 40 years and Linux on System Z for more than 5 years. He holds an MBA from Montreal University and an Electrical Engineering degree from Sherbrooke University. His most recent area of interest is the Linux Foundation Open Mainframe Project.

**Felipe Cardeneti Mendes** is an IT Specialist working for IBM in Brazil. He has years of experience on distributed platforms and systems integration. His areas of expertise include Cloud, containers, automation, and virtualization services across various platforms, including ARM, Intel, Power, LinuxONE, and IBM Z®. Throughout his career, he worked on several integration projects and developed a number of successful solutions. Felipe co-authored and contributed to three other IBM Redbooks publications. He also frequently speaks at events and colleges, educating people on the latest Linux, Docker and IBM LinuxONE technology trends.

**Guilherme Nogueira** is an IT Specialist for IBM Global Technology and Services in Brazil. He has years of experience in configuring LinuxONE servers. He supported over 1,800 LinuxONE servers as part of his previous role. He also worked in automatic server provisioning, supporting LinuxONE deployments for IBM private cloud. He is now part of an internal application team to map hardware connections in data centers. He holds a degree in Information Security and Computer Networking from Faculdade de Tecnologia de Americana (FATEC Americana). His areas of expertise include Linux, systems automation, security, and cryptography. Guilherme co-authored and contributed to three other IBM Redbooks publications.

Lena Roesch is a LinuxONE Client Technical Specialist at IBM in UK and Ireland. She is working primarily with organizations that are new to the LinuxONE platform, helping them add next-level security and stability to their private, public, and hybrid cloud infrastructure. Lena is involved in various projects supporting businesses in implementing a trusted computing base for their digital asset and blockchain solutions to increase security and compliance and provide a high degree of confidence to their customers. She has a MSc in Technology Management and co-chairs the Guide Share Europe UK Region 101 stream, organizing introductory sessions and workshops for people new to the IBM platform.

Thanks to the following people for their contributions to this project:

Lydia Parziale, Makenzie Manna IBM Redbooks, Poughkeepsie Center

Robert Haimowitz IBM Garage™ for Systems, Poughkeepsie Center

Cintia Renata da Silva, Lucas Ferreira Pinto IBM Brazil

Thanks to the authors of the previous editions of this book.

Authors of the first edition, Practical Migration from x86 to LinuxONE, published in September, 2014, were:

Lydia Parziale, Eduardo Simoes Franco, Craig Gardner, Berthold Gunreben, Tito Ogando, Serkan Sahin

### Now you can become a published author, too!

Here's an opportunity to spotlight your skills, grow your career, and become a published author—all at the same time! Join an ITSO residency project and help write a book in your area of expertise, while honing your experience using leading-edge technologies. Your efforts will help to increase product acceptance and customer satisfaction, as you expand your network of technical contacts and relationships. Residencies run from two to six weeks in length, and you can participate either in person or as a remote resident working from your home base.

Find out more about the residency program, browse the residency index, and apply online at: **ibm.com**/redbooks/residencies.html

# **Comments welcome**

Your comments are important to us!

We want our books to be as helpful as possible. Send us your comments about this book or other IBM Redbooks publications in one of the following ways:

► Use the online **Contact us** review Redbooks form found at:

ibm.com/redbooks

► Send your comments in an email to:

redbooks@us.ibm.com

Mail your comments to:

IBM Corporation, International Technical Support Organization Dept. HYTD Mail Station P099 2455 South Road Poughkeepsie, NY 12601-5400

# Stay connected to IBM Redbooks

• Look for us on LinkedIn:

http://www.linkedin.com/groups?home=&gid=2130806

Explore new Redbooks publications, residencies, and workshops with the IBM Redbooks weekly newsletter:

https://www.redbooks.ibm.com/Redbooks.nsf/subscribe?OpenForm

Stay current on recent Redbooks publications with RSS Feeds:

http://www.redbooks.ibm.com/rss.html

# Part 1

# **Decision-making**

This part describes the key benefits of migrating to LinuxONE and the reasons to migrate to LinuxONE. It also outlines some of the considerations when deciding to migrate to LinuxONE. The part concludes with some virtualization concepts to help you to understand and compare x86 virtualization, and both KVM and IBM z/VM virtualization.

This part includes the following chapters:

- ► Chapter 1, "Benefits of migrating workloads to LinuxONE" on page 3
- Chapter 2, "Analyze and understand" on page 17
- ► Chapter 3, "Virtualization concepts" on page 27

# 1

# Benefits of migrating workloads to LinuxONE

This chapter describes the benefits and reasons to migrate workloads to LinuxONE. It also describes how LinuxONE supports application modernization and the shift to a microservices architecture. It explains how any private, public, or hybrid cloud can benefit from LinuxONE with a cloud computing blueprint.

This chapter includes the following topics:

- ▶ 1.1, "Benefits" on page 4
- ▶ 1.2, "IBM LinuxONE servers" on page 5
- 1.3, "Reasons to choose LinuxONE" on page 8
- 1.4, "Enabling a microservices architecture on LinuxONE" on page 12
- 1.5, "Cloud computing blueprint for IBM LinuxONE" on page 13

## 1.1 Benefits

LinuxONE is IBM's all-Linux enterprise platform for open innovation that combines the best of Linux and open technology with the best of enterprise computing in one system. The platform is designed with a focus on security, scalability, and performance to support customers who want an efficient and cost-effective solution to thrive in a data-centric economy.

LinuxONE's hardened Linux-based software stack can run most open source software packages, such as databases and data management, virtualization platforms, and containers, automation and orchestration software, and compute-intensive workloads, such as blockchain.

Linux is available on many computing platforms from set top boxes and handheld devices to the largest servers. The flexibility of the operating system allows users to run applications without worrying about being tied to a particular hardware platform. You have control over the choice of hardware platform that supports your application. Workloads that are running on LinuxONE benefits from a hardware platform that includes specialized processors, cryptographic cards with dedicated RISC processors, and a combination of hypervisors that allow unparalleled flexibility in Linux deployment.

A major benefit of Linux is that it is open source. The software is unencumbered by licensing fees and its source code is freely available. Hundreds of Linux distributions are available for almost every computing platform. The following three supported LinuxONE enterprise Linux distributions<sup>1</sup> are available:

- Red Hat: Red Hat Enterprise Linux (RHEL)
- SUSE: SUSE Linux Enterprise Server
- Canonical: Ubuntu Server

These Linux distributions provide customers who use Linux with various support options, including 24 x 7 support with one-hour response time worldwide for customers running production systems. In addition to the Linux operating system, all the major Linux distributions offer a number of other open source products that they also fully support.

To simplify problem determination, IBM customers can contact IBM in the first instance and, if it is a new problem with Linux, IBM will work with the distributors to resolve the problem.

The increased interest and usage of Linux resulted from its rich set of features, including virtualization, security, Microsoft Windows interoperability, development tools, a growing list of independent software vendor (ISV) applications, performance, and, most importantly, its multiplatform support.

This multiplatform support allows customers to run a common operating system across all computing platforms, which means significantly lower support costs and, for Linux, no incremental license charges. It also offers customers the flexibility of easily moving applications to the most appropriate platform. For example, many IT organizations choose Linux for the ability to scale databases across highly scalable hardware.

<sup>&</sup>lt;sup>1</sup> A Linux distribution is a complete operating system and environment. It includes compilers, file systems, and applications such as Apache (web server), SAMBA (file and print), sendmail (mail server), Tomcat (Java application server), MySQL (database), and many others.

## 1.2 IBM LinuxONE servers

The first two LinuxONE products were named Emperor and Rockhopper. Emperor II and Rockhopper II, the second iteration of LinuxONE, were released in 2017 and early 2018. The new iteration of the system is the IBM LinuxONE III, which is available in the following models:

IBM LinuxONE III LT1

The newest member of the LinuxONE family, the IBM LinuxONE III was generally available in late 2019 and delivers a radically new form factor, featuring a 19-inch frame that flexibly scales 1 - 4 frames. It is designed around a new 12-core, 5.2 Ghz processor and is configurable with up to 190 processor cores, up to 40 TB of RAM, and 8 TB of Redundant Array of Independent Memory (RAIM) per central processing drawer.

IBM LinuxONE III LT2

Released in April 2020, the IBM LinuxONE III LT2 is the newest entry model into the IBM LinuxONE family of servers. It delivers a 19-inch single-frame (versus the option of up to four frames for the LT1) with an efficient design with a low entry cost that can easily coexist with other platforms in a cloud data center. This model is designed around a new 12-core processor chip. It is configurable with up to 65 cores running at 4.5 GHz, up to 16 TB of RAM, and 8 TB of RAIM per central processing drawer.

For more information, see, this web page.

#### 1.2.1 IBM LinuxONE III LT1

The IBM LinuxONE III LT1 radically changed the footprint for LinuxONE servers. It is built with a 19-inch industry-standard frame that flexibly scales 1 - 4 frames, depending on the configuration that is required. This new form factor maintains approximately the same maximum floor space as older generations and allows most clients to reduce their floor space significantly.

The doors are designed for acoustics and optimized for air flow. The IBM LinuxONE III LT1 offers air-cooled (internal radiator) or water-cooled systems (WCS).

At the heart of the LinuxONE III LT1 is the new processor chip that is made with 12 cores and uses the density and efficiency of 14 nm silicon-on-insulator technology, Running at 5.2 Ghz, it delivers increased performance and capacity across a wide range of workloads.

Up to 190 client configurable cores are available, which are known as Integrated Facilities for Linux (IFLs). The IBM LinuxONE III LT1 includes processor capacity that is represented by feature codes.

Five processor capacity feature codes are available for the IBM LinuxONE III: Max34, Max71, Mac108, Max145, and Max190. The numbering signifies that, for example, a Max 34 can configure up to 34 IFLs (cores), Max71 for up to 71 IFLs, and so on.

The system offers 8 TB of Redundant Array of Independent Memory (RAIM) per central processing complex (CPC) drawer and up to 40 TB per system. RAIM is intended to provide redundancy for primary memory, sockets, and memory channels for more reliability and availability.

IBM Virtual Flash Memory (VFM) is now in the RAIM and provides high levels of availability and performance. IBM Adapter for NVMe supports the Non-Volatile Memory express (NVMe) communications protocol, which was built specifically for solid-state drives (SSDs). This feature brings integrated storage to LinuxONE by allowing a client-procured SSD up to 64 TB to be directly connected to the I/O subsystem through an IBM PCIe adapter. It provides the low latency and high I/O throughput that can help with real-time analytics, memory-intensive and fast storage workloads (such as streaming and paging/sorting), and traditional applications, such as relational databases.

IBM LinuxONE III LT1 also integrates new hardware compression capabilities, which delivers greater compression throughput than previous generation systems. This on-chip compression co-processor uses industry standard compression algorithms and can reduce data storage requirements and costs. This compression can also increase data transfer rates to boost throughput above comparable x86 CPUs; all without adversely impacting response times.

Each core includes a dedicated coprocessor for cryptographic functions, which is known as the Central Processor Assist for Cryptographic Functions (CPACF). CPACF supports pervasive encryption and is providing hardware acceleration for encryption operations.

For more information about the IBM LinuxONE III, see this web page.

#### LinuxONE III LT1 data sheet

The data sheet for LinuxONE III LT1 model is shown in Table 1-1.

| IBM LinuxONE III LT1 features                                     |                                                        |                   |  |
|-------------------------------------------------------------------|--------------------------------------------------------|-------------------|--|
| LinuxONE III Models                                               | Cores                                                  | Memory: Min - Max |  |
| LT1                                                               | Up to 190                                              | 512 GB - 40 TB    |  |
| Cryptography                                                      |                                                        |                   |  |
| Crypto-Express7S                                                  | Minimum 2 features; maximum 30 features                |                   |  |
| Disk Connectivity                                                 |                                                        |                   |  |
| Next generation IBM FICON®<br>Express16SA                         | Maximum: 192 features                                  |                   |  |
| FCP Express32S                                                    | Maximum: 192 features                                  |                   |  |
| IBM Adapter for NVMe1.1                                           | Maximum: 16 features                                   |                   |  |
| Connectivity                                                      |                                                        |                   |  |
| HiperSockets                                                      | Up to 32 high-speed virtual local area networks        |                   |  |
| Shared Memory<br>Communications - Direct<br>Memory Access (SMC-D) | Up to 32 ISM virtual CHIPDs                            |                   |  |
| Supported Linux distributors                                      |                                                        |                   |  |
| Red Hat                                                           | Red Hat Enterprise Linux (RHEL 6.10, RHEL 7.7 and 8.0) |                   |  |
| SUSE                                                              | SUSE Linux Enterprise Server (SLES) 12 SP4 and 15SP1   |                   |  |
| Canonical                                                         | Ubuntu 18.04, Ubuntu 16.04 and Ubuntu 20.04            |                   |  |
| Supported hypervisors                                             | •                                                      |                   |  |

Table 1-1 LinuxONE IIII LT1 at a glance

| IBM LinuxONE III LT1 features |                                                                                                    |  |
|-------------------------------|----------------------------------------------------------------------------------------------------|--|
| IBM z/VM                      | z/VM V7.1, z/VM 6.4                                                                                                    |  |
| KVM                           | KVM hypervisor, which is offered with the following Linux<br>distributions: RHEL 7.6 or higher, SLES-12 SP2 or higher, Ubuntu<br>18.04 or higher |  |
| IBM partitioning technology   | Up to 85 LPARs for secure workload isolation                                                                                                    |  |

#### 1.2.2 IBM LinuxONE III LT2

The LinuxONE III is an air-cooled, single frame, efficient design, with a low entry cost. As with the other servers in the LinuxONE family, it is designed to help enable cloud native development and deployment, achieve encryption everywhere, and provide cyber resiliency to ensure scalable isolation of workloads to protect from threats, while ensuring continuous availability of services. The system offers up to 40 LPARs, allowing for various workloads to run on a single server.

The LinuxONE III LT2 is based on the same 12-core processor chip as the LinuxONE III LT1 that leverages the density and efficiency of 14 nm silicon-on-insulator technology. This model LT2 is available with five feature-based sizing options: Max4, Max13, Max21, Max31, and Max65.

The LinuxONE III LT2 design incorporates two Central Processor Complex (CPC) drawers for the Max65. The numbering signifies that, for example, a Max21 can configure up to 21 IFLs (cores), Max31 for up to 31 IFLs, and so on. The cores run at 4.5Ghz.

The system offers 8 TB of Redundant Array of Independent Memory (RAIM) per CPC drawer and up to 16 TB total per LinuxONE III LT2 system, depending on the configuration. RAIM is intended to provide redundancy for primary memory, sockets, and memory channels for added reliability and availability. IBM Virtual Flash Memory (VFM) is now in the RAIM and provides high levels of availability and performance.

As with the LinuxONE III LT1, the LT2 model also brings an integrated storage option to LinuxONE by supporting carrier cards into which NVMe SSDs can be plugged. It provides the low latency and high I/O throughput that can help with real-time analytics, memory-intensive and fast storage workloads, such as streaming, paging and sorting, and traditional applications, such as relational databases.

An Integrated Accelerator is available for zEDC on the LinuxONE III LT2 processor chip. Clients no longer need to purchase zEDC Express adapters for their servers. The Integrated Accelerator for zEDC provides values for existing and new compression users along with less CPU consumption for compression.

Pervasive usage that is enabled in highly virtualized environments gives all LPARS and virtual machines 100% access. Therefore, customers no longer must choose which Linux guests can use the accelerator and applications for compression.

#### LinuxONE III LT2 data sheet

The data sheet for LinuxONE III LT2 model is shown in Table 1-2.

Table 1-2 LinuxONE IIII LT2 at a glance

| IBM LinuxONE III LT2 features                                     |                                                                                                    |                   |  |  |
|-------------------------------------------------------------------|----------------------------------------------------------------------------------------------------|-------------------|--|--|
| LinuxONE III Models                                               | Cores                                                                                                    | Memory: Min - Max |  |  |
| LT2                                                               | Up to 65                                                                                                    | 64 GB - 16 TB     |  |  |
| Cryptography                                                      | Cryptography                                                                                                    |                   |  |  |
| Crypto-Express7S Minimum 2 features; maximum 30 features          |                                                                                                    | 0 features        |  |  |
| Disk Connectivity                                                 | ·                                                                                                    |                   |  |  |
| IBM FICON Express16S+                                             | Maximum: 192 features                                                                                                    |                   |  |  |
| FCP Express32S                                                    | Maximum: 192 features                                                                                                    |                   |  |  |
| IBM Adapter for NVMe1.1                                           | Maximum: 16 features                                                                                                    |                   |  |  |
| Connectivity                                                      |                                                                                                    |                   |  |  |
| HiperSockets                                                      | Up to 32 high-speed virtual local area networks                                                                                            |                   |  |  |
| Shared Memory<br>Communications - Direct<br>Memory Access (SMC-D) | Up to 32 ISM virtual CHIPDs                                                                                                    |                   |  |  |
| Supported Linux distributors                                      | Supported Linux distributors                                                                                                    |                   |  |  |
| Red Hat                                                           | Red Hat Enterprise Linux (RHEL 6.10, RHEL 7.7, and 8.0)                                                                                    |                   |  |  |
| SUSE                                                              | SUSE Linux Enterprise Server (SLES) 12 SP4 and 15SP1                                                                                       |                   |  |  |
| Canonical                                                         | Ubuntu 18.04, Ubuntu 16.04 and Ubuntu 20.04                                                                                                |                   |  |  |
| Supported hypervisors                                             |                                                                                                    |                   |  |  |
| IBM z/VM                                                          | z/VM V7.1, z/VM 6.4                                                                                                    |                   |  |  |
| KVM                                                               | KVM hypervisor, which is offered with the following Linux distributions: RHEL 7.6 or higher, SLES-12 SP2 or higher, Ubuntu 18.04 or higher |                   |  |  |
| IBM partitioning technology                                       | Up to 40 LPARs for secure workload isolation                                                                                               |                   |  |  |

# **1.3 Reasons to choose LinuxONE**

IBM LinuxONE delivers the best of enterprise Linux on the industry's most reliable and highly scalable hardware. These systems are specialized scale-up enterprise servers that are designed exclusively to run Linux applications.

IBM LinuxONE provides the highest levels of availability (near 100 percent uptime with no single point of failure), performance, throughput, and security. End-to-end security is built in with isolation at each level in the stack, and provides the highest level of certified security in the industry.

Additionally, LinuxONE Systems facilitate transparent use of redundant processor execution steps and integrity checking, which is necessary in financial services industries. LinuxONE servers typically enable hot-swapping of hardware, such as processors and memory. This swapping is typically transparent to the operating system, enabling routine repairs to be performed without shutting down the system.

IBM LinuxONE delivers on the promise of a flexible, secure, and smart IT architecture that can be managed seamlessly to meet the requirements of today's fast-changing business climate.

#### 1.3.1 Best of Enterprise Linux and Open Source

LinuxONE provides the following benefits:

- Premium Linux experience with subsecond user response times and virtually unlimited scale.
- Broad portfolio of Open Source and other vendor products and tools delivered on the platform.
- ► Choice of Linux (RHEL, SUSE, and Ubuntu) and tools that best fit your environment.
- Eliminates risks by running Linux on industry's most secure and resilient hardware platform.
- ► Easy integration of data and applications with existing IBM z Systems® based solutions.
- Overall increases the operational IT efficiency.

#### 1.3.2 Hardware strengths

IBM LinuxONE provides these hardware strengths:

- Reliability:
  - Redundant processors, I/O, and memory.
  - Error correction and detection.
  - Remote Support Facility.
- Availability:
  - Fault tolerance.
  - Automated failure detection.
  - Non-disruptive hardware and software changes.
  - IBM LinuxONE machines have the industry's highest reliability levels for over a decade, with up to 99.999% or greater availability
- Virtualization:
  - High-performance logical partitioning by using IBM Processor Resource/Systems Manager (IBM PR/SM)<sup>2</sup>.
  - Up to 85 (LinuxONE III LT1) or 40 (LinuxONE III LT2) logical partitions (LPAR) with independent virtual resources.

<sup>&</sup>lt;sup>2</sup> PR/SM is standard component of all IBM LinuxONE models, which enables LPARs to share system resources. PR/SM divides physical system resources, both dedicated and shared, into isolated logical partitions. Each partition is like an independent system running its own operating environment. It is possible to add and delete resources like processors, I/O, and memory across partitions while they are actively in use.

 PR/SM is one of the most secure systems available, having achieved Common Criteria Evaluation Assurance Level 5+ (EAL5+) for partition isolation. This is one of the highest levels of certification that can be achieved by commercially available hardware.

**Note:** For more information about Common Criteria, Evaluation Assurance Levels, Protection Profiles, and a list of certified products, see this website.

- IBM Dynamic Partition Manager provides facilities to define and run virtualized computing systems by using a firmware managed environment that coordinates the physical system resources shared by the partitions. The partitions resources include processors, memory, network, storage, crypto, and accelerators.
- Both the industry-leading virtualization hypervisor z/VM and the open source hypervisor kernel-based virtual machine (KVM) are supported on all IBM LinuxONE models.
- PR/SM, z/VM, and KVM employ hardware and firmware innovations that make virtualization part of the basic fabric of the IBM LinuxONE platform.
- IBM HiperSockets allows up to 32 virtual LANs, thus allowing memory-to-memory TCP/IP communication between partitions.
- Scalability:
  - IBM LinuxONE III Model LT1 scales to 190 physical processors and up to 40 TB of memory.
  - IBM LinuxONE III Model LT2 scales to 65 physical processors and up to 16 TB of memory.
  - LinuxONE III Model LT1, can process 1 trillion web transactions per day and can support thousands of virtual servers or up to two million containers on a single system.
- Security:
  - LinuxONE's pervasive encryption capabilities allow you to encrypt massive amounts of data with little affect on your system performance. The LinuxONE hardware benefits from encryption logic and processing on each processor chip in the system.
  - The Central Processor Assist for Cryptographic Function (CPACF) is well-suited for encrypting large amounts of data in real time because of its proximity to the processor unit. CPACF supports:
    - DES
    - TDES
    - AES-128
    - AES-256
    - SHA-1
    - SHA-2
    - SHA-3
    - True Random Number Generator

With the LinuxONE III, CPACF supports Elliptic Curve Cryptography clear key, improving the performance of Elliptic Curve algorithms.

The following algorithms are supported:

- EdDSA (Ed448 and Ed25519)
- ECDSA (P-256, P-384, and P-521)
- ECDH (P-256, P-384, P521, X25519, and X448)

Protected key signature creation is also supported.

- Optional cryptography accelerators provide improved performance for specialized functions:
  - Can be configured as a secure key coprocessor or for Secure Sockets Layer (SSL) acceleration.
  - Certified at FIPS 140-2 level 4.
- IBM's Hyper Protect Virtual Server offering is exclusive to LinuxONE and IBM Z and delivers more security capabilities to protect Linux workloads from internal and external threats throughout their lifecycle, build, management, and deployment phases. Some of the security benefits include:
  - Building images with integrity, which Secures continuous integration and delivery
  - Managing infrastructure with least privilege access to applications and data
  - Deploying images with trusted provenance
- The LinuxONE III generation introduced a new capability called the Secure Execution for Linux. It is a hardware-based security technology that is designed to protect and isolate workloads on-premises, or on IBM LinuxONE and IBM Z hybrid cloud environments. Users, and even system administrators, cannot access sensitive data in Linux-based virtual environments.
- ► Regulatory compliance

Most security regulations feature include specific requirements regarding encryption of data and access to that data. LinuxONE addresses those two aspects at the core of its platform through capabilities, such as EAL 5+ isolation between LPARs, pervasive encryption, and protection against side-channel attacks and insider threats with tamper resistant encrypted keys.

- Just-in-time deployment of resources:
  - On/Off Capacity on Demand provides temporary processing capacity to meet short-term requirements or for testing new applications.
  - Capacity Backup (CBU) allows you to replace model capacity or specialty engines to a backup server in the event of an unforeseen loss of server capacity because of an emergency. CBU ensures that customers can access additional capacity during a disaster recovery situation without having to purchase more capacity. Typically, this system allows customers to sign up for CBU on an IBM LinuxONE at another site and use this capacity for a number of contracted disaster recovery tests or for a contracted time during a declared disaster at the customer site.
- Power and cooling savings

With its low power and cooling requirements, IBM LinuxONE is an ideal platform for the consolidation of distributed servers.

# 1.4 Enabling a microservices architecture on LinuxONE

Many organizations are trying to modernize their applications to use new approaches in the cloud. Microservices architecture is becoming the new standard for application development with more organizations moving away from traditional, monolithic applications. Breaking up large applications into a suite of smaller services allows businesses to deliver value faster, allowing their developers to work in parallel and independently.

Containers offer a convenient standard unit to encapsulate a small application component, which makes it a good infrastructure for building microservice applications. Running container-based applications on LinuxONE can support consolidation efforts because multiple containers can run in single virtual machines, which allows for fewer virtual machines to be created because containers provide application, memory, and data isolation.

Combining the applications and all associated dependencies allows applications to be developed and compiled to run on multiple architectures, which enables application portability and provides flexibility. Through the use of containers, workloads can be deployed on any public, private, or hybrid cloud. Essential is interoperability to make it easy to move workloads from one place to another.

IBM developed its Secure Service Container (SSC) technology, which is exclusive to LinuxONE, to provide an easy-to-deploy secure hosting appliance for container-based applications that run in hybrid cloud environments. SSC is a secure computing environment for microservices-based applications that can be deployed without any application code changes, which makes it an easily consumable solution for cloud-native development. It provides several unmatched security benefits, such as automatic pervasive encryption of data in-flight and at-rest, protection from privileged administrators, and tamper protection during installation and start time to protect against malware.

An example of how a traditional application architecture and a microservices architecture can run on the same LinuxONE platform is shown in Figure 1-1.

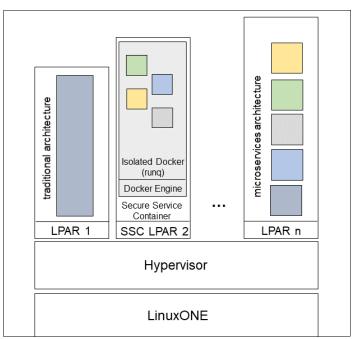

Figure 1-1 Traditional architecture, Secure Service Container, and microservices architecture

Although microservices bring many advantages, managing a larger number of services can be challenging. Orchestration tools, such as Kubernetes, can support overcoming this challenge by helping manage the deployment, placement, and lifecycle of containers.

Kubernetes is the most popular open-source container-orchestration tool; however, businesses often require extra assurance that the open-source code is safe to deploy and 24x7 support.

Red Hat OpenShift is a container-based application platform that is built on open source technologies and principles, such as Kubernetes, and enhances them and enables enterprises to also benefit from open source. Red Hat OpenShift Container Platform 4.2 was released for IBM LinuxONE servers in February of 2020. Since then, organizations can use enterprise server capabilities, such as security features, scalability, and reliability, to run cloud-native applications and accelerate their digital transformation. Application developers and operations teams can use OpenShift as a powerful tool to easily manage their container environment and see how they are organized through an intuitive web interface.

# 1.5 Cloud computing blueprint for IBM LinuxONE

LinuxONE is designed to play an integral part in your private, public or hybrid cloud infrastructure. A wide range of organizations, from small businesses to large institutions, are using the unique security capabilities of LinuxONE to power their private and hybrid cloud. Cloud Service Providers are using LinuxONE technology to add next-level security and stability to its public cloud services. LinuxONE also plays a critical role in IBM's public cloud offering as the Hyper Protect Service Portfolio is based on the technology.

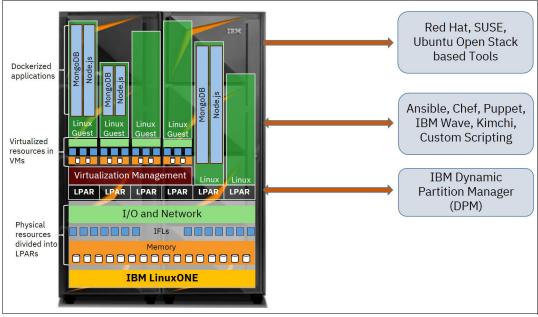

Figure 1-2 shows the IBM LinuxONE platform ready for each layer of cloud.

Figure 1-2 IBM LinuxONE is "cloud ready"

#### 1.5.1 Cloud Solutions on IBM LinuxONE

Mission-critical applications are the backbone of an organization, any downtime has a major impact to a business. These workloads require a cloud solution that has exceptional system uptime, excellent data security and privacy, and a powerful vertical scale architecture. For these workloads, IBM LinuxONE is the most securable, reliable, and scalable on-premises cloud solution.

LinuxONE can provide the same agility and time to value as other cloud services, along with unparalleled enterprise qualities of service. IBM LinuxONE allows those delivering cloud services to rapidly deploy a trusted, scalable OpenStack-based Linux cloud environment that can start small and scale up massively to support thousands of virtual servers or up to two million containers on a single system.

#### Virtualization portfolio

Establishing cloud environments on IBM LinuxONE begins with virtualization technology. Customers have a choice of deploying z/VM, the world's first commercially available hypervisor to provide virtualization technology, or the newer industry-standard KVM. Both hypervisors allow you to bring new virtual servers online in a matter of minutes (or less) to accommodate growth in users, although each technology is designed with a different audience in mind.

The overall IBM virtualization portfolio includes the following applications for infrastructure and virtualization management:

- ► IBM LinuxONE Hardware: IBM LinuxONE III LT1 and IBM LinuxONE III LT2:
  - Massively scalable.
  - Characterized by excellent economics and efficiencies.
  - Highly secure and available.
- ► z/VM:
  - Support more virtual servers than any other platform in a single footprint.
  - OpenStack support.
- KVM for IBM LinuxONE:
  - Provides a choice for clients who want open virtualization while taking advantage of the robustness, scalability, and security of the LinuxONE platform.
  - The standard interfaces that it provides allows for easy integration into an existing infrastructure.
- ► Linux for IBM LinuxONE:

Distributions available from Red Hat Enterprise Linux, SUSE Linux Enterprise Servers, and Ubuntu.

► IBM Wave for z/VM:

A graphical interface tool that simplifies the management and administration of a z/VM and Linux environment.

► IBM Dynamic Partition Manager (DPM):

Tool for LinuxONE configuration and setup to simplify and speed up deployment of Linux servers by using only the Hardware Management Console (HMC).

#### **Cloud Solutions on IBM LinuxONE**

To provide cloud management capability, z/VM and KVM are OpenStack-enabled, which is the industry standard for ubiquitous cloud computing platforms. Applications that use the OpenStack application programming interfaces (APIs) are supported on both hypervisors.

IBM Cloud® Infrastructure Center is an advanced infrastructure management offering, including on-premises cloud deployments of IBM z/VM-based and KVM based Linux virtual machines on IBM LinuxONE. It is an industry-proven turn-key Infrastructure-as-a-Service (IaaS) solution that provides a consistent, industry-standard user experience to define, instantiate, and manage the lifecycle of virtual infrastructure, deployment of images (operating system and applications), and policies to maximize resource utilization.

For more information about how to install, configure, and use the IBM Cloud Infrastructure Center, see the IBM Cloud Infrastructure Center documentation, which is available at IBM Knowledge Center.

IBM Cloud Infrastructure Center delivers the following capabilities:

- Easy provisioning of virtual machine instances into an on-premises cloud by way of a self-service portal.
- Infrastructure provisioning that can be confined by workflow-driven policies.
- ► Automated configuration of I/O and network resources.
- Image management that includes virtual machine image capture, catalog, and deployment.
- Easy integration into higher-level cloud automation and orchestration tools.
- Federation of an on-premises cloud with OpenStack clouds by way of OpenStack compatible APIs that establish a multi-region cloud.
- Manage existed virtual machines that are not created by compute nodes with onboarding feature (z/VM only).

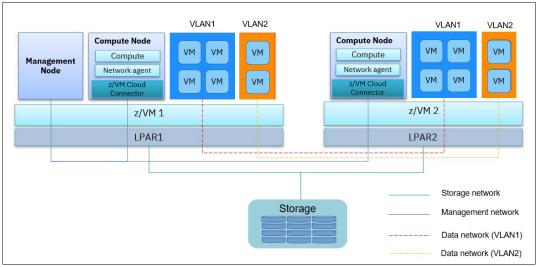

The IBM Cloud Infrastructure Center architecture on z/VM is shown in Figure 1-3.

Figure 1-3 IBM Cloud Infrastructure Center Architecture on z/VM

Consider the following points regarding the IBM Cloud Infrastructure Center Architecture on z/VM that is shown in Figure 1-3 on page 15:

- Only one management node must be set up for managing the entire z/VM Cloud infrastructure.
- ► For each to-be-managed z/VM, one compute node is required.
- The management node can be in the same z/VM instance with one of the compute nodes, but they must be on different Linux virtual machines of that z/VM.

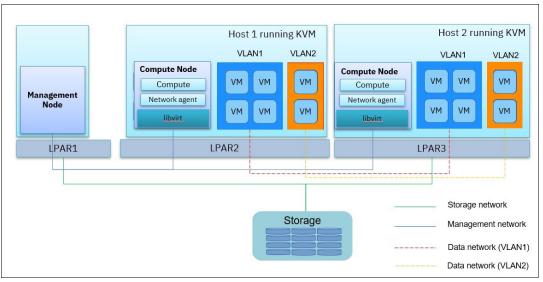

Figure 1-4 IBM Cloud Infrastructure Center Architecture on KVM

Consider the following points regarding the IBM Cloud Infrastructure Center Architecture on KVM that is shown in Figure 1-4:

- Only one management node must be set up for managing the entire KVM Cloud infrastructure.
- ► For each to-be-managed KVM, one compute node is required.
- The management node can be on same KVM instance with one of the compute nodes, but it is highly recommend to separate management node and compute node into different LPAR.

Other industry OpenStack-based cloud management solutions can also run on LinuxONE, including (but not limited to) VMware's vRealize Automation product.

#### Red Hat OpenShift on LinuxONE

As described in 1.4, "Enabling a microservices architecture on LinuxONE" on page 12, IBM announced the availability of Red Hat OpenShift on LinuxONE in 2020, making the integration of applications running on LinuxONE with applications running elsewhere in the cloud much easier. OpenShift supports cloud-native applications being built once and deployed anywhere. Application developers and operations teams use OpenShift to easily and efficiently manage their container environment.

The minimum OpenShift architecture consists of five Linux guests (bootstrap, three control nodes, and one worker node) that are deployed on top of IBM z/VM 7.1. Customers that use OpenShift on LinuxONE can use the IBM Cloud Infrastructure Center to manage the underlying cluster infrastructure.

# 2

# Analyze and understand

This chapter outlines some of the points you must consider before migrating to Linux on LinuxONE. It also provides a description of total cost of ownership (TCO) and helps analyze which workloads would make good candidates for migration. Additionally, it describes the financial benefits of migration.

This chapter includes the following topics:

- ▶ 2.1, "Total cost of ownership analysis" on page 18
- ► 2.2, "Financial benefits of a migration" on page 18
- ► 2.3, "Migration planning" on page 19
- ► 2.4, "Choosing workloads to migrate" on page 20
- 2.5, "Analysis of how to size workloads for migration" on page 21
- ► 2.6, "Project definition" on page 21
- ► 2.7, "Planning checklists" on page 22

## 2.1 Total cost of ownership analysis

Many CIOs recognize the return on investment (ROI) in the information technology of their companies, but at the same time they are frustrated by an increasingly costly IT infrastructure. There are many reasons for these costs, some of which are the annual costs of software licensing, power, cooling, and ongoing support. The complexity of environments in most cases determinates the magnitude of these costs.

The business case to support a migration to LinuxONE is focused on cost savings provided by server consolidation to the LinuxONE platform and an overall simplification of the distributed environment.

Techombank in Vietnam decided to use LinuxONE to power a bold new approach to banking, delivering rapid, reliable performance for new customer-centric services and scaling seamlessly to meet fast-growing demands. The enterprise moved 21 production applications to IBM LinuxONE in just 90 days. They realized a 40% TCO reduction, proven architecture for very large and variable workloads, which increased transactions 4x during peak season.

The Met Office is the UK's national weather service, providing weather forecasts for the public, for government, and for businesses in a wide variety of sectors. It creates more than 3,000 tailored forecasts and briefings each day, as well as conducting weather- and climate-related research. The Met Office uses post-processing systems to tailor its weather forecasts for specific clients' needs. The requirement to have the applications run 24 hours a day, 365 days a year, and being able to deliver services day-in and day-out is critical to its brand and its reputation.

Running these systems on a distributed Linux infrastructure was becoming complex and expensive. Therefore, Met Office decided to migrate suitable candidates from its distributed Linux landscape onto IBM LinuxONE.

# 2.2 Financial benefits of a migration

IBM LinuxONE provides costs reduction for the following reasons:

- Reduced risk of downtime because of the redundancy of the hardware and virtualization features like single system image (specific to z/VM Clustering) and Live Relocation.
- Save software licensing: Databases, operational systems, application server, and management software in a current distributed server farm can be licensed more cost effectively by using the powerful IBM LinuxONE processors.
- Save energy and be green: When you have hundreds or thousands of servers that are consolidated in a single box, the energy and cooling costs can be reduced by 75% in comparison to distributed environment.
- Save costs of on-going support: The complexity of maintenance of the environment is decreased because you have many virtual servers in a single box.

The cost savings arise because LinuxONE is treated by most software vendors as a distributed system, and software is usually charged by the core. Because an IFL is classified as a single core, and has high processing power, significant savings can be achieved by consolidating multiple distributed servers to an LinuxONE processor. Figure 2-1 on page 19 shows an example company that has 45 virtual servers and uses only 14 licenses.

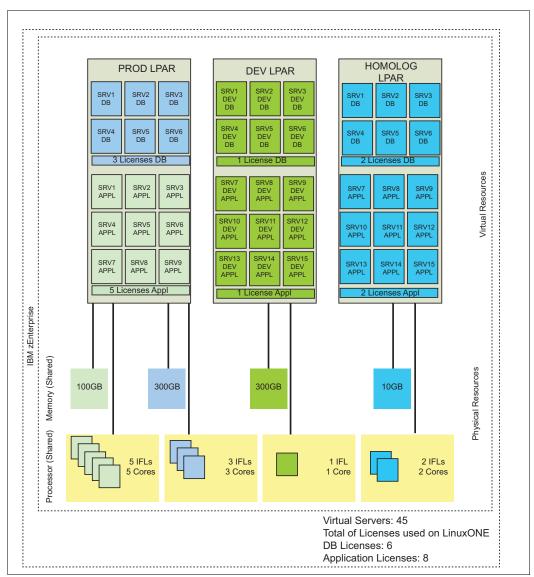

Figure 2-1 Example company saving licenses

**Note:** For an accurate TCO study, contact your software vendor or IBM representative to understand its policies and pricing regarding application consolidation on IBM LinuxONE.

### 2.3 Migration planning

The migration process requires several steps, and anticipating how much time is needed for each step is crucial.

The following are the phases of migration at the highest level:

- Planning: After you have decided what will be migrated and how, the plan must specify the time, risks, and owner for each migration task.
- PoC and Test: Proof of concept to check the compatibilities between the x86 and LinuxONE environment, and give special focus to performance.

- Education: The technical staff needs the correct skills to work on a LinuxONE migration and maintain the new environment.
- ► Build Environment: In this phase, the new infrastructure is readied for migration.
- Implementation: The actual migration. Communication between stakeholders is important during this process. All involved people must know and approve the migration, and receive follow up reporting on the progress.
- Post Migration: After implementation, documentation must be created that further references the project and documents all necessary maintenance and care procedures. Additionally, the project manager must have a signed acceptance agreement.

In general, it can be presumed that the proof of concept, associated testing, and final implementations are the most time consuming of a migration.

## 2.4 Choosing workloads to migrate

When you make the decision to migrate and consolidate, the next step is to examine which workloads would be good candidates to be migrated.

Consider these variables, among others:

- Associated costs
- Application complexity
- Service level agreements
- Skills and abilities of your support staff

Start with a fairly simple application that has a low service level agreement (SLA) and a staff that has the associated skills.

For applications developed within the company, ensure that you have the source code available. Regarding the operating system platform, even a workload from a different platform can be migrated, but start with servers running Linux. This process will substantially increase the success criteria of the migration effort. Applications that require close proximity to corporate data stored on IBM LinuxONE are also ideal candidates, as are applications that have high I/O rates because I/O workloads are offloaded from general-purpose processors onto specialized I/O processors.

IBM LinuxONE III has a powerful processor with a clock speed of 5.2 GHz. Because IBM LinuxONE is designed to concurrently run disparate workloads, remember that some workloads that required dedicated physical processors designed to run at high sustained CPU utilization rates might not be optimal candidates for migration to a virtualized Linux environment. This is because workloads that require dedicated processors do not take advantage of the virtualization and hardware sharing capabilities. An example of such an application might include video rendering, which requires specialized video hardware.

Chapter 5, "Migration analysis" on page 59, provides an in-depth analysis of the process of determining the most appropriate applications to migrate to an IBM LinuxONE environment.

# 2.5 Analysis of how to size workloads for migration

One of the challenges of migration is to determine the resources that are required on the target platform to accommodate the distributed workload.

The first step is to determine the expected consolidation ratio for a specific workload type. This step allows you to answer the question "What is the theoretical maximum number of servers that can be consolidated?"

The answer to this question is a function of several factors:

- Processor speed (or speeds) of the servers to be consolidated
- Average of CPU utilization of these servers
- Workload characteristics of applications to be consolidated
- Amount of disk space

Although this process might set limits on the upper boundaries for virtualization, the efficiency of the target platform and platform hypervisor might reduce consolidation ratios. In practice, service levels are often the determining factor.

IBM offers a tool to help Chief Information Officers (CIOs) in determining the IBM LinuxONE resources that are required to consolidate distributed workloads. It is a self-help web tool named *IBM Smarter Computing Workload Simulator* that gives a fast and easy way to view areas of potential savings and efficiency through the lens of IBM Smarter Computing systems and technologies.

For more information, see this web page.

Additionally, IBM's Competitive Project Office can support you with a more detailed analysis of your expected consolidation ratio. Contact your IBM representative to start such a study.

**Important:** Other factors must be considered to get a complete TCO, including floor space, energy savings, scalability, security, and outages. For a more accurate sizing study, contact your IBM representative.

# 2.6 Project definition

Regardless of the size or scope of the migration, the stakeholders must start with a detailed migration plan. The success of a server consolidation project depends on several factors: Clear project definition, preparation for organizational change, sponsorship, and a good strategy. The plan gives stakeholders an understanding of the risks, savings, and deliverables, and provides an overview of the migration.

The stakeholders discuss the project plan and produce the principal goals of the migration plan. Documents must be created that represent the strategy that will be used to accomplish the migration goals.

# 2.7 Planning checklists

Planning checklists are used to identify the hardware and software requirements, migration tasks, and project deliverables during a migration project. Although the approach and parameters for a migration planning checklist can vary somewhat from project to project or between organizations, the foundation of an effective planning checklist is similar to the generic checklists that are provided in this chapter.

The checklists that are shown in this chapter are created specifically for LinuxONE. You can use this chapter along with *Consolidation Planning Workbook Practical Migration from x86 to IBM LinuxOne*, REDP-5433, which provide you with more information about the planning worksheets, including blank copies to guide you through the process and a sample project plan.

# 2.7.1 Software products and tooling worksheet

The software product and tooling worksheet that is shown in Table 2-1 lists all the products and tools that are used in the source operating environment.

It provides space where you can record whether the same or similar products and tools are available on the target LinuxONE operating environment.

| Application name:<br>Supporting business area:<br>Technical application owner: |         |                           |              |              |  |
|--------------------------------------------------------------------------------|---------|---------------------------|--------------|--------------|--|
| Name                                                                           | Version | Vendor/Source<br>web site | License type | IBM LinuxONE |  |
|                                                                                |         |                           |              |              |  |
|                                                                                |         |                           |              |              |  |
|                                                                                |         |                           |              |              |  |
|                                                                                |         |                           |              |              |  |
|                                                                                |         |                           |              |              |  |
|                                                                                |         |                           |              |              |  |
|                                                                                |         |                           |              |              |  |

 Table 2-1
 Software products and tooling worksheet

# 2.7.2 Application features worksheet

The application features worksheet dives one level deeper into the software product and tooling worksheet, where each product or tool is drilled down to their features level. Any configurable requirements, such as specific accounts, groups, programs, or jobs that are required for an application to function should be included in this worksheet. Scenarios exist in which the same product does not offer the same features on all platforms. These details should be noted in this worksheet, as shown in Table 2-2.

Table 2-2 Application features worksheet

| Application name:<br>Supporting business area:<br>Technical application owner: |                                   |                       |  |
|--------------------------------------------------------------------------------|-----------------------------------|-----------------------|--|
|                                                                                | Source (x86)                      | Target (IBM LinuxONE) |  |
| OS Name and Version                                                            |                                   |                       |  |
| Required Users                                                                 |                                   |                       |  |
| Required Groups                                                                |                                   |                       |  |
| Required privileges (SUDO)                                                     |                                   |                       |  |
| Observations                                                                   |                                   |                       |  |
|                                                                                | Backup Solutions                  |                       |  |
| Operating System                                                               |                                   |                       |  |
| Database                                                                       |                                   |                       |  |
| Hypervisor                                                                     |                                   |                       |  |
| Other                                                                          |                                   |                       |  |
|                                                                                |                                   |                       |  |
|                                                                                | Application-specific Dependencies |                       |  |
| Operating System Packages                                                      |                                   |                       |  |
| External Programs / Libraries                                                  |                                   |                       |  |
| Cron jobs                                                                      |                                   |                       |  |

Each product or tool that is listed in the product worksheet must be analyzed. All the parameters, dependencies, and optimization options must be taken into account in the source operating environment. The planning team must then assess whether the same kind of features or build options are available in the target operating environment.

If the same feature is not available with the same tools or product in the target environment, the team can assess other options:

- Obtain a similar feature by linking other product or tools in the target operating environment.
- Make note of the parameters available in the same tool in the target operating environment that can be combined to give the same characteristics as in the source environment.

- If the products or product options are fully incompatible or unavailable, replacing that part of the application stack would be a useful approach to minimize the effort involved in migration. But care must be taken to ensure that all the features and parameters offered by the product in the source environment are also available in the assessing product for the target environment.
- Often, the optimization features or performance options for a product are only available for that specific platform. In such cases, the optimization features and performance options must be changed to offer the same characteristics to the target environment.

When completing the application features worksheet, verify whether changing parameters or options in the target operating environment has any side effects on the application or other tools that are used for application implementation.

If all the checklists are properly analyzed and applied, then the tools, products, and their implementation differences would be accounted for in the actual migration. This process would in turn reduce the risks and the migration can be run smoothly.

# 2.7.3 Application flows worksheet

The source application to be migrated can be in the center of a complex process. The application can be interconnected with many other applications, inputs, outputs, and interfaces. For this reason, you must prepare a planning document that lists the resources that the source application must provide and all the services that it is currently providing. Table 2-3 lists examples of the resources that are required of some applications.

Make the descriptions as detailed as possible by providing the physical location, server host name, IP address, network information, software product used, focal point, and any other information that you believe important to register about the services. The target environment must have the same infrastructure available to it as is available in the source environment.

| Source hostname           | Source IP Target hostname |                              | Target IP    | Protocol | Port  |
|---------------------------|---------------------------|------------------------------|--------------|----------|-------|
| Inxone-was1.pbm.ihost.com | 129.40.23.153             | Inxone-mq.pbm.ihost.<br>com  | 10.10.8.5    | ТСР      | 1414  |
| Inxone-was2.pbm.ihost.com | 129.40.23.154             | Inxone-mq.pbm.ihost.<br>com  | 129.40.15.15 | ТСР      | 1414  |
| Inxone-was1.pbm.ihost.com | 129.40.23.153             | Inxone-db2.pbm.ihost.<br>com | 129.40.15.15 | ТСР      | 50000 |
| Inxone-was2.pbm.ihost.com | 129.40.23.154             | Inxone-db2.pbm.ihost.<br>com | 129.40.15.15 | ТСР      | 50000 |
| Inxone-node.pbm.ihost.com | 10.10.8.6                 | Inxone-mq.pbm.ihost.<br>com  | 10.10.8.5    | ТСР      | 9443  |

Table 2-3 Application flows worksheet example

# 2.7.4 Training checklist

A critical element in achieving successful migrations is ensuring that the migration team has skills in the new technology to be migrated. Ensure that a training checklist is put into place during the planning process. Identify the people to be trained, the skills that need to be imparted, and a timetable of when the training needs to be done to ensure that staff are trained at the correct time.

# 2.7.5 Hardware planning worksheet

The hardware planning worksheet lists the hardware resources that you must consider during a migration project. The source system resources are examined and mapped to a similar or more advanced technology that is on IBM LinuxONE. An example of how to complete this process is shown in Table 2-4.

Table 2-4 Example of completed hardware planning worksheet

| Hardware planning worksheet                                                                    |                  |                       |                 |  |  |
|------------------------------------------------------------------------------------------------|------------------|-----------------------|-----------------|--|--|
| SERVER NAME:                                                                                   |                  |                       |                 |  |  |
| RESOURCE                                                                                       | SOURCE           | DESTINATION           | OBSERVATION     |  |  |
| Number of CPU                                                                                  | 4                | 2                     | Real to Virtual |  |  |
| System memory(in GB)                                                                           | 8                | 8                     |                 |  |  |
| OS SWAP Memory(in GB)                                                                          | 4                | 4x512M                | Disk to VDISK   |  |  |
| Network connection <sup>a</sup>                                                                | · · · ·          |                       |                 |  |  |
| Connection Description                                                                         | Gigabit Ethernet | Gigabit Ethernet      |                 |  |  |
| Connection Type                                                                                | Gigabit Ethernet | Vswitch/GbE           |                 |  |  |
| IP Address/Netmask                                                                             | 129.40.19.88/24  | 129.40.23.153/24      |                 |  |  |
| VLAN number: Vswitch                                                                           | 2                | 2 : Vswitch1          |                 |  |  |
| Disk Resource <sup>b</sup>                                                                     |                  |                       |                 |  |  |
| OS Filesystem                                                                                  | / : 30 : Ext3    | / : 10 :Ext4          | Root            |  |  |
| Mount Point : Size (in GB) : Type                                                              |                  | /home : 3 :Ext4 VG OS | Logical Volume  |  |  |
| Mount Point : Size (in GB) : Type                                                              |                  | /opt : 5 :Ext4 VG OS  | Logical Volume  |  |  |
| Mount Point : Size (in GB) : Type                                                              |                  | /tmp : 5 :Ext4 VG OS  | Logical Volume  |  |  |
| Mount Point : Size (in GB) : Type                                                              |                  | /var : 1 :Ext4 VG OS  | Logical Volume  |  |  |
| DATA Filesystem                                                                                |                  |                       |                 |  |  |
| Mount Point : Size (in GB) : Type                                                              | /DB : 100 : Ext3 | /DB:100:XFS VG DB     | Logical Volume  |  |  |
| Mount Point : Size (in GB) : Type                                                              | /WAS : 50 : Ext3 | /WAS:50:XFS VG DATA   | Logical Volume  |  |  |
| CUSTOM Filesystem                                                                              |                  |                       |                 |  |  |
| Mount Point : Size (in GB) : Type                                                              |                  | /MGM:10:BTRFS VG DATA | Logical Volume  |  |  |
| Volume Groups:<br>Volume Group OS : 20GB<br>Volume Group DB : 150GB<br>Volume Group DATA: 80GB |                  |                       |                 |  |  |

a. The following network connections are available for IBM LinuxONE:

- Ethernet/QETH

- Open vswitch

- IBM HiperSockets

- Direct OSA-Express connection

b. Logical Volume Manager (LVM) provides storage management flexibility and reduced downtime with online resizing of logical volumes

3

# **Virtualization concepts**

Virtualization is a highly prized capability in the modern computing environment. Virtualization on LinuxONE offers industry-leading, large-scale, and proven Cloud and IT optimization capabilities to drive down the costs of managing and maintaining the tremendous proliferation of servers in today's technology infrastructures.

This chapter provides helpful information about virtualization, particularly to compare and contrast the virtualization concepts of IBM LinuxONE with those commonly used by x86 distributed systems. The two have many concepts in common, but other concepts are different. This brief comparison provides terminology, vocabulary, and diagrams that are helpful when migrating workloads to LinuxONE.

This chapter includes the following topics:

- 3.1, "Demand for virtualization" on page 28
- 3.2, "Typical x86 virtualization" on page 29
- ► 3.3, "LinuxONE virtualization" on page 29
- ▶ 3.4, "Linux guest" on page 32
- 3.5, "Guest mobility" on page 34
- 3.6, "KVM hypervisor components" on page 36
- ► 3.7, "z/VM hypervisor components" on page 37
- ► 3.8, "Virtualized resources" on page 39

# 3.1 Demand for virtualization

As the computing environment grows in size and complexity, the sprawling infrastructure becomes more difficult to manage. As more physical servers are added to the environment, the resources, such as CPU, RAM memory, and disk are too easily wasted and cannot be efficiently used.

Virtualization turns physical hardware into logical resources that can be shared, shifted, and reused. One of the most highly prized features of virtualization is dynamically sharing or dedicating more virtual resources, such as CPU, RAM, and disk, to a virtual guest while the virtual guest is running. This process greatly eases the system administration tasks of scaling the supply of services to meet demand.

Virtualization allows a single physical server to host numerous logical servers. The servers share the physical resources to allow all the guests servers to accomplish more than the single physical server can on its own, while maximizing the effective use of the physical resources. In such a virtual environment, the physical server is commonly called the "host" system and the logical servers are known as "guests." Although software solutions in the industry use variations of these terms, this publication uses the terms "host" and "guest" as defined above.

Systems administrators rely on virtualization to ease and facilitate the complex work of managing increasingly complex environments. IT managers look to virtualization to address the ever increasing demand for more computing power from customers while accommodating shrinking IT budgets.

The growing number of physical servers also increases the amount of electric power and air conditioning that is consumed in the data center. Virtualization helps to reduce the amount of electricity that is used, which reduces costs. Aspirations of a "green" data center can similarly be met in part by using virtualization.

Virtualization has become popular in recent years, with research suggesting that more than half of all workloads in the data center are virtualized<sup>1</sup>. Despite its more recent hype, virtualization has existed in advanced computing systems for quite some time. The conception of virtualization began in the late 1960s as IBM introduced Control Program (CP)-67. This innovation quickly grew to become a defining feature of IBM hardware, including all LinuxONE systems.

<sup>&</sup>lt;sup>1</sup> Nemertes Research, "Data Center Dynamics", Ted Ritter, 27 September 2011

# 3.2 Typical x86 virtualization

Figure 3-1 shows a simple but typical way that systems administrators set up virtual services in a distributed x86 environment. A physical server employs virtualization software (such as KVM, Hyper-V, VMware, Virtual Box, or XEN) to install and run a Linux guest.

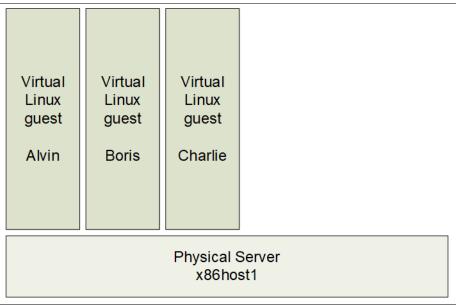

Figure 3-1 Typical x86 virtualization scheme

Figure 3-1 shows a physical server (host name "x86host1") with three separate virtual Linux guest operating systems contained on this physical host. The physical server has a fixed amount of CPU, RAM, and physical access to disk and network resources. The virtual guests are allocated CPU, RAM, and disk resources as a subset of what is available on the physical server, and the network resources are all equally shared by the guests and physical host.

In a typical x86 deployment of virtual services, the physical servers are generally deployed in pairs or trios, often called *clusters of servers*. The clusters provide for some standard level of high availability such that if one physical server fails, another would be able to take over the running workload with negligible interruption.

# 3.3 LinuxONE virtualization

Like virtualization systems that are deployed by using x86 clusters, LinuxONE accomplishes these many virtualization functions. Unlike x86, LinuxONE does so in a consolidated and comprehensive way, with multiple layers of virtualization that provide an extensive list of capabilities for the Linux guest operating system.

A LinuxONE system is divided into isolated logical partitions (LPARs), with each partition running as an independent host system with its own operating environment. This configuration means that it has its own CPUs, RAM, devices (such as disks and network connections), and other resources. LinuxONE Emperor can be configured to run as many as 85 partitions, and the LinuxONE Rockhopper can be configured with up to 40 partitions.

With LinuxONE partitions, it is routine to maintain all of the pre-release development of a system contained within one partition, such that anything that goes wrong in this test environment will not adversely affect anything that is running in the production environment. When development is completed, the workloads that have been developed in the test environment can be migrated to the production environment. One partition can be dedicated to development and testing activity, and a separate partition can be dedicated to the production environment.

Although LinuxONE can run dozens of partitions, and thus dozens of Linux instances, greater flexibility to virtualize further can be achieved by running an extra hypervisor within each partition. For more information about these technologies, see 3.3.3, "KVM hypervisor" on page 30, and 3.3.4, "z/VM hypervisor" on page 31.

## 3.3.1 Process Resource/System Manager hypervisor

The IBM Process Resource/Systems Manager (PR/SM) is a standard feature on all LinuxONE servers. It facilitates virtualization of all physical resources of a LinuxONE system into isolated partitions. PR/SM is responsible for the isolation of each partition from each other, and contains powerful tools for the finite management of each.

## 3.3.2 Dynamic Partition Manager

The IBM Dynamic Partition Manager (DPM) provides a simple mode of operation for a LinuxONE system to easily manage and configure the system and its guests. DPM is not a new hypervisor, but rather a graphical interface that uses the existing PR/SM infrastructure.

A system administrator can easily create, modify, and manage the LinuxONE without needing to learn PR/SM and its associated components or commands. The DPM interface allows for dynamic reconfiguration of CPU, memory, and I/O resources. Wizards prompt for specific details about a system as it is being created, and automatically enter those and other values where they are required. Advanced menus offer greater control by experienced system administrators.

A system administrator can start the installation of a KVM hypervisor with DPM to simplify the deployment of Linux guests within a newly created partition.

DPM provides resource monitoring on a per-partition basis, which allowing for nearly real-time usage data and historical trends over time.

## 3.3.3 KVM hypervisor

The Kernel-based Virtual Machine (KVM) hypervisor is a module that can be built into the Linux operating system. KVM enables the virtualization capabilities of a real processor to be used by a user application, which can then set up virtual resources to be used by a guest operating system. On LinuxONE, KVM enhances the capabilities of PR/SM while further protecting and isolating each virtual machine (VM) that is established on the host.

Running Linux, extended with the KVM module, within an IBM LinuxONE partition allows multiple instances of the QEMU application, which provides emulation and virtualization to a guest operating system. Each QEMU instance runs as a separate process of the host Linux system, which separates guest instances and protects each set of virtual resources from each other and from the host system. QEMU communicates with the KVM interface to establish a guest Linux operating system as though it were running on its own private hardware.

For more information about KVM, see 3.6, "KVM hypervisor components" on page 36, and *Virtualization Cookbook for IBM Z Volume 5: KVM*, SG24-8463

Using the earlier diagram of a typical x86 virtualization system as a model (see Figure 3-1 on page 29), a similar virtualization system as it relates to LinuxONE and KVM is shown in Figure 3-2.

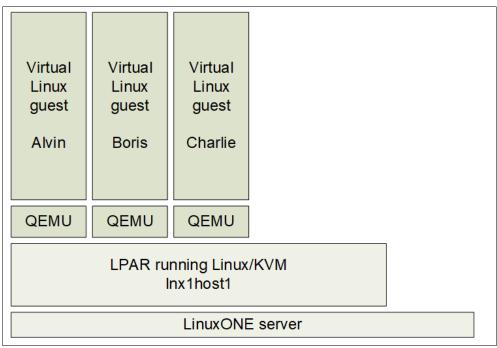

Figure 3-2 Simple Linux/KVM with virtual Linux guests

# 3.3.4 z/VM hypervisor

z/VM is an operating system that facilitates and further enhances the PR/SM hypervisor. A systems administrator might likely know little about the details of PR/SM. z/VM exposes most of the features and interfaces of the PR/SM hypervisor while further protecting and isolating each VM from each other and from the physical resources.

The virtualization capabilities of z/VM provide added isolation, resource sharing, and resource management features that many systems administrators require.

For more information about z/VM, see the following resources:

- ► 3.7, "z/VM hypervisor components" on page 37
- ► z/VM Version 7 Release 1 Getting Started with Linux on IBM Z, SC24-6287
- ► Introduction to the New Mainframe: *z*/VM Basics, SG24-7316

Using the earlier diagram of a typical x86 virtualization system as a model (see Figure 3-1 on page 29), a similar virtualization system as it relates to LinuxONE and z/VM is shown in Figure 3-3.

|                                | Virtual<br>Linux<br>guest<br>Alvin | Virtual<br>Linux<br>guest<br>Boris | Virtual<br>Linux<br>guest<br>Charlie |  | Virtual<br>CMS<br>guest<br>Maint |  |
|--------------------------------|------------------------------------|------------------------------------|--------------------------------------|--|----------------------------------|--|
| LPAR running z/VM<br>Inx1host2 |                                    |                                    |                                      |  |                                  |  |
|                                | LinuxONE server                    |                                    |                                      |  |                                  |  |

Figure 3-3 Simple z/VM with virtual Linux guests

# 3.4 Linux guest

Running Linux as a guest under Linux/KVM or z/VM is simple. Canonical, Red Hat, or SUSE provide Linux distributions that run on IBM LinuxONE hardware.

The work that IBM did in collaboration with these major Linux distributions provided code within the kernel and the core utilities tied to the kernel to facilitate the operation of the Linux kernel with LinuxONE hardware.

Figure 3-4 shows the work that IBM contributed to the Linux kernel and the Linux operating system to allow Linux to run on LinuxONE.

**Note:** All supported Linux distributions of RHEL, SUSE, and Ubuntu can run on LinuxONE. Remember that the Linux kernel alone does not make an operating system. So that a Linux distribution can run on LinuxONE, the distribution must also include binutils, glibc, and other core components that are built for LinuxONE.

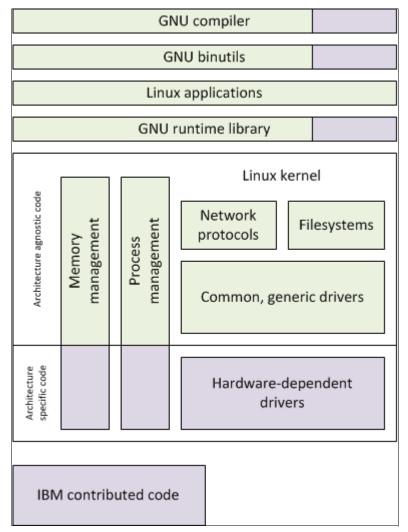

Figure 3-4 Linux kernel and core utilities characteristics on LinuxONE

Running a Linux guest on LinuxONE makes deployment of services faster. You are often able to spin up a running Linux server in a matter of minutes. Linux servers can be built, cloned, and deployed within the LinuxONE infrastructure without the pain of requisitioning, purchasing, mounting, and wiring a new physical server.

Development teams who need a new server for a proof of concept can set up and tear down a test environment over and over again with no impact to running production systems.

New projects that completed their development and are ready to be moved into a production environment can do so without the expense of moving or scaling physical resources. Production services can be effortlessly scaled to match the demand, and accommodate all manners of change management.

# 3.5 Guest mobility

A critical responsibility of systems administrators is ensuring that systems are running under a vendor-supported level of the systems software, and that all maintenance and security fixes are applied. Protecting the systems from unexpected downtime and from security vulnerabilities ensures that applications are running at the latest patch release levels, and balancing loads across a diverse infrastructure are all tasks that concern systems administrators. This particularly demanding challenge is more acute in the data center, where downtime must be minimized and maintenance windows are scarce. Guest mobility helps to meet these challenges.

# 3.5.1 KVM guest migration

The KVM hypervisor allows a migration of guests, either while the guest is running or to pause the system to be restored at a later point. This migration is done by moving the guest state from one QEMU process to another. The guest itself is unaware of the underlying movement. Although it is possible to move a Linux guest to another LinuxONE partition, guest migration is more useful to move the guest to a wholly different LinuxONE system, perhaps because the hardware is being replaced. The migration can be performed between distinct LinuxONE systems, either in an ad hoc fashion or with a high-availability clustering solution that ties multiple systems together as one.

The guest must have access to identical resources on both the source and destination systems to run satisfactorily. An attempt to perform a migration with a mismatch in resources will fail because the guest might not behave correctly upon being started on the destination system.

In addition to moving between real servers, the KVM guest migration permits the state of a guest operating system to be saved to a file on the host. This process allows the guest operating system to be restarted later.

# 3.5.2 z/VM single system image and live guest relocation

The z/VM single system image (SSI) is a clustering technology that provides multiple redundant host systems upon which virtualized guests run. Each member of the SSI cluster shares common disk pools, network devices, and user data.

Although running the SSI members on the same LinuxONE system is feasible, ideally the cluster members are contained on separate systems for optimum resiliency when an outage occurs, The members of the SSI cluster are managed together.

Coupled with SSI, Live Guest Relocation (LGR) facilitates the relocation of a Linux guest from one member of the SSI cluster to another. This relocation happens nearly instantaneously, without the Linux guest having any knowledge of the relocation. Network processes and connections, disk operations, and user interactions on the Linux guest are unaware that the underlying infrastructure has moved to a different "physical" environment.

Figure 3-5 shows a simple representation of an SSI cluster that is composed of two members: Inx1host2 and Inx1host3. Inx1host2 is hosting three Linux guests; Inx1host3 hosts a single Linux guest.

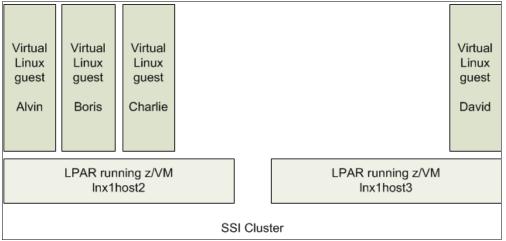

Figure 3-5 Simple representation of SSI cluster before live guest relocation

The relocation of Linux guests from one SSI member to another makes it possible to perform maintenance on the individual SSI cluster members without disrupting the services running on the Linux guests. With all Linux guests relocated away from an SSI member, that SSI member can now be updated and rebooted with no impact to any running guests. When the maintenance on this SSI member is completed, Linux guests can be relocated back to their original host member. Perhaps all Linux guest systems can be relocated to this SSI member while similar maintenance is performed on other SSI members in the cluster.

An additional benefit of SSI and LGR is the ability to relocate workloads to accommodate a more balanced use of system resources. When an SSI cluster contains a configuration of multiple Linux guests overusing the network, a portion of the guests can be relocated to a different member of the SSI cluster where network utilization is lower.

Figure 3-6 shows that a Linux guest was relocated from lnx1host3 to lnx1host2 with no interruption in the services that are running from the Linux guest. Now that no guests are running on lnx1host3, the host can be rebooted. After rebooting lnx1host3, Linux guests can be relocated back onto lnx1host3.

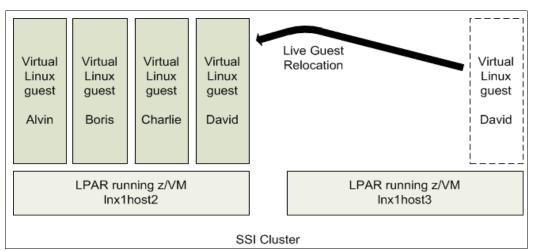

Figure 3-6 A simple representation of live guest relocation of a Linux guest

This mechanism is a convenient way of relocating guests with LGR among the various SSI cluster members. Systems administrators need this kind of flexibility to keep systems up to date while minimizing downtime. This mechanism also gives the administrators the ability to move workloads more freely within the infrastructure to make the best use of resources.

More to the point, knowing that z/VM, SSI, and LGR can be used in this way makes migrating workloads to LinuxONE all the more compelling.

For more information about SSI and LGR, see the following publications:

- An Introduction to z/VM Single System Image (SSI) and Live Guest Relocation (LGR), SG24-8006
- The Virtualization Cookbook for IBM z Systems Volume 1: IBM z/VM 6.3, SG24-8147
- Using z/VM v 6.2 Single System Image (SSI) and Live Guest Relocation (LGR), SG24-8039
- Chapter 29: "Preparing for Guest Relocations in a z/VM SSI Cluster", of z/VM Version 7 Release 1 CP Planning and Administration, SC24-6271

# 3.6 KVM hypervisor components

KVM is one of many components that make up the entire virtualization solution. This section describes the major components that comprise the KVM hypervisor.

KVM relies on a basic infrastructure known as *virtio* to provide devices to a guest in a high-performance, low-processor requirement manner. These virtio interfaces connect different device types (disk, network, and so on) into a common platform used by both the KVM hypervisor and the guests that are connecting to it before being routed to the respective drivers that communicate with the actual device. For example, a disk would be connected through virtio-blk by the guest before communicating with the Linux block driver on the host.

# 3.6.1 Linux kernel and KVM module

The KVM module is a cross-platform virtualization technology that extends the Linux kernel into an enterprise-class hypervisor by using the virtualization capabilities of a real processor. In addition, several other modules and packages are included to provide the connectivity and resources necessary for a guest to be run under the host Linux system that runs KVM. This configuration includes, but is not limited to, the KVM and virtio modules that provide an interface to interact with hardware while separating access from individual VMs. Further, it provides all packages necessary to provide a useful environment for the system administrator, such as management tools.

The KVM module manages the sharing of all the virtual resources (processors, memory, and so on) onto the real resources, among the different VMs that are running in parallel.

# 3.6.2 QEMU

The QEMU application connects to the KVM interface of the host kernel and provides both emulation and virtualization of resources that are presented to a guest operating system that is running within the QEMU process.

The invocation of the QEMU process specifies all the resources that the guest has access to, such as processors, memory, disks, and network devices. An interface exists that allows certain resources to be added or removed from a running process; for example, to add a disk to that guest operating system.

# 3.6.3 The libvirt API

The libvirt application programming interface (API) is a collection of open source software that enables more human-friendly interfaces to the QEMU processes.

The API can be used to handle various tasks, such as starting or stopping a guest, adding or removing resources, or migrating a running guest to another system.

Libvirt includes a set of command-line interfaces (the **virsh** command) for managing both KVM itself and the VMs that run within the LinuxONE partition. Libvirt also provides the interface for resource management tools as described in "Resource management" on page 37.

## 3.6.4 Resource management

Many tools can use the libvirt interfaces to manage KVM and its VMs. This section describes a few common ones for LinuxONE.

IBM Cloud Infrastructure Center and Cockpit (with optional plug-in cockpit-machines) are tools for managing VMs by using a web browser.

OpenStack is a collection of services that manage storage, networking, and compute resources for cloud computing throughout the KVM lifecycle.

Virtual Machine Manager (virt-manager) is a graphical user interface for Linux that allows a user to manage multiple KVM hosts from a single location. It provides KVM lifecycle management, and some performance metrics of recent virtual resource usage of each VM.

# 3.7 z/VM hypervisor components

Two primary components of z/VM help PR/SM in managing the virtualization environments. These components are command line operating environments that give the system administrator control over the hypervisor. An additional component allows a graphical interface that can be used for easier administration over the hypervisor and its guests. This section describes and explains these components.

# 3.7.1 Control program

The control program (CP) provides a guest (in this example, the Linux operating system) with a complete environment of a VM with virtual resources that appear as real hardware resources. Communication with the control program is through CP commands that are used by the z/VM administrator and Linux administrator to manage, query, and allow the definition of additional resources.

When a Linux guest logs on to a z/VM session, it starts its own CP session. For production systems, this login is usually done automatically when the z/VM system is initially loaded or booted. An entry exists in the z/VM directory for each VM that can be started.

Each entry contains information about the virtual resources that are required by the guest operating system, and details of the relative priority of the VM. This information is used by CP to determine which VM is to be dispatched. Communication to the Linux system can be through the Linux VM console (which must be a 3270-type terminal emulator), or more commonly by using an SSH client terminal.

**Note:** If an administrator logs off the Linux VM console by using the conventional L0G0FF CP command, the VM powers off and terminates all running work. The administrator must use the DISCONNECT command (not the L0G0FF command) to ensure that this problem does not occur.

# 3.7.2 Conversational Monitor System

The Conversational Monitor System (CMS) is a single user operating system that runs only as a z/VM guest. CMS is used by the z/VM system administrator to manage the system components and to create and edit VM user profile entries in the z/VM environment. Many instances of the CMS operating system support service machines, such as TCP/IP, print services, directory maintenance, accounting, and error recording.

For more information about z/VM, see *Introduction to the New Mainframe: z/VM Basics*, SG24-7316.

CP and CMS give the system administrator a more direct route to manipulating the available resources for the benefit of the Linux guest.

## 3.7.3 IBM Wave

IBM Wave for z/VM is an intuitive virtualization management software product that provides management, administration, provisioning, and enables automation of Linux virtual servers in a z/VM environment.

To reduce the complexity of z/VM management, IBM Wave for z/VM is a perfect solution to help system administrators in their daily tasks. The following is a list of features that can help with maintenance tasks:

- Display and manage virtual servers and resources, all from the convenience of a single graphical interface
- Provision VMs, and install a guest operating system
- ► Provision virtual resources, such as processors, memory, network, and storage
- Capture and clone virtual servers across partitions
- ► Create and configure virtual switches (VSWITCHes) and guest LANs
- Relocate VMs to other partitions
- Display, monitor, and manage z/VM hypervisor resources, such as paging

More information about IBM Wave can be found in *IBM Wave for z/VM Installation, Implementation, and Exploitation*, SG24-8192.

# 3.7.4 IBM Cloud Infrastructure Center

IBM Cloud Infrastructure Center is an advanced infrastructure management offering that provides on-premises cloud deployments of z/VM and Red Hat Linux KVM based Linux VMs (Red Hat, Ubuntu or Suse) on the LinuxONE platform and the integration to higher-level cloud automation tools, such as IBM Cloud Automation Manager or VMware vRealize.

It includes the following features:

- Simplifies infrastructure-as-a-service management
- Provides a self-service portal for easy workload deployment
- Enables software-defined infrastructure
- Integrates cloud management and Red Hat OpenShift by way of OpenStack compatible APIs
- Displays and manages virtual servers and resources, all from the convenience of a single interface
- Provisions VMs, and installs guest operating systems

For more information, see the following IBM Cloud Infrastructure Center resources:

- Data sheet
- Web page

# 3.8 Virtualized resources

A key feature of LinuxONE is how resource utilization is optimized and maximized.

In the current environment of distributed computing, the memory, CPU or disk resources are underutilized most of the time the server is running. However, it is necessary to have the capacity available when the server reaches peak load.

With LinuxONE, a considerable amount of "overcommitment" is possible, such that memory, CPU, and I/O can adequately accommodate the workload when the workload needs it, and otherwise the resources can be used elsewhere without having to commit specific resources to any one workload.

Although resources can be rigidly committed to a specific workload, it is the flexibility of the virtual resources that is appealing. Overcommit is powerful for virtualized guests because typically not every guest needs all of the allocated resources at the same time.

# 3.8.1 Virtualized CPU

LinuxONE is equipped with dozens of processor cores, which reflect directly on the performance of the Linux guests running in a partition. The number of virtual CPUs that is allocated to a single Linux guest should not exceed the number of logical CPUs that is available in a LinuxONE partition. For example, when the partition has four logical CPUs (two IFLs or two cores with SMT-2), do not allocate five virtual CPUs to a single Linux guest system. If a situation occurs where the Linux guest uses 100% of the CPUs, that usage might adversely affect the entire partition and all Linux guests that are running within it.

However, in a partition with four logical CPUs, you can assign three virtual CPUs to a LinuxA guest; that is, two virtual CPUs to a LinuxB guest and another two virtual CPUs to a LinuxC guest. All requests for CPU cycles are managed by the hypervisor. Generally, you can maintain a total of four or more active guests virtual CPUs to one logical CPU in a partition.

## 3.8.2 Virtualized memory

System memory is a resource that is shared across all LinuxONE guests. Each virtual guest is assigned a defined amount of virtual memory during logon.

The key to efficient memory management is to be aware of the total amount of virtual memory that is likely to be active at any time. Also, be aware of the amount of real memory that is allocated to the LinuxONE partition.

Both KVM and z/VM allow you to overcommit memory, but keep the overcommitment ratio of the total amount of virtual memory likely to be active to total amount of virtual memory to around 2:1. For test or development workloads, the ratio should be no more than 3:1.

The keys to determining the appropriate virtual memory size are to understand the working set for each VM, and to ensure that the Linux instances do not have any unneeded processes installed. Another recommendation is to use VDisks for swap, as described in "Swap device consideration" on page 42.

#### Memory management features

LinuxONE and its hypervisors include the following memory management features that you can use to reduce the amount of memory that is needed by virtual guests:

- Cooperative Memory Management (CMM)
- Collaborative Memory Management Assist (CMMA)
- Named Saved System (NSS)
- Discontiguous Saved Segment (DCSS)

As described next, these features are not available in a distributed x86 environment. Only LinuxONE can provide these versatile features, which dramatically reduces the amount of physical memory that is required to maintain a similar set of workloads.

#### СММ

CMM is used to reduce double paging that can happen between a Linux guest and z/VM. CMM requires the IBM Virtual Machine Resource Manager (VMRM) running on z/VM to collect performance data and notify the Linux guest about constraints when they occur. On Linux servers, the cmm kernel extension is required, and it is loaded with the **modprobe** command.

#### CMMA

CMMA enables a Linux guest to share the page status of all 4 KB pages of guest memory with the KVM or z/VM hypervisor. Linux does this sharing by marking the status of each page, which allows the hypervisor to preferentially steal unused and volatile pages and thus reduce paging.

#### NSS

NSS is a z/VM feature that allows virtual guests to share a read-only copy of a single operating system such as CMS or Linux. The benefit of this feature is that only one copy of the operating system is in storage accessible to all VMs. This feature decreases storage requirements and simplifies maintenance.

## DCSS

DCSS is a z/VM feature that allows VMs to share reentrant code for applications, such as Oracle, which also reduces overall storage requirements. Figure 3-7 shows how NSS and DCSS work. Linux guests use a single copy of the application in real memory. The NSS copy of Linux is also shared by all virtual guests.

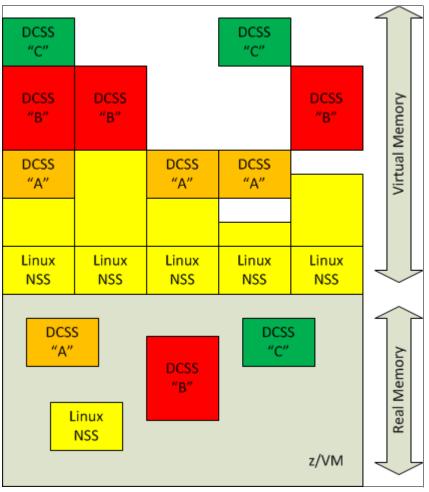

Figure 3-7 DCSS and NSS shared by multiple Linux guests on z/VM

For more information about setting up a Discontiguous Saved Segment and its use with the Execute-In-Place (XIP) file system, see *Using Discontiguous Shared Segments and XIP2 Filesystems With Oracle Database 10g on Linux for IBM System z*, SG24-7285.

**Note:** When defining memory requirements for virtual Linux guests, remember that the Linux kernel uses all the extra available memory allocated to it as a file system cache. Although this feature is useful on a stand-alone system (where that memory would otherwise go unused), in a virtualized environment this causes the memory resource to be consumed in the partition. Therefore, it is important to assign only the memory needed for the running applications when they are at peak load.

Linux swap can be thought of as an overflow when an application cannot get enough memory resource. Thus, swapping activity indicates that the application must be analyzed to understand whether more memory is needed. Adding memory to a VM might not be the solution to the problem.

#### Swap device consideration

Understand that the concept of "swapping" is different today than when it was invented when large amounts of RAM were expensive. Modern operating system memory technology is more focused on paging than swapping.

Commit a specific amount of virtual memory to each Linux guest to accommodate no more than its intended workload, and fine-tune this amount of memory precisely so that Linux swapping does not normally occur. As a general rule, z/VM paging performs better than Linux swapping.

In the absence of the perfect memory configuration, and when workloads demand significant swapping, the ideal is to provide a VDisk device for this purpose. VDisks are virtual disks that are allocated in z/VM memory. They become a fast swap device for Linux. Swapping to a VDisk in memory is far more efficient than swapping to regular disk, and it is generally less expensive, too, considering all factors. The Linux administrator must take care during the initial installation of the Linux guest to ensure that the VDisk is formatted as a swap device. But more than that, the VDisk must also be formatted each time that the Linux guest is booted.

For more information about optimizing memory on z/VM and Linux, see *Linux on IBM System z: Performance Measurement and Tuning*, SG24-6926.

## 3.8.3 Virtualized disk

Many x86 computing environments have disk storage maintained in storage area networks (SANs) and other similar, external storage arrays. LinuxONE is fully capable of using disk storage from a SAN or network-attached storage (NAS). In many cases, the system administrator chooses to maintain the data of a particular application on the storage array while migrating the application workload to LinuxONE. Whether maintaining the data on a SAN or migrating the data to the LinuxONE storage, the virtualized disk can be readily accessed by the workloads in the virtual environment. In many cases, leaving the data intact on the SAN eases and simplifies the migration effort.

With LinuxONE, SAN device support is expanded to include Small Computer System Interface (SCSI), connected to LinuxONE through Fibre Channel. In the x86 distributed world, the term Fibre Channel is often abbreviated as FC. To avoid confusion with FC in IBM terminology, referring to FICON channel devices, LinuxONE uses the phrase Fibre Channel Protocol (FCP) to refer to the connection to a SAN.

Typically, a SAN with Fibre Channel consists of independent and redundant fabrics, which provide connectivity between processor and peripheral devices. The Fibre Channel adapters each have their own unique worldwide name (WWN), which is put into zones within the fabric.

Modern Fibre Channel adapters can be virtualized by using N\_Port ID Virtualization (NPIV). They provide several different virtual devices that all have their unique port name (WWPN) and can be put into separate zones, despite sharing physical resources on a server.

In theory, just one zone with all adapters and storage adapters would be sufficient. For actual production deployments, create a separate zone for each of the NPIV devices. The reason is that during logon and logoff of a single NPIV device, the whole zone is rediscovered. Although this process does not cause errors, it can cause short hangs, depending on the size of the zone. When a separate zone is created for each NPIV device, only the local zone is discovered, which has no effect on other zones.

Disk storage alone is not a virtual resource. The bits and stripes on the disk do not have the same characteristics for virtualization that memory does. Disk is a more permanent resource than memory. Nevertheless, allocating free disk space for a workload should be just as flexible and effortless as allocating virtual processing power or virtual memory. A competent hypervisor facilitates the management of disk storage.

KVM provides SCSI support by using the Linux **zfcp** and **scsi** drivers, and can pass a full SCSI LUN to a Linux guest through the virtio infrastructure. z/VM provides SCSI support by using its own drivers, and can pass either a full SCSI LUN, or a small piece of one as a minidisk, to a Linux guest. However, it is more common for z/VM to pass the FCP devices to a Linux guest, and allow the Linux to perform the SCSI configuration.

For a more detailed description of disk storage, see 5.2, "Storage analysis" on page 71.

# 3.8.4 Virtualized network

The physical network in LinuxONE consists of devices that are known as Open Systems Adapters (OSAs). An IBM LinuxONE provides up to 48 OSA-Express7S adapters (up to 96 ports) for external network communications, handling up to 640 TCP/IP stacks simultaneously. The OSA supports copper and fiber Ethernet connections at speeds of up to 25 Gbps.

OSA devices can be virtualized through virtual switch devices to many Linux guests. It is available to KVM guests by using the Open vSwitch interface, and to z/VM guests by using a VSWITCH controller. Each Linux guest connects by using a virtual device that is controlled by the qeth module to a virtual switch system in a LinuxONE partition.

HiperSockets provide high-speed interconnectivity among guests that run on IBM LinuxONE, without any special physical device configuration or cabling. The guests communicate with one another internally by using the in-memory capabilities of the PR/SM hypervisor. However, HiperSockets are not intended to be used for sophisticated networking and should not be used for external traffic.

OSA-Express and HiperSockets use the queued direct I/O (QDIO) mechanism to transfer data. This mechanism improves the response time by using system memory queues to manage the data queue and transfer between a hypervisor and the network device. Various examples are described in 5.1, "Network analysis" on page 60.

For more information about network in Linux, see *Advanced Networking Concepts Applied Using Linux on IBM System z*, SG24-7995.

# Part 2

# **Migration**

After you decide to migrate from the x86 platform to LinuxONE, this part of the book guides you with an overview of the migration process and assists you in migration planning.

The following chapters describe the key components of a migration analysis and walk you through an example hands-on migration. Planning checklists and worksheets are provided in this part to assist you in your own planning and hands-on migration.

This part includes the following chapters:

- Chapter 4, "Migration process" on page 47
- Chapter 5, "Migration analysis" on page 59
- ► Chapter 6, "Hands-on migration" on page 127
- Chapter 7, "Post migration considerations" on page 155

4

# **Migration process**

In the field of information technology, the term *migration* refers to the process of moving from one operating environment to another. In many cases, the move to a new platform involves various organizational and strategic changes.

This chapter provides you with information about the approaches that are involved in planning your migration and defines various types of stakeholders along with their roles and responsibilities. Not every organization uses the same titles for stakeholders, but the titles that you use should match the functions described in this book.

Additionally, this chapter describes the process for a migration project from identifying the stakeholders, assembling them, and identifying success criteria through to verifying both the migration itself and its success.

This chapter includes the following sections:

- 4.1, "Stakeholder definitions" on page 48
- 4.2, "Identify the stakeholders" on page 51
- 4.3, "Assembling the stakeholders" on page 52
- ► 4.4, "Migration methodology" on page 53

# 4.1 Stakeholder definitions

This section categorizes stakeholders as comparatively non-technical business stakeholders, or as more technically oriented information technology stakeholders. A stakeholder is anyone who is affected by the activities of the project. Conversely, it might also be stated that a stakeholder is anyone who affects the migration project. A stakeholder analysis is essential to facilitate the communication and cooperation between the project participants and to ensure successful outcomes, whether the outcomes are individual milestones or the entire completed project. Ensure that stakeholders are involved during the planning stages of the migration project, rather than just when they are needed to perform tasks for you in the execution stages of migration project.

# 4.1.1 Business stakeholders

Business stakeholders are those who are responsible for making the decisions about the business and provide direction for migration:

Business owners or business managers

These stakeholders lead business lines such as Chief Financial Officer (CFO), marketing, and sales. They are concerned with the business and financial resources used in the project. They often view information technology as a tool to accomplish business tasks efficiently and effectively. These stakeholders might have a staff member reporting on technical issues, including migration proposals that must be evaluated by the technology stakeholders. Conversely, proposals for migration might originate with the technology stakeholders, who must provide sufficient justification to the business owner. Migration justifications are discussed in Chapter 2, "Analyze and understand" on page 17.

Large and complex consolidation projects require participation from several business owners and business lines. The business owners and IT management must be closely aligned and cooperate openly to achieve a successful migration.

Business managers and supervisors

These stakeholders are concerned with the workflow within their departments. They understand the importance of the application and how their employees use it. They select users who are the most qualified and motivated to participate in the migration project.

Quality Auditors

Large and complex consolidation projects require participation from quality auditors to create the Quality Indicators (QI) and ensure that the QI get achieved post migration project.

Users

These stakeholders are the end customers. They use the application or consume the services that are provided by the application, and perform testing to ensure that the application is working at least at the same level after the successful implementation of the migrated system. In a migration without enhancements, users should not see any changes. Availability and response times must meet the service level objectives agreed to by management and communicated to the users. Their perspective and input to the conversion project is valuable. Their satisfaction must be criteria for the success of the migration project.

# 4.1.2 Operational stakeholders

Operational stakeholders are different from business stakeholders in that these are the people who are responsible for implementing the systems and changes:

Chief Information Officer (CIO)

The highest level of IT management is usually the CIO. In some companies, the highest level of IT management is a director or a manager. This stakeholder's role is to provide vision and leadership for information technology initiatives. The main concerns are to support business operations and services and to improve cost effectiveness, improve service quality, and develop new business process services. These stakeholders should clearly understand the benefits and risks of the migration project.

Project manager (PM)

This stakeholder is responsible for creating and managing the plans, interdependencies, schedule, budget, and required personnel for the migration effort.

Other responsibilities include defining and obtaining agreement on the approach. The project manager tracks and reports to all key stakeholders on progress against plans, escalating any issues or risks where appropriate.

IT managers and supervisors

Some stakeholders are managers or supervisors of system administrators and other infrastructure personnel. Managers at this level have various types of influence on the migration project. Some projects are originated and championed by these stakeholders. They usually have a high level of technical competence and understanding of the technologies that are used in the migration project. These stakeholders should be intimately aware of the staffing and training considerations of the migration project. They should work closely with their staff to assess current skills and map out a training plan to acquire the required hardware and software-related skills.

Infrastructure administrator, hardware administrator

Infrastructure administrators are responsible for defining and configuring hardware and the virtualization layer in LinuxONE. LinuxONE offers several virtualization technologies: PR/SM, z/VM, and KVM.

Unique to LinuxONE, PR/SM is a Type-1 hypervisor that runs directly on bare metal, allowing you to create multiple logical partitions (LPARs) on the same physical server. These stakeholders can easily define and configure hardware definitions by using the IBM Dynamic Partition Manager tool. Using IBM Dynamic Partition Manager, infrastructure administrators can configure and define LPARs and their resources like processor, memory, storage, and network. In addition, the various cloud management capabilities provided by both z/VM and KVM are OpenStack-enabled, which makes the infrastructure administrators' duties more efficient.

Linux, UNIX, and Windows administrators

Linux administrators might help installing Linux, or take over administration tasks after the Linux guest has been installed. These stakeholders work closely with the system programmers when major configuration changes or additions are made (such as increasing the memory, disk space, or CPU). All other Linux administration duties are the same as on other platforms, such as Linux on x86.

Various other Windows and UNIX administrators might be involved in the migration project. This involvement is partially dependent on where the source system is hosted (that is, the platform where the source application resides). The administrator of the source system is heavily involved because that is the application that is being migrated.

Other services, such as DNS, mail servers, and security, will be running on UNIX or MS Windows servers. These and other services will usually be required by the application that is being migrated. The administrators of these services are required to make adjustments for the migrated application.

Network engineers

These stakeholders design, install, and maintain data communication equipment, such as routers, switches, local area networks (LANs), wide area networks (WANs), and other network appliances. They monitor the network for performance and errors. During migration, network engineers help to design the new network and deploy any changes to the existing network.

For more information about IBM LinuxONE networking, see 5.1, "Network analysis" on page 60. The network concepts and tools outside of LinuxONE is the same for these stakeholders.

Database administrators (DBAs)

The tasks that are performed by these stakeholders can be separated into two or more different but related job functions such as database analyst, database administrator, and system administrator. The database administrators are responsible for installing and maintaining the database management system (DBMS) code base. They design and implement the corporate databases, ensure the data integrity, and good database performance. They work closely with the application development group to ensure that the application is running efficiently.

Application architects and developers

Applications that are developed in-house require porting and testing on the target Linux system. The effort that is involved can vary greatly, depending on what language the application is written in and how hardware-dependent the code is. Open source and commercial tools are available to help with tasks such as assessing the portability of your applications. IBM Global Services, as part of its migration services offerings, uses tools developed in cooperation with IBM Research® to help with code assessment and conversion. The application architect and developers are the stakeholders who are responsible for this porting effort. See 5.3, "Application analysis" on page 80 for more information about the issues that need to be considered.

Operators

The operators monitor the application, the operating system, and physical environment by checking the monitor consoles, logs, and alerts. They raise problem tickets, notify support teams, and escalate issues to management. New tools and procedures that result from the migration project are required to them.

Service Desk staff

These stakeholders are on the front line of support to the customer. They are usually the first ones to get a call when there is a real or perceived problem with the application. They need to be the first staff trained on the new environment, and should be heavily involved in the migration testing so they can provide meaningful support after the migration.

Users

Perhaps the most important stakeholders involved in a migration are those who will use the application every day. They need to be involved from the beginning because the success of the project depends in large measure on how easy the system is for them to use. Ideally, it should have the same "look and feel" to which they are accustomed. However, in many cases a migration is often an opportunity for firms to improve the application, which often results in additional functions and procedures that they need to learn. **Note:** Users are identified both as business stakeholders and as operational stakeholders.

Vendors

The third-party vendors have many resources that you can use, and they are often ready to help if you make your needs known. They can respond quickly and are often the most cost-effective source of information and solutions.

For independent software vendor (ISV) applications that you are targeting for migration, you need to determine whether the vendors provide compatible versions that support the distribution of Linux that you plan to use. Many ISV applications have other third-party dependencies. Vendors should be able to help you map out all ISV dependencies, including middleware. Most leading middleware products are available on LinuxONE, and there are often open source alternatives.

Contractors

Specialists can be called on to assist with transient needs. They can provide skills that your staff does not yet have, or skills that will not be needed after the migration project is completed. Contractors can be used to enhance the skills of your staff as they perform tasks on the migration project. Make sure that skills transfer takes place for persistent, recurring tasks.

## 4.1.3 Security stakeholders

The functional area of security has become more visible and critical as company assets become more exposed to the internet and available on mobile and wireless devices. The security stakeholders include *security administrators*.

The security administrators are the team responsible for data protection, including the authentication and authorization of users who access company applications. The target application must adhere to existent security policies or demonstrate heightened security methods and standards. For more details about LinuxONE security, see 5.6, "Security analysis" on page 98.

# 4.2 Identify the stakeholders

The first phase of the migration involves identifying the stakeholders, as defined in 4.1, "Stakeholder definitions" on page 48. In turn, the stakeholders identify the business and operational requirements that affect the migration process. All stakeholders within the company must be consulted to ensure that their requirements are factored into the migration planning.

Identify the following stakeholders, as defined in 4.1, "Stakeholder definitions" on page 48:

- Business stakeholders define the business and success criteria.
- Operational stakeholders provide information about the application requirements, database requirements, available network bandwidth, CPU load, and allowable downtime.
- Security and compliance teams define compliance requirements for the entire migration effort.

# 4.3 Assembling the stakeholders

Holding a meeting of stakeholders (or representatives of larger groups of stakeholders) is a useful way to set expectations and to address other planning considerations. Such a meeting helps to uncover whether extra administrator, manager, or user skill enhancements are needed. The participants are also the people to whom status and milestone results are reported. Some of these people might have never met, and a cohesive, efficient, and successful project requires personal relationships.

To make sure that all interests are taken into account, request a meeting of the key people who requested the migration and who are affected by it. Subsets of stakeholders with related tasks and responsibilities should also meet to enhance communications and encourage teamwork.

# 4.3.1 Communicating the change

Stakeholder meetings can be an efficient way to open communication channels. Effective communications plans help to "flatten out" the negative aspects of the acceptance curve.

A communications plan, coupled with proper training on the new system, should minimize the number of users who reject or oppose the project. It encourages users to start out with acceptance instead of dissatisfaction as the initial response, and lead to a quick transition into exploration and productive use.

These issues are even more important regarding the IT support team. A strategic decision to switch an operating system or platform can inadvertently create an impression of disapproval of the work the team has done so far. This perception might cause staff to think that their current skills are being devalued.

You should be able to articulate the objectives for your Linux migration and relate them to your key business drivers. Whether you are trying to gain efficiencies by reducing costs, increasing your flexibility, improving your ability to support and roll out new application workloads, or some other key business drivers, be sure to set up objectives that line up with these goals. Even the smallest of migrations should be able to do this process, and it will help guide your planning.

Defining metrics (increased performance, more uptime, open standards, enterprise qualities) early in the project helps the team stay focused and reduces opposition. Be sure that you have a means of tracking the metrics. Getting stakeholder agreement on your metrics early in the project helps ensure the support of everyone from executives to users.

Often, the migration to Linux is accompanied by other objectives. For example, some customers upgrade their database at the same time to get the latest features and performance enhancements, and to obtain support that works well with the latest distributions of Linux. As with any project, the scope must be well defined to prevent project overrun. However, it is also important that you have a means to manage additions to the plan as business needs dictate.

Because cost is often a key motivator for migrating to Linux, give careful consideration to identifying where cost reduction is targeted. Identify metrics for defining return on investment before beginning migration activities, and identify metrics for other success criteria.

# 4.4 Migration methodology

After the business value and need for moving to LinuxONE has been accepted by the stakeholders, it is time for the actual migration planning.

In a typical migration scenario, an entire environment must be identified, rationalized, and tested for compatibility with the new host operating environment. Figure 4-1 illustrates an approach to planning.

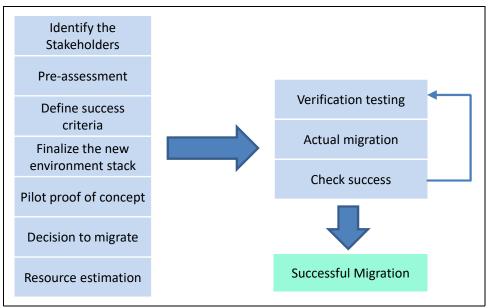

Figure 4-1 Typical migration approach

Identifying the stakeholders is described in 4.2, "Identify the stakeholders" on page 51 and 4.3, "Assembling the stakeholders" on page 52. This section describes each of the remaining elements in this approach.

# 4.4.1 Pre-assessment

During the pre-assessment phase, a high-level analysis and initial feasibility study of the application architecture, source code dependencies, database compatibility, and build environment is performed. This task defines an overall scope for the migration to the target operating system. The applications that run on the current servers are assessed to determine whether they are available and certified to run on LinuxONE. In addition, an evaluation of the risks that are related to migration is performed. This process helps to identify major risk areas at the earliest stage.

Additionally, perform a careful analysis of present and anticipated business needs and weigh the results against the pros and cons inherent in each option of migration. The outcome of this phase is a recommended migration approach, and a high-level risk assessment and analysis report that identifies potential issues that can occur during the migration.

# 4.4.2 Define success criteria

In this phase, a consensus must be reached by all stakeholders regarding the porting project success criteria. Migration success might mean, for example, passing a percentage of system tests on the LinuxONE platform or passing a level of performance criteria set out by the quality auditor in agreement with the other stakeholders.

Regardless of how the project success is defined, all stakeholders must understand and agree on the criteria before the porting effort starts. Any changes to the criteria during the porting cycle must be communicated to all stakeholders and approved before they replace the existing criteria.

# 4.4.3 Finalize the new environment

Usually a migration involves moving custom-built or third-party applications to another operating environment. This task involves careful analysis of different tiers of the hierarchy based on a best fit between the database, the application requirements, and other environmental attributes.

Generally, perform a one-to-one mapping of the various middleware, compilers, third-party tools, and their respective build parameters. If any of the one-to-one mappings for any parameters are missing, you must list other parameters that are available in the tool that provide the same functions or features. For examples of forms that can be used to help document your software and hardware requirements, see 2.7, "Planning checklists" on page 22.

During this phase, most of the technical incompatibilities and differences in the environmental options are identified, and are usually fixed.

## **Custom-built applications**

If custom-built applications are written in one or more programming languages, several tools might need to be validated on the target environment. These tools can include compilers, the source code management system, the build environment, and third-party add-on tools.

Additionally, an in-depth analysis should be carried out on the various build options specified to ensure that the tools on the LinuxONE platform provide the expected functionality after the migration (for example, static linking, library compatibilities, and other techniques). The effort that is involved can vary greatly depending on how portable the application code is.

# **ISV** applications

If you are running ISV applications on x86 that you are targeting for migration, you need to determine whether the vendor provides compatible versions that support the distribution and version of the target LinuxONE. Many ISV applications have other third-party dependencies. Be sure to map out all ISV dependencies, including middleware. Most leading middleware and open source products are available on LinuxONE.

**Note:** Many open source alternatives are available for many applications and services for LinuxONE.

# 4.4.4 Pilot proof of concept

After you have a clear understanding of the target environment and the areas with possible issues and risks, you can proceed to a pilot proof of concept (POC). This phase is a subset of the actual migration, but with a reduced scope and duration. In this phase, you implement a small module or stand-alone code snippet from the application onto the target environment.

The POC phase should involve all of the same tasks and activities of the full migration. The main objectives of the POC are to focus on the identified areas of risk, empirically test the recommended approaches, and prove that the full migration can be completed successfully.

In this way, the major potential migration risks that are identified during the pre-assessment can be addressed in a controlled environment, and the optimum solution can be selected and proven. This service targets the areas of issue and risk, proves that the optimal resolution methods have been selected, and provides a minor scope of the whole migration.

**Note:** POC projects might require extra funding and can lengthen the project schedule, but will likely contribute to the project's success.

## 4.4.5 Decision to migrate

After the pilot is complete, you should have a complete analysis of the target operating system environment and a plan that details the resources, time, and costs that are required to migrate to LinuxONE.

During this phase, analyze and discuss all key requirements with the stakeholders including timing, resource needs, and business commitments such as service level agreements (SLAs). Also, discuss any related aspects of the migration, such as new workloads, infrastructure, and consolidation. The decision to implement the migration must be acceptable to all stakeholders involved in such activity, especially the business owner.

# 4.4.6 Resource estimation

Understanding the migration objectives and developing metrics with stakeholder involvement and agreement helps to provide a useful base from which to build a plan. Be sure to include all key requirements (such as resource needs) and business commitments (such as service level agreements) for each stakeholder in the plan.

Migration activities rely heavily on having ready access to the personnel responsible for the development, deployment, and production support of the applications and infrastructure in question. Anticipating change and ensuring the early involvement of affected teams are efficient ways to handle change issues. For example, support staff for hardware might be comfortable with UNIX related hardware support and know where to go for help. However, practitioners who are expert in the previous environment might be less open to change if they feel threatened by new ways of doing things where they do not have expertise.

Consider the following areas when performing your resource estimation:

Resources

Determine what hardware and software are required. Identify the housing aspects required (for example, whether the electrical and cooling inputs are equal). Identify skills-related requirements. Decide what staff is needed to help with the crossover.

Education

Identify skills-related requirements and determine whether the staff has adequate Linux education. Decide whether there are special skills that are needed for the areas specific to hardware or Linux and hardware combination.

Service level agreements

While installing, configuring, and testing the change is occurring, determine what the support mechanisms are for both you and any vendors. Determine what your commitments are to current stakeholders while you are performing the migration.

Related project aspects

Determine what other projects are occurring in addition to the basic system changeover.

## 4.4.7 Actual migration

The scope of this phase is performing the actual migration of the applications and the infrastructure to the LinuxONE environment, thus producing an environment that is ready for handover to the testing phase.

The team follows the planned approach and methodology during their migration activities. If needed, modifications are made to the application source code and build environment. The new application binary files are generated and checked for compliance with the target version of the operating system.

## 4.4.8 Verification testing

The purpose of performing a formal test is to provide objective evidence that the predefined set of test objectives is verified and the customer test requirements are validated on the target operational environment. This is an important step before verification of a successful migration. The goal is to validate the post-migration environment and confirm that all expectations have been met before committing or moving to production.

Keep the following questions in mind for validation:

- Does it interoperate correctly?
- Can it handle the expected load?
- Does it have the expected performance?

If any performance issues are encountered during this stage, the target environment can be tuned for maximum performance.

# 4.4.9 Check against success criteria

After you successfully migrate the environment, reassess the original acceptance criteria with all of the stakeholders. If the criteria is achieved, move the environment to production and obtain a sign-off for the migration activities. Figure 4-2 shows three important criteria of success from a user perspective.

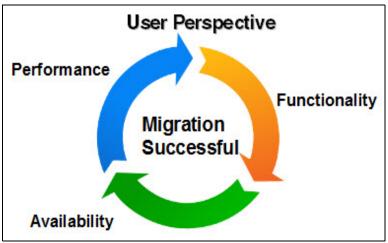

Figure 4-2 Criteria of success from the user perspective

If the success criteria are not achieved, the migration implementation must be reviewed. After the review is complete, the testing phase must be redone to ensure that the application being migrated meets the acceptance criteria and is ready to go into production.

5

# **Migration analysis**

This chapter helps you to understand new features found on Linux on IBM LinuxONE and provides a technical direction for your migration. Each section addresses a different part of your infrastructure, and uses scenarios to show how the migration affects the environment.

This chapter includes following sections:

- ▶ 5.1, "Network analysis" on page 60
- ▶ 5.2, "Storage analysis" on page 71
- ► 5.3, "Application analysis" on page 80
- ► 5.4, "Database analysis" on page 88
- ► 5.5, "Backup analysis" on page 94
- ► 5.6, "Security analysis" on page 98
- ► 5.7, "Operational analysis" on page 111
- ► 5.8, "Disaster recovery and availability analysis" on page 112
- ► 5.9, "Virtualized Environment to LinuxONE Cloud Migration" on page 123

# 5.1 Network analysis

This section provides information about network migration configuration issues, explains how the virtual network can be configured, and the facilities that are available on LinuxONE and its hypervisors. The following terms and components are used throughout LinuxONE:

Open Systems Adapter

The Open Systems Adapter (OSA) serves the same function as an Ethernet card on x86, by acting as the hardware network controller and providing connectivity to clients on local area networks (LANs) or wide area networks (WANs). It can be directly attached on Linux, but typically is attached to virtual switches. For more technical information about OSA cards, see *IBM z15 Technical Introduction*, SG24-8850.

OSA with Link Aggregation

You can aggregate multiple physical OSA cards into a single logical link, which is called a link aggregation group (LAG). This configuration increases the bandwidth and provides non-disruptive failover. For more information about how to configure it, see *Advanced Networking Concepts Applied Using Linux on IBM System z*, SG24-7995.

HiperSockets

HiperSockets is a LinuxONE microcode emulation of a Logical Link Control Layer of an OSA interface, and provides near zero latency at memory speed communications between servers running in different LPARs, but not external connections. If an external connection is required, a HiperSockets bridge must be implemented by using a virtual switch, or a Linux guest must be set up as a router.

HiperSockets provide a fast connection between LPARs. This direct connection without involving real hardware is an important factor to simplify setups with many Linux systems. Some benefits are explained in *Set up Linux on IBM System z for Production*, SG24-8137.

Virtual switch

A virtual switch (VSWITCH) is a software program that enables one virtual host to communicate with another virtual host within a computer system. Virtual switches typically emulate functions of a physical Ethernet switch. In LinuxONE, a VSWITCH provides direct attachment of Linux guests to the local physical network segment. The VSWITCH allows IP network architects and network administrators to treat Linux guests as a regular server in the network.

The actual speed of a connection with a VSWITCH depends on a number of different variables. The type of traffic is as important as the real underlying hardware and the maximum transmission unit (MTU). MTU is the maximum size (in bytes) of one packet of data that can be transferred in a network. Common to all of those solutions is that the VSWITCH is faster than a real switch connected to the server would be.

Implementing VLANs also helps if different guests run in different security zones of a network. It is easy to configure network interfaces to Linux guests that provide only selected VLANs to the guest. These can be configured either as tagged VLANs or as single untagged VLAN on an interface.

# 5.1.1 Network facilities available on LinuxONE and KVM

The switched network inside a KVM hypervisor is commonly implemented with Open vSwitch (OVS) devices, which provide a robust, multilayer, open source virtual switch. OVS supports standard management interfaces and protocols, and can bond multiple OSA devices together for redundancy. OVS devices can communicate between virtual machines, or between a VM and an external network hosted by KVM.

Another networking device, MacVTap, virtualizes bridge networking and is supported on KVM. However, OVS bridging is generally preferred due to its richer features and a more granular control over devices.

VLAN and VLAN tagging are supported by both OVS and MacVTap devices.

# 5.1.2 Network facilities available on LinuxONE and z/VM

The switched network inside a z/VM hypervisor is implemented in CP as a VSWITCH, managed by VSWITCH controller virtual machines. When running the VSWITCH as Layer 2, it behaves similar to a real switch just between virtual machines.

VSWITCHes do not need a connection to an OSA card to operate. They can also provide purely virtual networks. This feature also simplifies the setup of private interconnects between guest systems. When creating private interconnects in an SSI with live guest relocation (LGR) enabled, use dedicated VLANs with external interfaces. This configuration is necessary to accomplish the private connection between guests that run on different nodes in the SSI.

The VSWITCH infrastructure provides two basic configuration options. One configures user-based access, and the other configures port-based access. From the possibilities, both are equivalent. Just the configurations differs.

You can read more about VSWITCH benefits on *Set up Linux on IBM System z for Production*, SG24-8137, and technical information about *Advanced Networking Concepts Applied Using Linux on IBM System z*, SG24-7995.

### **RoCE Express**

The 25GbE and 10GbE RoCE Express2.1 features use Remote Direct Memory Access (RDMA) over Converged Ethernet (RoCE) to provide fast memory-to-memory communications between two LinuxONE servers.

These features are designed to help reduce consumption of CPU resources for applications that use the TCP/IP stack (such as IBM WebSphere® that accesses an IBM Db2® database). They can also help reduce network latency with memory-to-memory transfers by using Shared Memory Communications over RDMA (SMC-R).

With SMC-R, you can transfer huge amounts of data quickly and at low latency. SMC-R is transparent to the application and requires no code changes, which enables rapid time to value.

### **Internal Shared Memory**

Internal Shared Memory (ISM) is a virtual PCI network adapter that enables direct access to shared virtual memory, and provides a highly optimized network interconnect for LinuxONE platform intra-communications. Shared Memory Communications-Direct Memory Access (SMC-D) uses ISM. SMC-D optimizes operating systems communications in a way that is transparent to socket applications. It also reduces the CPU cost of TCP/IP processing in the data path, which enables highly efficient and application-transparent communications.

SMC-D requires no extra physical resources (such as RoCE Express features, PCIe bandwidth, ports, I/O slots, network resources, or Ethernet switches). Instead, SMC-D uses System-to-System communication through HiperSockets or an OSA-Express feature for establishing the initial connection.

For more information about RoCE Express and Internal Shared Memory, see *IBM z15 Technical Introduction*, SG24-8850.

# 5.1.3 Network migration overview

Consider several different levels of network migration because LinuxONE allows for complete virtual network systems. Among other features, you can create multiple virtual switches in the same partition, and the create virtual LANs (VLANs).

One VSWITCH instance operates at Layer 2 or Layer 3 of the OSI Reference Mode. It is virtually attached to the same network segment where the OSA card is physically connected.

This section covers some common scenarios and how they look on LinuxONE.

### Single network scenario

One of the most common scenarios is the migration of several distributed machines from the same physical subnet to a single LinuxONE partition attached to the same network segment. Figure 5-1 shows an example that involves a single distributed network.

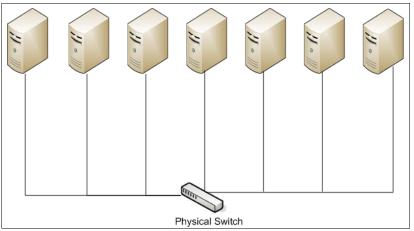

Figure 5-1 Single distributed network

Within this scenario, all physical machines can be migrated to a single LinuxONE machine running Linux and sharing a virtual switch that is attached to an OSA card. The OSA card is then connected to the physical network. Figure 5-2 shows this type of configuration.

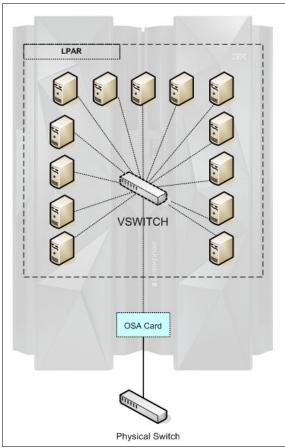

Figure 5-2 Single virtualized network

To increase the availability of each Linux guest, the preferred solution is to configure two or three OSA cards that are attached to different physical switches in the network. This configuration provides a network failover capability, as shown in Figure 5-3.

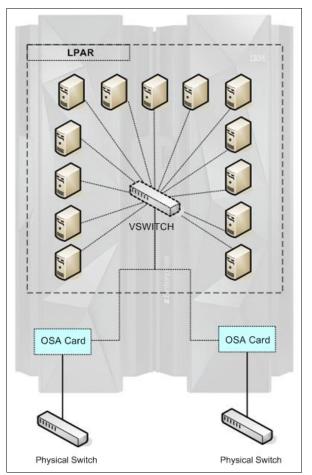

Figure 5-3 Single virtualized network with failover solution

In a Layer 2 VSWITCH configuration, all Linux guests have their own Media Access Control (MAC) address. In a Layer 3 VSWITCH configuration, the Linux guests respond with the OSA card's MAC address to requests from outside the LinuxONE LAN segment.

In a multiple partitions scenario where a single network segment is used, the preferred solution is to share the OSA card between partitions. Each partition's VSWITCH is connected to the OSA card, and the OSA card is directly connected to the physical network segment. This is a common scenario where the development and production servers are in separate partitions. This configuration is shown in Figure 5-4.

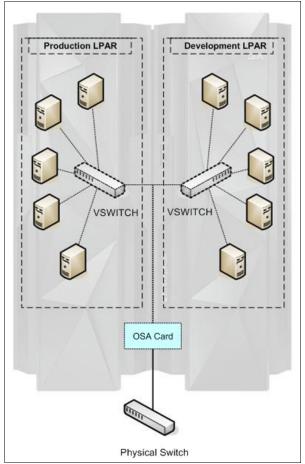

Figure 5-4 Single virtualized network with multiple LPARs

Similarly, the failover solution described previously can also be applied in this case. Sharing the two OSA cards between partitions is shown in Figure 5-5.

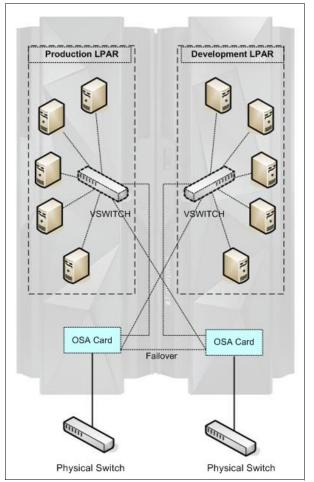

Figure 5-5 Single virtualized network with multiple LPARs and failover

#### Multiple networks scenario

Several types of network solutions require multiple network segments. Some of these solutions demand package routing or the use of multiple LPARs. This section provides suggestions for each type of network design.

### DMZ and secure network

In some scenarios, different network segments are migrated to LinuxONE and share a physical LinuxONE server. Analyze the DMZ and a secure network scenario. Figure 5-6 shows a DMZ network where the Web Application Server is placed, and a secure network where the database server is located.

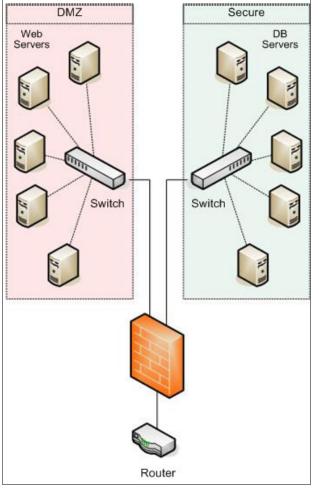

Figure 5-6 Multiple distributed network scenario: DMZ segmented network

You can set up the same scenario on LinuxONE. If you have in place a physical switch, a third-party firewall solution, and a router in your environment, you can reuse them as part of your network planning on LinuxONE. Otherwise, you can use some network facilities available on LinuxONE and its hypervisors.

The OSA card is connected to one physical switch (or two OSA cards, when the failover solution is configured). The physical firewall can be replaced by a Linux guest that can act as a router and firewall if you do not have an appliance firewall solution. All virtual Linux guests are connected to two VSWITCHs in two different network segments. Figure 5-7 shows a network that uses a Linux guest as a firewall.

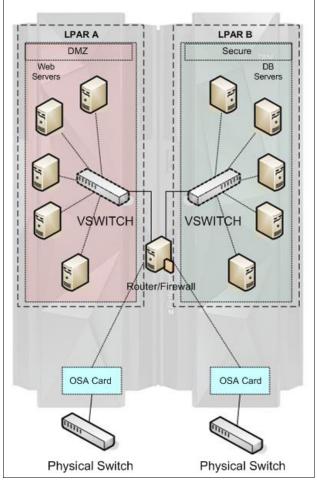

Figure 5-7 Multiple virtualized network scenario: DMZ and secure network

You might have noticed in Figure 5-7 on page 68 that the configuration does not share the OSA cards. It is possible to have the OSA card shared between multiple partitions on the same physical LinuxONE server. To create this solution, generally use an external firewall to manage the network filters. Figure 5-8 shows the solution that is described as a network segmented partition.

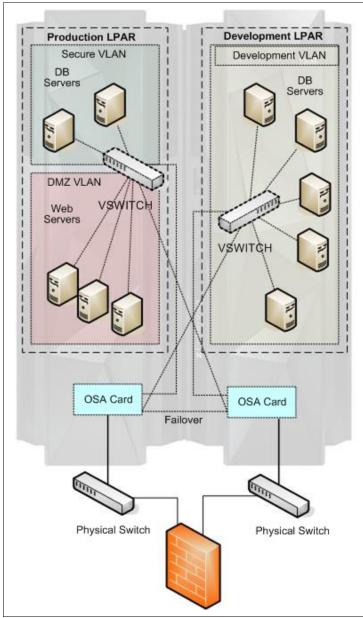

Figure 5-8 Multiple virtualized network scenario with failover: DMZ and secure network

You can isolate the entire secure network from the physical network segment by using multiple partitions. The communication between the partitions is managed by HiperSockets devices (see Figure 5-9).

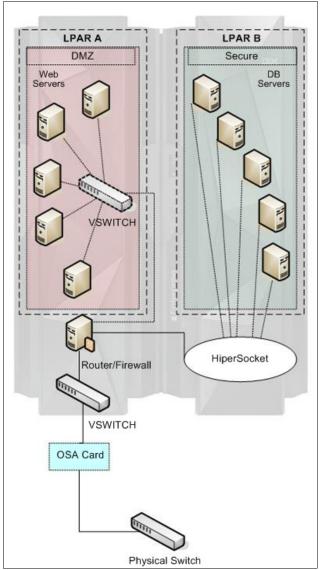

Figure 5-9 Multiple virtualized network scenario with multiples LPARs

**Note:** Although the use of HiperSockets for this scenario is possible, it might not be the best solution. If one of the LPARs is CPU-constrained, using HiperSockets could cause a delay of network traffic. For more information about HiperSockets, see *Set up Linux on IBM System z for Production*, SG24-8137.

#### VLAN segmented network

The use of the VLAN tag on virtual switches is supported. The VLAN configuration helps with the segmentation of network packages, bringing security and organization to the environment. It facilitates the administration of the network by grouping the guests with common requirements regardless of their physical location. The VSWITCH, like a physical switch, provides full authorization on a per port basis for membership in a VLAN segment.

For a high security network scenario, use the LPAR environment mixed with the multiple network segmented solution. As illustrated in Figure 5-8 on page 69, the entire LinuxONE environment is virtualized and all configurations are made per virtual machine, which increases the security, reduces the complexity, and simplifies the environment.

# 5.1.4 Helpful steps for a network migration

The Linux administrators and network administrators should work together to engineer the best solution for your environment. Complete the following basic steps:

- 1. Determine the new IP addresses for the new servers. Each IP address should be on the same IP network to minimize the number of variables of the entire migration.
- 2. Determine the VLAN IDs of the Linux servers.
- 3. Configure the VSWITCH with the listed VLAN IDs.
- 4. Configure the Linux servers by using the designated IP addresses.

At this point, the target Linux server must be assigned a host name that is different from the source server name:

- 1. Migrate the applications (for more information, see 5.3, "Application analysis" on page 80) and files from the source server to the target server.
- 2. Shut down the source server.
- 3. Change the Linux server's host name.
- 4. Change the DNS registered name to the new Linux IP address.

If the application running is an IP-based application, you can change the IP address of the target Linux server to the source IP address.

# 5.2 Storage analysis

This section explains concepts and designs, such as online migration and offline migration, regarding the storage configuration possibilities for LinuxONE. Other storage migration issues are also covered.

# 5.2.1 Data migration

Two models of data migration are discussed in this section:

- Online migration refers to the case where the source server, target servers, and all services are up and running, and a system outage is not required.
- Offline migration requires a service outage to switch over from the source server to the target servers.

These migration models are covered in more detail in the following subsections.

In both types of data migration, some unexpected issues must be carefully considered. The result of not doing so might lead to an extended outage, unexpected downtime, data corruption, missing data, or data loss.

### **Online data migration**

Some applications are eligible for online migration. To be eligible, an application must provide multi-operating system clustering support and be available on LinuxONE.

To perform an online migration, complete these steps:

- 1. Install and configure the target Linux guest. See 5.2.2, "LinuxONE: pre-installation considerations" on page 75 for more details.
- 2. Install the middleware application on the Linux guest.
- 3. Copy the application data to the target Linux guest.

The software application selection depends on the type of data that needs to be copied. Solutions like the Linux **scp** program can be used in online data migrations where the application does not change or the changes are totally controlled.

Otherwise, the Rsync software application can be used to synchronize the application data between the server in a small amount of time during the migration process.

- 4. Include the Linux guest in a cluster as a cluster node.
- 5. Monitor the Linux guest to verify that the application is responding to requests correctly.

This step is not a test of the application on LinuxONE. The application must be tested on a development system to ensure that the application is a LinuxONE compatible application (see 5.3, "Application analysis" on page 80 for more details).

6. Shut down the source servers.

Always consider the content of the data that is migrated before selecting online migrations as a solution.

To avoid such issues, online data migration must always be run during off-hours, and you should always take a data backup just before the actual data migration activity begins.

### Offline data migration

Offline data migration can apply to all system migrations. This kind of data migration can be accomplished by using several different approaches and functions:

- Using the network mount points NFS or Samba connections and either the DD or CP Linux command.
- Using an FTP server on the source or target server.
- ► Using an SCP/SSH server between the server and the target server.
- Using the Rsync synchronization application between the source or target server.
- Attaching the storage volume to a Fibre Channel device (Linux-to-Linux migration).

#### Using the Rsync application

For a better result when using the Rsync application, schedule service synchronization for an entire week before the outage by completing these steps:

1. On the first migration day, run the first synchronization.

Run the first synchronization during a time when the use of the server is low. Rsync only copies files that are not locked, which avoids any issues with files in use. However, during this time server response might be slower than normal because of the extra read I/O activity.

2. During the migration week, you can run a daily synchronization on the server during off-peak hours.

Only modified files are copied from the source to the target server.

3. The last synchronization day is the server outage day, when access to the source server is denied to users.

Because there are no open files, the Rsync application is able to copy all files to the target servers.

4. Shut down the source servers and start all services on the target Linux servers.

#### Transferring files over the network

Database migrations are the most common example of the requirement for files to be transferred over the network. That is because most database software needs an offline backup that includes a data export or data dump to a new file.

That exported or dumped file must be transferred across the network, and the database import procedure must be run at the target server. For more information, see 5.4, "Database analysis" on page 88.

#### Migrating storage volumes

When the source servers are Linux x86 and connected to an external storage device using Fibre Channel, and a zFCP device is part of the same storage area network (SAN), you can connect the source Linux volume to the target Linux guest on a LinuxONE server. However, both servers cannot share a volume at the same time.

#### Storage SAN Volume Controller

One option available to simplify the storage and data migration for Fibre Channel disks that are involved in a migration to LinuxONE is to install the IBM System Storage SAN Volume Controller.

The SAN Volume Controller sits in the channel path and allows you to virtualize all FCP storage from multiple vendors that sit behind it. Figure 5-10 shows where the SAN Volume Controller sits in the SAN. The SAN Volume Controller has visibility to all supported storage on the SAN.

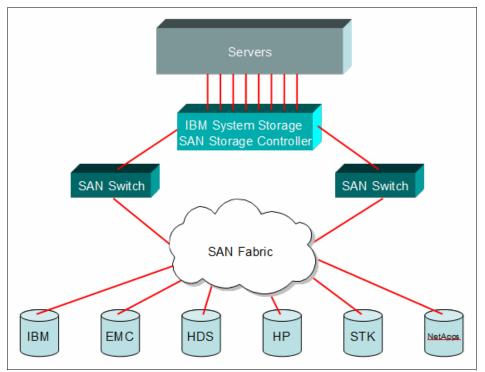

Figure 5-10 SAN Volume Controller

The following benefits are provided by the SVC:

- Single point of control for heterogeneous storage resources
- Dynamic data migration between heterogeneous storage devices on a SAN
- Ability to pool the storage capacity of multiple storage systems on a SAN
- Scalability to support up to 1024 host servers
- Instant copies of data across multiple storage systems with IBM FlashCopy®
- Copy data across metropolitan and global distances as needed to create high-availability storage solutions

When migrating Linux systems from x86 to LinuxONE, the SAN Volume Controller allows you to non-disruptively migrate data to LinuxONE. For more information about the IBM System Storage SAN Volume Controller, see this web page.

For more information, see the following publications:

- Introduction to Storage Area Networks, SG24-5470
- IBM System Storage SAN Volume Controller and Storwize V7000 Best Practices and Performance Guidelines, SG24-7521
- Implementing the IBM System Storage SAN Volume Controller with IBM Spectrum Virtualize V7.6, SG24-7933
- ► Implementing FlashSystem 840 with SAN Volume Controller, TIPS1137

#### Helpful steps for an auxiliary storage migration

The multiple possibilities provided by LinuxONE to store and access files lead to many types of solutions. The solution that you design for the target system dramatically affects the flexibility, efficiency, and performance of the migrated application.

For source applications that are on servers where storage is local or the external storage is not compatible with Fibre Channel data storage, all data must be copied by using the network file system from the source server to the target server (LinuxONE):

- 1. Create a server file system with mount points for all data files.
- 2. Create a temporary file system to be used in the file transfer process on the target server.
- 3. Configure the target server as an NFS file server, a Samba file server, or an FTPS File Server to upload the files from the source server.

Consider the following points:

- If there is enough space at the source server to compact all of the data, consider using data compression features such as zip, or tar with gzip and bzip formats. Both of these formats are compatible with LinuxONE. The data can be transferred by using an FTP server that is configured on the target server.
- If not enough space is available at the source server to compact the data, mount the NFS file system or map the Samba file system at the source machine, and copy the files across the network.
- 4. Verify the correct files permissions at the target directory. Adjust file permissions after the transfers for production work.

For file storage in an external storage system compatible with Fibre Channel, you can migrate to a LinuxONE server configured with zFCP adapters to connect directly to the volumes that should be migrated to LinuxONE servers.

# 5.2.2 LinuxONE: pre-installation considerations

The storage and file system design has a direct influence on system performance, system availability, and the capabilities for system expansion.

A best practice for LinuxONE is that only one version of a Linux OS distribution should be installed from scratch. Therefore, design the basic Linux file system to allow the highest possible model of servers and then, clone all the other Linux guests in the environment from this source (known as the *golden image*). On IBM Wave for z/VM, this golden image is called a *prototype*. The file system that stores the application data is created after the cloning process depending on the needs of the application that is on the server.

For more information about creating a golden image, see *The Virtualization Cookbook for IBM z Systems Volume 1: IBM z/VM 6.3*, SG24-8147.

#### Logical Volume Manager

All file systems, except the root (/) file system, should be created as Logical Volume Manager (LVM) devices. File systems that are created with an LVM make it possible to expand or reduce the file without a system outage.

The LVM is useful for Linux file systems because it allows you to dynamically manage file system size and has tools to help back up and restore failing partitions.

Basically, LVM volumes are composed of the following components:

Physical volume

A physical volume (PV) is a storage device, such as a SCSI device connected over an Fibre Channel Protocol (FCP) device.

Logical volume

A logical volume (LV) is the disk partition of the LVM system. This is the area that is formatted and is accessed by users and applications. The LV is exposed through a mount point.

Volume group

A volume group (VG) is the highest level of the LVM unit. A volume group is created by one or more physical volumes and gathers together the logical volumes.

Figure 5-11 shows five minidisk (MDisk) devices that are used by a Linux guest to create a unique VG. It is then further organized or allocated into two LVs.

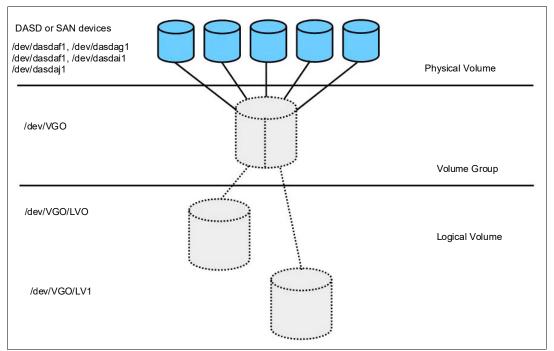

Figure 5-11 LVM example

However, a small performance price must be paid when using LVM. However, the flexibility of LVM often outweighs the cost of the performance loss.

For more information about the LVM setup during the installation, see *The Virtualization Cookbook for IBM z Systems Volume 1: IBM z/VM 6.3*, SG24-8147.

#### Linux file system

As mentioned previously, design the basic Linux OS file system so that one single image (the golden image or prototype) can be cloned and used on as many Linux servers as possible.

It is a best practice to isolate each file system according to its purpose. This practice avoids space issues because each file system is designed and used differently. For example, the /var file system is critical for logging and creating temporary resources. If a user fills the /home file system, logging on /var is not affected.

Following this best practice, the golden image should include the following file systems:

- ▶ root (/)
- ▶ /boot
- ► /var
- ► /tmp
- ► /opt
- ► /home

**Note:** These best practices are better aligned to suit generic business needs. Plan your file system distribution according to your needs and consult your Linux distribution manual for further recommendations.

The following sections describe these file systems in more detail.

#### The root (/) file system

The root file system is the first file system to be created, and it is the base for all other file systems in the hierarchical structures of the Linux operating system. A size of 350 MB is generally enough for the root file system.

**Important:** The root (/) file system should not be placed on an LVM device because during an LVM failure, you can recover the system by using the single user mode.

#### The /boot file system

The /boot file system is often left as a subdirectory under root (/), but maintaining this directory structure as its own partition can be useful. The /boot file system contains the boot files, such as the kernel, the parm file, the initial ramdisk, and the system map. In Linux, the /boot partition also contains the boot loader configurations, such as zIPL or GRUB. Because it holds the kernel files, it might be considered the most important partition of all. Keeping it as its own partition helps preserve its important status and maintain its integrity.

**Important:** Like root (/), do not place the /boot file system on an LVM device. The preferred file system type for /boot is EXT3.

#### The /var file system

The /var file system is where all the variables files (such as spool files, cache files, and log files) are written. The /var file system has files that are constantly changing such as /var/log/messages and /var/log/secure.

The size of this file system depends on the number and type of applications that are running and how long the log files are kept on the server. Also, consider whether the application is designed to write files here, and their sizes and frequencies.

The services control files are also placed on the /var file system so it can never be scaled to be a shared file system and it must be always read/write.

Because it is a dynamic file system, place it on an LVM device to allow it to be extended or reduced as needed.

#### The /tmp file system

The /tmp file system was originally designed to store operating system and temporary application files. These files would be deleted every time that the system is rebooted or deleted by the application immediately after the file is no longer in use. Some homemade applications use the /tmp file system as a dump area or an exchange file resource. In rare cases, the size of the /tmp needs to be increased.

Because it is a dynamic file system, place it on an LVM device to allow the capability to be extended or reduced as needed.

#### The /opt file system

Deploy all third-party applications in the /opt file system. As a preferred practice, further organize the /opt directory by the company or organization that developed the application or software. The next directory level then specifies the software package that is installed. For example, install a Db2 for Linux server at /opt/ibm/db2. Place a WebSphere Application Server in the /opt/ibm/WebSphere directory.

The file system size depends on the size of the software packages that will be installed in it. It is easy to estimate the requirements for a single software package. However, upgrades, maintenance, and additional software packages are not so easy to plan for. The /opt file system can also be a dynamic file system and should be configured on an LVM device.

#### The /home file system

The /home file system is designed to allocate user files. The size of the file system depends on the server function and the number of users who are defined on the server. For example, application production servers do not need a large /home file system because typically development staff will store files on a production server. However, it *is* expected that applications will be developed on a development application server, so developers need sufficient file system space to create and transfer their files.

Depending on the situation, the /home file system can be a dynamic file system. If it is dynamic, configure it on an LVM device.

#### Other file systems

An example of additional file systems that might be created on a specific server during the migration process is the database server file system. Basically, you need to have at least one file system for data files and one for log files. Therefore, at a minimum two file systems must be created in addition to the file system where the application binary files are installed. For an IBM Db2 database server, the default location for the binary files is /opt/ibm/DB2.

Other database management systems put their data files in other directories. For example, the MySQL database server's default location for data files is the /var/lib/mysql directory. If the server is a MySQL database server and you are using the Linux distribution from Red Hat Linux or SUSE Linux, consider including a new file system at the /var/lib/mysql mount point.

For each target database management server, make sure that you know where the binary files and the data files will be located. Only with this information can you plan to create the devices and file systems for the target system.

There might be file location differences depending on the distribution of Linux that you install at your site. Make sure that you know these differences, if any, and plan for them.

#### Additional resource

For more recommendations, like volume group and disk naming conventions, see *Set up Linux on IBM System z for Production*, SG24-8137.

#### Shared file system

The data storage in a LinuxONE environment can be shared physically by one or more Linux guests. However, because of limitations of the file system, it is not possible for two Linux guests to have read/write control to a device at the same time. However, this configuration might be possible at the hardware level.

In a shared disk environment, remember that the file system changes performed by a guest machine that has the read/write control are only be available to other guests that share the file system after unmount and mount of that system. As an example, think of the environment of a web cluster service where the application servers only need read access to the web pages and do not need to write to the same file system where the files are allocated.

In the example that is shown in Figure 5-12, only the special file system and mount points relevant to the solution are represented. The data file location is at mount point /srv/www/app. This is the file system that is shared between the Linux guests. There is also the shared file system /opt/ibm/IBMHTTP, where the web server binary files are installed. For the IBMHTTP service, the log files are redirected to the local /var/log/httpd file system. All shared devices are the same device type, and are managed by the z/VM operating system.

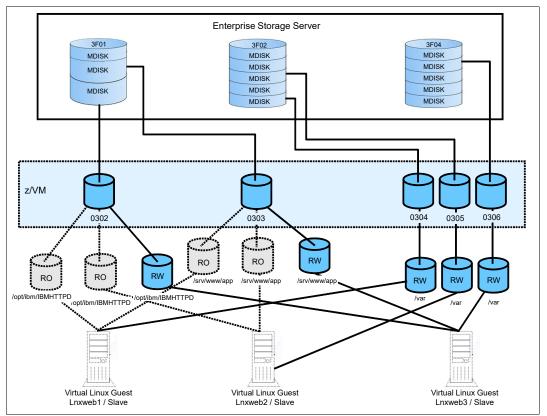

Figure 5-12 Shared devices example

The benefits of using a shared file system are based on economy of resource. You can reduce application binary space allocation and code updating efforts because you only have to update one master server and then remount it on the subordinate servers.

**Note:** System administrators must pay special attention to managing this kind of environment because if the same file system is mounted as read/write in two different servers, all data might be lost.

### **Disk devices**

A single Linux guest can talk to multiple disk devices of the same or different device type. This feature is helpful when using large file systems, such as in the case of database servers. If necessary, you can split up a single disk into partitions with the fdisk or fdasd Linux utilities, or into minidisks with z/VM.

A combination of both solutions can help you improve system performance and use storage resources efficiently. For more information, see *Linux on IBM System z: Performance Measurement and Tuning*, SG24-6926.

### Software-defined storage

The IBM LinuxONE brings support for IBM Spectrum® Scale and other software-defined storage technologies. This newer virtualization abstracts the rich features that are found in a single enterprise storage system so that they become available across multiple storage facilities. This feature provides tremendous benefits in the clustering technologies used for High Availability solutions and data replication or backup.

For more information about IBM Spectrum Scale, see this web page.

#### NVMe storage support

The LinuxONE platform supports an integrated storage option by featuring carrier cards into which NVMe SSDs can be plugged. It provides the low latency and high I/O throughput that can help with real-time analytics, memory-intensive and fast storage workloads, such as streaming, paging and sorting, and traditional applications, such as relational databases.

For more information about Non-Volatile Memory express support on IBM LinuxONE, see *Maximizing Security with LinuxONE*, REDP-5535.

# 5.3 Application analysis

This section describes the analysis that you must perform to identify applications that are good migration candidates to IBM LinuxONE.

# 5.3.1 Application architecture overview

A common way to ease the selection of migration candidates to LinuxONE typically involves a comprehensive architecture analysis of each application in your portfolio. It often consists of an architecture diagram that provides an abstraction of many aspects of an application.

An application's infrastructure diagram helps you to understand the relationship among its interconnected components and assess the overall migration complexity. With a diagram available, it is possible to fully establish expectations, required efforts, and goals along with all involved stakeholders during the migration process, which typically speeds up the migration process.

Figure 5-13 shows an application's infrastructure architecture. Consider the following points:

- ► Five Linux servers are necessary.
- ► The WebSphere Application Servers and Db2 servers must be in the same network zone.
- ► The IBM MQ and Node.js systems must be in a restricted network zone.
- Only traffic from the WebSphere servers to the MQ server must be permitted across the two network zones.

After the initial application's architecture assessment is complete and it is considered a candidate for migration, all of the stakeholders should have a much deeper understanding about what the tasks that are necessary to achieve a successful migration.

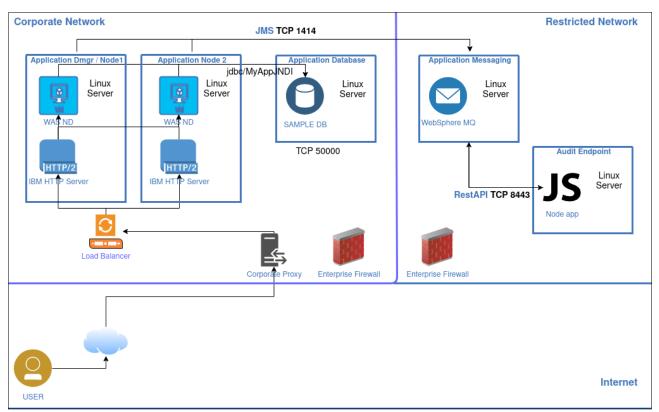

Figure 5-13 An application infrastructure diagram

# 5.3.2 Why migrate applications

Only perform an application migration after thorough planning. You also need a compelling reason to act, such as the following real world situations:

- An application outgrew its original platform and is close to reaching the architectural limits of the platform.
- ► Software license costs are rapidly increasing as more servers are added to an application.
- Performance issues are arising between distributed application servers and centralized databases.
- Uncontrolled distributed server growth is leading to power and cooling issues in the data center.
- Complex distributed systems, which are costly to maintain, are suffering from increasing unreliability.

- ► New application development is required following a merger or acquisition.
- Regulatory requirements impose the need for a more secure environment.

Such situations present valid reasons for considering a migration to a more efficient platform like IBM LinuxONE. In most cases, a migration to LinuxONE will help an organization realize significant cost savings over three to five years. The question is, which applications can you migrate and what risk factors are associated with the migration?

The output of this exercise is a list of an organization's applications ordered by complexity. The list is based on factors such as the number of servers or applications that make up the "IT systems", and can generally be grouped as large, medium, or small applications or number of servers.

### 5.3.3 Which applications can be migrated

Every computing platform offers specific areas of strength, and the aim of a migration should be to select applications that take advantage of the strengths of the target platform. The strengths of IBM LinuxONE include high availability, high I/O bandwidth capabilities, the flexibility to run disparate workloads concurrently, and excellent disaster recovery capabilities.

Another key element in choosing the appropriate applications for migration is whether they are supported on LinuxONE. This consideration is normally not a problem with homegrown applications, depending on what language they were written in. Also, LinuxONE has a long list of supported open source applications available on the platform.

# 5.3.4 Selecting an application for migration to LinuxONE

This section lists and describes the basic rules for selecting an application to migrate to LinuxONE.

The following applications cannot or should not be migrated to LinuxONE:

Applications that are available only on Intel platforms.

Requesting an ISV to support their application on LinuxONE is a long process.

► Specialized workloads, such as graphics or sound processing.

Graphics and sound processing typically requires specialized hardware and instructions that are not yet available under the platform. Although it is possible to run such type of workloads, the performance might not be beneficial for the user.

The following applications are suitable for migration:

 Applications or middleware (database, application servers, and so on) that are supported by a software vendor on multiple platforms, including LinuxONE.

There are no support issues and migration is much simpler.

 Applications that need close proximity to data on IBM LinuxONE, or that are components of LinuxONE applications.

You can boost the performance and speed of your Linux applications by putting them on the same physical server as their data source.

Applications with high I/O or transactional I/O.

Because of its design, LinuxONE excels at handling sustained high I/O rates.

► Applications with lower sustained CPU peaks and average memory needs.

These are ideal workloads for LinuxONE. The platform has been designed to run multiple workloads at a consistently high CPU and memory utilization.

Application development environment for Linux on other platforms.

The virtualized LinuxONE platform provides an ideal environment to test applications before their deployment to Linux on other platforms.

# 5.3.5 Best-suited applications for migration

The applications that are described in this section gain the most benefit from the LinuxONE platform strengths, including high availability, high I/O bandwidth capabilities, the flexibility to run disparate workloads concurrently, and excellent disaster recovery characteristics.

#### **IBM software**

IBM has many of its software products available for LinuxONE. The benefit to customers is that a migration from one platform to another is in many cases effortless because many of these products share their code base across multiple platforms.

Generally, migrating from IBM products on distributed servers to the same IBM products on LinuxONE is a relatively straightforward process. For more information and examples, see Chapter 6, "Hands-on migration" on page 127.

#### Db2

You can use Db2 for Linux, UNIX, and Windows products on LinuxONE. It works seamlessly in the virtualized environment without any extra configuration. In addition, autonomic features, such as self-tuning memory management and enhanced automatic storage, help the database administrator to maintain and tune the Db2 server. For more information and a migration example from x86, see 6.2, "Migrating Db2 and its data" on page 134.

#### Oracle

Because Oracle database is fully supported on LinuxONE and runs in an efficient manner on this platform, it is a good candidate for migration to LinuxONE.

Oracle databases on LinuxONE also support Real Application Clusters (RAC), the Oracle high availability clustering solution. The advantages for Oracle RAC on Linux are a high-availability cluster with low latency within the LinuxONE platform that is combined with HiperSockets for inter-LPAR communication.

Oracle WebLogic Server is also supported on LinuxONE. It allows you to have a complete Oracle Java environment and high available Oracle database within the same LinuxONE machine.

In many cases, Oracle supports mixed configuration mode where the database tier sits on Linux and applications for Oracle E-Business Suite, Oracle Siebel, and Oracle Business Intelligence run on distributed servers under Linux, Windows, or UNIX. For more information about which Oracle products are certified for LinuxONE, contact your Oracle representative or see this web page.

# **Big data Hadoop solutions on LinuxONE**

Big data and analytics solutions that are built on the IBM LinuxONE platform harness the data explosion that is facing businesses. IBM took a leadership role in offering optimized solutions that are ready for immediate deployment. These solutions are built on software, such as IBM BigInsights® and IBM Streams.

IBM also took its leading role in the open source community seriously. IBM made important contributions to projects, such as Apache Hadoop, which enabled continuous development in the fields of analytics and high performance computing. Clients and solution builders that want to innovate on top of a high-performance data analytics platform can take advantage of the flexibility, throughput, and resiliency of IBM LinuxONE Platform, and the immediate price-performance value that is provided by LinuxONE solutions.

# MongoDB solutions on LinuxONE

MongoDB's NoSQL technology eliminates the processor burden of object-relational mapping. It enables developers to build and deploy modern applications rapidly, without having to define a data schema in advance and contend with its restrictions. The main features of MongoDB include flexible data modeling, cloud and on-premises cluster management and automation, expressive query language, always-on global deployments, scalability, and high performance.

A LinuxONE server that is running Node.js and MongoDB can handle over 30 billion web events per day while maintaining 470K read and writes per second. The popular MEAN stack runs up to 2x faster than on other platforms. IBM LinuxONE allows MongoDB to scale vertically with dynamically allocated resources instead of horizontally by sharding and replicating the database. LinuxONE and MongoDB provide strong consistency, which ensures that critical data remains consistent and minimizes sharding-related processor usage.

# 5.3.6 Other software

This section describes some non-IBM software that are good candidates for migrating to LinuxONE.

### Infrastructure services

The following infrastructure services are good candidates for LinuxONE:

- Network infrastructure services, such as FTP, NFS, DNS, are well-served on LinuxONE. These workloads are generally minimal, but are critical to the business. The main benefit of hosting these services on LinuxONE is the availability of the hardware's disaster recovery capabilities.
- ► LDAP security services fit well running on LinuxONE, including OpenLDAP products and commercial products, such as IBM Security<sup>™</sup> Directory Server, IBM Tivoli® Directory Integrator, and IBM Tivoli Access Manager. By using LinuxONE, customers can build a robust identity services oriented infrastructure.

# **Application development**

LinuxONE provides the following benefits for application development:

Whether for Java, C/C++, or most other programming languages, a virtualized Linux environment is an ideal platform for application development. Although developers usually develop on a stand-alone platform, testing and modifying are generally performed in a server environment. Developers can be given multiple virtual servers to perform interactive testing while troubleshooting or enhancing the application.

- Other major benefits include the ability to rapidly deploy virtual servers for user acceptance testing and integration testing and, when that process is finished, the virtual servers are shut down. If a developer inadvertently "damages" a virtual server, a new server easily can be cloned. You do not need to spend a great deal of time formatting disks and reinstalling the operating system and required applications.
- For new applications, virtual servers are deployed quickly and can be easily customized for a specific purpose. Many customers have standard server profiles that are pre-built; therefore, to create another virtual server, only the suitable profile just must be cloned, which can be done in minutes. When an application is discarded, the virtual servers also can be discarded.

# 5.3.7 Selecting an application for a proof-of-concept

When choosing an application for a proof-of-concept (POC), keep it as simple as possible. This simplicity is needed because a POC is performed to demonstrate that an application can be successfully migrated to a LinuxONE environment. It also demonstrates that the application results are the same (or better) as the source's production system.

Select an application that is reasonably self-contained and that does not rely too much on input from multiple sources and other applications. In addition, choose an application that does not require a major rewrite to run on LinuxONE.

The best candidates are Java-based applications because these applications are generally platform-independent. However, if you are moving to a different Java Platform, release or a different middleware product, some code changes might be necessary.

Applications that are written in C/C++ are also suitable if the source code is available. However, keep in mind that these must be recompiled for the IBM LinuxONE platform.

After you select an application to migrate, clearly define your goals and expectations. The POC's results should achieve the same performance, usability, and functionality as the source production environment.

# 5.3.8 Application interdependencies

Few applications are self-contained. In most cases, an application obtains data from several other applications and its output is sent on to other applications. These applications can also be on different platforms and are often from entities outside your organization. A migration to LinuxONE provides an opportunity to simplify your infrastructure without affecting any interdependencies.

Many distributed applications grew in only a few years from a single server to tens or even hundreds of interconnected systems. These interconnected servers not only add network burden, but complexity and built-in fragility. If such an application is being considered for migration, make simplification part of the core of what needs to be done.

Because LinuxONE supports all modern communication methods, it is a straightforward process to receive data inputs and transmit data outputs in the same way as before the application was migrated. In this case, no changes to external applications are needed.

**Note:** The main thing to remember during migration planning is to completely map all application interdependencies. The aim is to identify any obsolete networking technologies and interfaces, which might in turn require another application to be migrated to a current network technology.

# 5.3.9 Successful application migration

This section outlines the considerations to keep in mind and the steps to follow to help you on a successful application migration for Java and C/C++ programs.

# 5.3.10 Special considerations for migrating a Java application

Migrating Java applications from one platform to another is easy compared to the migration effort that is required for C or C++ applications. Although Java applications are operating system-independent, the following implementation and distribution specifics must be considered:

- Most of the Java distributions have their own Java virtual machine (JVM) implementations. Differences exist in the JVM switches. These switches are used to make the JVM and the Java application run as optimally as possible on that platform. Each JVM switch that is used in the source Java environment must verified for a similar switch in the target Java environment.
- Although Java SE Developer Kits (JDKs) are expected to conform to common Java specifications, each distribution features slight differences in the helper classes that provide functions to implement specific Java application programming interfaces (APIs). If the application is written to conform to a particular Java distribution, the helper classes that are referenced in the application must be changed to refer to the new Java distribution classes.
- Special procedures must be followed to obtain the best application migration. One critical point is to update the JVM to the current stable version. The compatibility with earlier versions is significant and performance improvements benefit applications.
- Ensure that the just-in-time (JIT) compiler is enabled.
- ► For JVMs with a high memory consumption footprint, set the minimal heap size (-Xms) equal to the maximal heap size (-Xmx). The size of the heap size should be always less than the total of memory configured to the server.
- LinuxONE runs Java code faster than x86 platforms because of its Pause-less garbage collection functionality, which allows applications to continuously run alongside the garbage collection process.

**Note:** Starting with IBM Java 8 SR5, enable the Pause-less garbage collection feature by using the -Xgc:concurrentScavenge argument to your JVM. For more information about how the Pause-less garbage collection feature works, see the IBM Java SDK documentation.

# 5.3.11 Special considerations for migrating C++ applications

When migrating C++ applications, you must be aware of a few special considerations, as explained in this section.

### Architecture-dependent code

Programs that are in directories (on non IBM LinuxONE systems) with names, such as /sysdeps or /arch typically contain architecture-dependent code. You must reimplement them for the hardware architecture to port any of these programs to LinuxONE.

### Assembler code

Any assembler code must be rewritten. Opcodes must be changed to s390 opcodes or, if the code uses assembler header files, you need a suitable version of the header. Linux assembler code for Linux uses the s390 opcodes, but follows the syntax conventions of GNU assembler. The GNU assembler manual is available at this web page.

### ptrace and return structure

Exercise caution when ptrace and the return structure are used because they are architecture-dependent.

### Little endian to big endian

LinuxONE is a big endian system that stores multibyte numbers with the most significant byte at a lower address. Meanwhile, x86 servers are a little endian system, storing the most significant byte at a higher address. Any code that processes byte-oriented data that originated on a little endian system might need some byte-swapping. The data might have to be regenerated or, if that is not possible (for example, shared files), the application might need to be reworked to adjust for processing little endian data.

### Changes to build scripts

You must make suitable changes or updates to the Configuration/build/Makefile scripts or files, and a requirement to add support for the LinuxONE platform.

### /proc file system

The proc file system features the following differences:

- /proc/cpuinfo format is different
- /proc/interrupts is not implemented
- /proc/stat does not contain INTR information

### Available languages and compilers

Many popular programming languages are available, such as Ruby, Perl, Go, and Python.

# 5.3.12 Middleware, libraries, and databases

Any middleware or libraries that are needed must be available for LinuxONE. Supported databases include examples of MariaDB, Postgres, Oracle, and Db2. As described in 5.3.5, "Best-suited applications for migration" on page 83, many middleware software is available for LinuxONE, such as Apache Tomcat, Red Hat JBoss, Oracle WebLogic, and more. For more information about how to install it on the IBM LinuxONE platform, see your product's documentation.

# 5.3.13 Helpful steps for an application migration

A successful application migration depends on the combined efforts of the developer team, network team, systems administrators, and any other required technical stakeholders. Without the cooperation of all these groups, it is difficult to achieve a successful migration.

The following overall process might be helpful during your migration:

1. Perform source application mapping.

Start by analyzing the source application, focusing on its suitability to migrate. Consider the following points:

- Is the source code available to be compiled and deployed on the target server?
- Is there a version of the middleware available for LinuxONE?
- Are there performance reports of development tests to compare with after the migration?
- 2. Design the network solution for the application (see 5.1, "Network analysis" on page 60).
- 3. Design the file system for the application and middleware (see 5.2, "Storage analysis" on page 71).
- 4. Clone the Linux server (or servers) from the golden image.
- 5. Configure the network at the target server (or servers).
- 6. Create the custom file system at the target server (or servers).
- 7. Install and configure the middleware at the target server.
- 8. Copy the application code from the source to the target server.
- 9. Compile and deploy the application code to the target server.
- 10. Provide the first application test reports.
- 11.Start the performance test on the target server to understand the performance of the migrated application.
- 12. Size the CPU and memory to fit the migration expectations.
- 13. Run the application stress test.
- 14. Shut down the source server.
- 15. Change the IP address and host name of the target server, or change the DNS configuration to the target application server.

# 5.4 Database analysis

This section provides information about the configurations of the database server on LinuxONE. Preferred practices for different database management systems are also presented. Although this topic is presented by using offline migration methods, consult your DBMS vendor to review the various tools that are available to move data while online.

# 5.4.1 Before database migration

Database servers are well-suited for migration to LinuxONE. However, a migration of a database server also demands detailed planning because technical configuration changes must be considered.

During the migration planning discussions, the workload of the instances and the databases that are running at the source environment must be considered, along with the number of concurrent users and the number of instances and databases that are running in a unique source server.

# 5.4.2 Migrating a single instance

For single instance servers, migration is fairly simple because the number of the variables that are involved from the source to the new destination environment is relatively small. Complete the following steps when migrating to the same database release:

- 1. Configure the LinuxONE network (follow steps 1 4 as described in 5.1.4, "Helpful steps for a network migration" on page 71).
- 2. Configure a temporary storage area at the source server and at the destination server.
- 3. Stop the database.
- 4. Export or dump the database data from the source server.
- 5. Transfer the exported data to the destination LinuxONE server.
- 6. Import the database data at the destination server.
- 7. Run database and applications tests.

# 5.4.3 Migrating multiple instances

For multiple instances that are running on a single server, or multiple instances on multiple servers, migration is more detailed and complicated. The benefits of migrating several instances to IBM LinuxONE include lower licensing costs, less data center space requirements, improved energy savings, and better performance.

# Migrating multiple servers to LinuxONE

A significant factor to consider before the migration of multiple servers to LinuxONE is the peak load distribution during the service's normal operations. Document and compare the system performance, including how the system resources, such as CPU and memory, are being used. Use Table 5-1 to map the workload consumption during the migration planning.

| Server information |                 |                    | Peak load measure |                | Peak load time |               |              |
|--------------------|-----------------|--------------------|-------------------|----------------|----------------|---------------|--------------|
| Name               | Total of<br>CPU | Total of<br>memory | %CPU<br>used      | % mem.<br>used | Week<br>day    | Start<br>time | Stop<br>time |
|                    |                 |                    |                   |                |                |               |              |
|                    |                 |                    |                   |                |                |               |              |
|                    |                 |                    |                   |                |                |               |              |

 Table 5-1
 Sample database server workload map

A suitable capacity plan is the key to successfully migrate multiple databases to a single LinuxONE LPAR. An important point to consider when planning the capacity is the relationship between the source and target server resources. Typically, less resources are required in IBM LinuxONE servers when compared to their same workloads running under the x86 architecture. For more information about some of these aspects, see 5.4.4, "Technical considerations" on page 90.

### Migrating a multiple instance server to LinuxONE

Consider the following questions when you migrate from a multiple instance server to multiple Linux virtual servers on LinuxONE:

- Is the source server running at maximum CPU capacity?
- Is the CPU usage balanced across all instances?

- ► Is there an unique instance that is using all of the CPU?
- ▶ What is the average CPU cycle that is used by each instance?
- During which period does the instance use more CPU cycles?
- Does the instance write or read more data onto the disk devices?
- How much memory does each instance have allocated?

Use Table 5-1 on page 89 to map the performance of your database instances. Change the Server name column to "Instance name" and document the appropriate information in its respective fields.

With this information, multiple servers can be migrated into a single LinuxONE logical partition whilst being capable of serving all user requests, with improved database response times and enhanced management. This process makes it easy to define the number of virtual CPUs that each server needs and avoid CPU constraints during peak usage hours.

**Tip:** If possible, gather data for an entire month instead of a single day. The more data that is available, the more accurate the performance analysis.

# 5.4.4 Technical considerations

Database management software requires particularly careful analysis when planning for migration. Most database servers use shared memory segments and semaphores for communication.

Databases also uses buffer pages to speed up table access. That is, database servers are memory and storage-bound and, thus, require proper capacity to operate efficiently and quickly serve its users.

#### CPU

The number of virtual CPUs that is allocated to a database server is important. However, configuring the amount of virtual CPUs to the same amount of real CPUs does not guarantee better performance.

The number of processes in a processor queue is directly influenced by all other resources competing for CPU time. Typically, when many processes are competing against each other for CPU access, it is said that the system is "busy" and cannot serve all requests effectively. Memory or I/O constraints can also affect the processor queue directly.

Before deciding that the server does not have enough CPUs, analyze the CPU access times with Linux performance tools, such as sar and top.

#### Memory

Databases typically require a large memory area to achieve acceptable performance. Depending on the database and the amount of memory required, consider using large or huge pages. Memory access-intensive applications that use large amounts of virtual memory might obtain performance improvements by using large or huge pages.

IBM LinuxONE features impressive memory access speed times. During the migration of a database server, allocate less memory to the IBM LinuxONE machine. Then, increase or decrease it as necessary.

### Swap memory

For most database servers, swapping should be avoided. Many database ISVs often recommend setting kernel parameters to completely avoid the system from swapping.

A LinuxONE preferred practice is to use z/VM VDISKs devices as swap devices. Because swap that is configured at VDISK devices provides desirable response times, the eventual memory paging (the process that moves memory blocks to and from real memory and to and from swap memory) is not considered a real problem. It is also not considered a problem if the server has no more than 50% of the swap memory allocated. However, this configuration involves variable paging and swapping allocation, which must be monitored to avoid database outages.

If the server often presents long periods of swapping, increase the guest's memory and continue monitoring the server to find its best memory size.

The Linux kernel provides a configurable kernel parameter called vm.swappiness, which determines whether more or fewer pages of memory are to be swapped in and out to disk. Consult your database product documentation and your database administrator for more information about how to correctly tune this value to the wanted workload.

Example 5-1 shows how to configure the vm.swappiness parameter of the /etc/sysctl.conf file as recommended by the Db2 product documentation.

Example 5-1 Configuring a swappiness value of 5 in /etc/sysctl.conf file

```
# echo 'vm.swappiness=5' >> /etc/sysctl.conf
# sysctl -p
```

The correct swap size depends on your database requirements and how much memory it uses. The swap memory is used during high peaks only; therefore, set your swap size to a safe number to avoid an out of memory condition. As with memory sizing, frequently monitor the overall swap consumption and increase or decrease it as necessary.

### Shared memory

Linux systems use the interprocess communication (IPC) facility for efficient communication of processes without the kernel intervention. The IPC uses three resources to allow communication among processes: Messages queues, semaphores, and shared memory.

Shared memory is a memory segment that is shared by more than one process. The size of the shared memory directly influences database performance because it can allocate more objects in real memory, which allows the system to perform less I/O.

Several Linux Kernel parameters can be tuned to improve the memory allocation to databases, depending on the workload requirements. Table 5-2 shows the recommended kernel parameters for a Db2 database.

| Parameter     | Description                                                     | Guideline                                                                                                    |  |
|---------------|-----------------------------------------------------------------|----------------------------------------------------------------------------------------------------|--|
| kernel.shmmax | Defines the maximum size of one shared memory segment in bytes. | A total of 90% of the total memory;<br>however, if a large amount of storage<br>is available, you can leave 512 MB -<br>1 GB for the operating system. |  |
| kernel.shmall | Defines the available memory for shared memory in 4 K pages.    | Convert the shmmax value to 4 K (shmmax value x 1024 /4).                                                                                              |  |

Table 5-2 Guidelines for kernel parameters

| Parameter     | Description                                                                                                    | Guideline                                                                                                    |
|---------------|----------------------------------------------------------------------------------------------------|----------------------------------------------------------------------------------------------------|
| kernel.shmmni | Defines the maximum number of shared memory segments.                                                                                                    | A total of 4096. This amount enables<br>large segments to be created, which<br>avoids the need for thousands of<br>small shared memory segments.<br>This parameter varies depending on<br>your application. |
| kernel.sem    | <ul> <li>Four values must be set in this parameter:</li> <li>The number of semaphores</li> <li>The maximum number of semaphores</li> <li>The maximum number of semaphores operations within one semop call</li> <li>The limit on the number of allocatable semaphores</li> </ul> | 250 256000 32 1024                                                                                                    |
| kernel.msgmni | Maximum number of queues on the system.                                                                                                    | 1024                                                                                                    |
| kernel.msgmax | Maximum size of a message in bytes.                                                                                                    | 65536                                                                                                    |
| kernel.msgmnb | Default size of a queue in bytes.                                                                                                    | 65536                                                                                                    |

**Note:** Consult your database product documentation for its recommended kernel parameters and other tuning that might be necessary.

### Storage

Data storage access on a database server is intensive and must be considered during server migration. To take advantage of the I/O processing capabilities of LinuxONE, the first consideration in design is to spread the I/O workload over as many paths as possible to the storage server.

For more information about how disk device accesses are made and how an external storage system provides its own disk page caching, see 3.8.3, "Virtualized disk" on page 42.

# 5.4.5 Migrating Db2 and Oracle from x86 to LinuxONE

The following sections provide an overview of the steps that are needed to migrate Db2 and Oracle from x86 to IBM LinuxONE. For more information about a full example of migrating your Db2 data, see Chapter 6, "Hands-on migration" on page 127.

### Migrating Db2 databases across platforms

Although Db2 has many different ways of migrating the data from one operating environment to another, the simplest and most flexible way of migrating the data is by running the **DB2MOVE** command with the **INSERT** or **LOAD** parameter.

Four file formats are supported for import and export. The format that is chosen usually reflects the source it comes from or the target tools to be used. Often, the files' extension, such as .ixf, .del, or .asc, reveal the content format. For example, a file that is named employee.ixf contains uneditable Db2 interchange format data. Import can traverse the hierarchy of tables in .ixf format.

The following steps present a general overview of how to move an archived database between platforms:

- 1. Connect to the source Db2 database.
- 2. Use the export utility to export the database to any of the file formats that are supported by Db2.
- 3. Import the exported file to the target environment.

# Migrating Oracle databases across platforms

Before Oracle 10g, one of the only supported ways to move an Oracle database across platforms was to export the data from the database and import it into a new database on the new server.

This method can require an excessive amount of downtime if your database is large. Oracle developed the following methods to migrate from one hardware platform to another:

- Transportable table spaces: This technique was introduced in Oracle 8i to allow entire table spaces to be copied between databases in the time it takes to copy the data files.
- Data Pump export/import: These high-performance replacements are for the original Export and Import utilities.
- Recover manager (rman): An Oracle Database client that performs backup and recovery tasks on your databases and automates administration of your backup strategies.
- Oracle GoldenGate: A comprehensive software package for real-time data integration and replication in heterogeneous IT environments.
- Custom procedural approaches.

# 5.4.6 Tips for a successful migration

Almost all databases use buffer pools in the shared memory area to manage the database memory context. Avoid the use of any automatic memory management systems to allocate shared memory. For example, if 6 GB of shared memory must be allocated to the database, force the database to allocate all memory at the system start.

If the database is not using all of the available memory, reduce the server memory until it starts paging. A system that is constantly swapping is the first indication of insufficient memory.

High load averages are not always an indication of CPU bottlenecks. Monitor the LPAR performance and determine if any other process or server that is running in the same LPAR is competing for CPU time when the problem occurs.

Database data files and log files must be in different file systems and should be striped across the storage hardware. Have multiple paths to the data to ensure availability.

The systems administrator and the database administrator must work together during the sizing process. Database servers typically require adjustments at the Linux and database levels.

# 5.5 Backup analysis

This section provides a conceptual approach to migrating backed-up data from an operating environment to IBM LinuxONE.

# 5.5.1 Introduction to backup and archival concepts

This section provides a high-level introduction to the basic data and storage management paradigms that are used in the IT Industry. It covers data protection or backup, record retention or archiving, storage management, and security.

#### **Backup concepts**

The term *backup* refers to the creation of an extra copy of a data object to be used for operational recovery. The selection of data objects to be backed up must be done carefully to ensure that, when restored, the data is still usable.

A data object can be a file, a part of a file, a directory, or a user-defined data object, such as a database table. Potentially, you can make several backup versions of the data, each version at a different point in time. These versions are closely tied together and related to the original object as a group of backups. The files are backed up by using backup operations, which typically occur daily, whenever the file is changed. The most recently backed-up file version is designated the "active" backup. All other versions are "inactive" backups.

If the original data object is corrupted or lost on the system, *restore* is the process of recovering the most current version of the backed-up data. The number and retention period of backup versions is controlled by backup policy definitions.

Old versions are automatically deleted as new versions are created under the following circumstances:

- The number of versions stored exceeds the defined limit
- After a defined period

On any system, several categories of data objects must be backed up, each with different retention needs. A database table can be backed up frequently at regular intervals, whereas an operating system configuration file is backed up only when it is changed.

# **Common backup types**

The following most common types of backups are used:

Normal

This backup copies all selected files and marks each as having been backed up. With normal backups, you need only the most recent copy of the backup file to restore all of the files.

Incremental

This type of backup backs up only those files that were created or changed since the last normal or incremental backup. Performed periodically, this backup is generally faster than a normal backup and marks files as being backed up to assist with the next incremental backup. If you use a combination of normal and incremental backups, you need the last normal backup set and all the incremental backup sets to restore your data.

Daily

A *daily* backup copies all selected files that were modified on the day that the daily backup is performed. The backed-up files are not marked as being backed up.

# Archiving concepts

Archiving refers to creating a copy of a file as a separate object in the storage repository to be retained for a specific time. Typically, you use this function to create an extra copy of data to be saved for historical purposes. For this reason, give special consideration to this task to ensure that the data format is not dependent on anything. Vital records (data that must be kept because of government regulation, compliance, legal, or other business reasons) are likely candidates for the archive process.

The difference between a backup and an archive software is that the backup creates and controls multiple backup versions that are directly attached to the original client file, whereas the archive creates an extra stored object that is normally kept for a specific time, such as vital records.

# 5.5.2 KVM backup

Because the KVM hypervisor is a module that is loaded into the Linux kernel, the same tools that are described for a Linux guest in 5.5.4, "Linux backup" on page 96 apply to Linux guests that act as a KVM host. These tools can be used to back up the KVM hypervisor and its system configuration.

In addition, the KVM snapshot and managed save functions can be used to save the state of its managed Linux guests.

# 5.5.3 z/VM backup

The z/VM hypervisor can use utilities, such as FLASHCOPY and DDR, to back up entire volumes. It is possible to perform a backup of entire Linux volumes when these methods are used. However, because Linux caches its writes in memory before writing changes to disk, it is important to ensure that the guest is shut down or that the volumes to be backed up are mounted read-only at the target server before the backup takes place to ensure that no data is lost.

For more information about options for backing up data within Linux that offer better flexibility, see 5.5.4, "Linux backup".

#### IBM Backup and Restore Manager for z/VM

IBM Backup and Restore Manager for z/VM is a complete solution to back up and restore data for CMS or non-CMS systems (one file, a group of files, or an entire minidisk) in a VM environment. When integrated with the Tape Manager for z/VM, it can compress data during the backup, and support encryption exits.

For more information, see this web page.

# 5.5.4 Linux backup

Various methods can be used to perform backups with Linux. Whichever method is selected, the output must be a consistent data set that is usable when a recovery is necessary. These methods include command-line tools that are included with every Linux distribution, such as **dd**, **dump**, **cpio**, **rsync**, and **tar**. These tools are useful in the hands of a skilled administrator who has experience using them. The tools have withstood the test of time, but they do require considerable skill to wield effectively.

Other utilities are available that customized the use of the command-line tools. For example, Amanda adds a user-friendly interface for the backup and restore procedures, which makes backup tasks easier to manage. It include a client and server component to facilitate a central backup solution for various remote clients, regardless of the platform. Amanda is typically included, or at least available, in most Linux distributions.

Another useful feature of Linux backups is evident in the capabilities of the file system. File systems, such as ZFS and BTRFS, can take snapshots. These mechanisms can aid the backup process by allowing the backup software to concern itself only with backing up the static snapshot while allowing new changes to the data to continue unimpeded. This process provides for much greater efficiency of the backup process.

Several databases provide mechanisms to create backups, which ensures that memory buffers are flushed to disk and that a consistent data set is created. This feature can also be combined with storage facilities, such as FlashCopy, that perform instantaneous point-in-time copies.

Finally, commercial backup utilities, such as the IBM Spectrum Protect, are available for an enterprise environment. For more information about IBM Spectrum Protect, see this web page.

# 5.5.5 Migrating backed-up and archived data

When moving to a newer or modern environment, the archived data in the environment might no longer be supported, depending on the storage technology that is used. It becomes necessary to migrate archived data to a newer format. This process ensures compatibility with the production IT environment and maintains data availability.

# Why migrate archived data?

The following factors can force the migration of archived data, among others:

- Preserving data on the same medium would face two problems:
  - The lifetime of the medium.
  - The long-term availability of the technology for reading it.
- Eventually, technology changes and your solution becomes less competitive compared to emerging ones.
- Some older storage technologies directly affect the volume of data that can be stored and the space requirements because of the low MBytes/cm3 and Weight/MByte factors.
- End of support for your current solution.

# 5.5.6 General archival migration considerations

The following methods are available to migrate data from the existing operating environment to another operating environment:

- Change in the hardware environment
- Change in the hardware and software environment

#### Change in the hardware environment

This scenario applies when the hardware (servers and storage devices) is replaced by newer and more efficient hardware environments.

Changes in the hardware environment at times can lead to a change of storage technology, which means reorganizing the media data content. Therefore, the data inventory structures might need to be reconverted to allow efficient data retrieval.

Because the operating system and the backup and archival management tools are going to be retained or upgraded, no incompatibility issues occur with the archived data. This fact also means that the migration is relatively straightforward because the storage backup and archival manager product can access the archived data.

Often, backup and archival managers include built-in migration tools that migrate the archived data from the source operating environment to the target environment. This is an useful time at which to reorganize the archives and purge unwanted data so that you efficiently reduce the storage needs of the archives.

#### Change in the hardware and software environment

This scenario applies when the IT department decides to move to a new operating environment (hardware and software). In this case, the hardware and software technology must be replaced. The hardware can have a highly efficient virtualization server and the software can have new technologies that are proprietary or open source.

# 5.5.7 Migrating to new backup software

This section describes the migration approaches that you can use when the target environment's software stack is changed.

#### Software is incompatible with LinuxONE

In this approach, because your new guest is not compatible with the old software, all archived data must be restored to a staging server that is compatible with the old backup tool. Use the staging server to restore the archived data and share it with the new LinuxONE server that is connected to the new backup software. The following example highlights this process:

- 1. From the archival software, restore the archived data to a staging server that is compatible with the old backup software.
- Connect the new server running LinuxONE that is used for the current backups and archives to the staging server (for example, by using a shared file system) to access the restored data.
- 3. The new backup and archival software connects to LinuxONE, accesses the restored data, and rearchives it according to defined organizational attributes and backup policies.

# Software is compatible with LinuxONE

In this approach, the archived data is restored from the old system to the new LinuxONE server. The exported archive data must be rearchived into the new archiving system. You can transfer all the data to the new backup software or transfer it on demand.

# 5.6 Security analysis

This section provides an overview of the security considerations you must include in analyzing programs and functions that are going to be part of the migration. Available enterprise-wide authentication options and their possible role in migration is also described. Finally, because SSL/SSH likely is going to be used, the use of the cryptography hardware that is available is described. IBM LinuxONE also offers extensive capabilities for encrypting data with great performance.

A properly secured application, on a properly secured system, is a cornerstone of any computing environment being used today. Thus, migrating an application from one server to another, regardless of the platforms that are involved, is simply a matter of validating that the same policies are available and in place in the new environment. This section covers the security options that can be implemented for an application that is migrated to LinuxONE, if none were already in place. It is entirely possible that these tasks are already implemented, and need validation as being intact after a migration.

This section discusses the following topics:

- Security migration overview
- Code and application analysis
- Availability and accountability
- Data integrity and confidentiality
- Security change management
- Enterprise authentication options
- CP Assist for Cryptographic Function

# 5.6.1 Security migration overview

Overall security is composed of three domains:

- Physical security
- System security
- Network security

In each domain, the concept of "principle of least privilege" is applied, which results in the security policy. That policy is where each individual is only granted the access that they need, no more. You need to establish individuals and their roles, and who is going to be allowed to do what. This process is vital for overall system security because if a compromise occurs, its exposure will only be to the affected role.

Use mandatory access controls to not only ensure that privileged access is given to only what is needed, but to also ensure that authorization is withdrawn when privileges are revoked.

A basic premise underlying the concept of security is that you are only as strong as your weakest point. That is why security is time-consuming, and it is difficult to predict the amount of time that the analysis will take. If this is the first time that you are undertaking a security analysis, do not underestimate the time or scope involved in this task.

It is generally held that "security through obscurity" is not a valid method. Using open, well-established security methods implemented correctly provides the best defense. For example, instead of developing your own cryptographic libraries, instead use open, established ones that have been vetted for many years. Hiding information creates more system administration work, and any mistakes could cause a failure to protect against attacks.

System logs and application logs need to be immutable. Logs must be kept in such a way that they cannot be altered by system users. If logs can be altered, overall system integrity comes into question if a hack is suspected. Therefore, it is important that all logs be kept in a way that makes them a permanent record of what occurred on the system.

Document the system security and all the assumptions made. Include all "what if" situations that can reasonably be expected to occur. Also, document security plans such as change control, audits, and procedures for break-ins in all domains.

# Understanding the hypervisor foundation

The Linux virtual machine (VM) is controlled by a hypervisor, perhaps KVM or z/VM. Thus, for a complete security survey to be done, you need both access and an understanding of its security.

The VM layer allows for many operating system images to run on the same hardware at the same time. The hypervisor allows for resources to be shared between each VM. It also allows for virtual devices to be created and consumed, like HiperSockets.

#### LinuxONE and existing security policies

Most organizations have an existing security policy dictating that certain hardware, especially those hosting virtual environments, must not be Internet-facing. With the migration of a distributed environment to LinuxONE, this requirement often raises questions about the role of LinuxONE within the existing security policy. A useful approach regarding security policies is to conform with the existing policy as much as possible because it simplifies the migration process.

Processor Resource/System Manager (PR/SM) has been certified through the Common Criteria at Evaluation Acceptance Level (EAL) 5+. More details about Common Criteria are covered in 1.3, "Reasons to choose LinuxONE" on page 8.

To further ensure the isolation of one partition from another, dedicate the OSAs used to connect to external networks by a hypervisor to the partition in question. These precautions ensure that other guests or partitions cannot share an external-facing network. However, if the security policy states that nothing on a virtualized environment can be connected to the internet, you have the option of putting the web servers on x86 servers with a physical firewall between the web servers and the hypervisor.

#### Firewalls and existing security policies

In many cases, an organization's existing security policy identifies specific firewalls that have been approved for use on the corporate network. Most often these are hardware firewall appliances. Although the LinuxONE hypervisors can provide a virtual network between the virtual Linux servers, there is often a requirement to have a firewall between distributed servers, such as an application server talking to a database server. In a distributed environment, the firewall is in the communication path.

LinuxONE provides two options. The first is to implement a software firewall on a virtual server within the virtual Linux environment. This configuration has some challenges because the firewall software might not be used in the organization and as such would have to be certified, which might be a long and complicated process.

The second option is to continue to use the physical firewalls by having the inter-security level communication exit the virtual environment through an OSA, go through the physical firewall, and then return to the virtual environment through a different OSA. Figure 5-14 shows the use of an external firewall.

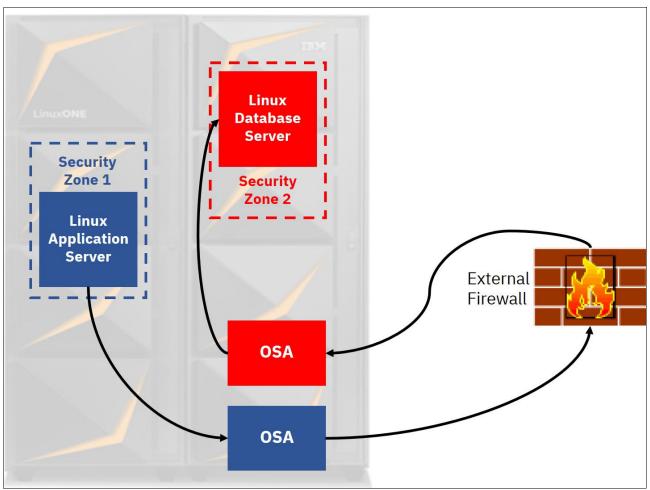

Figure 5-14 Using external firewalls between security zones

The different security zones that are shown can be in separate partitions or in the same partition. Customers reported that using external firewalls has minimal performance impact.

As mentioned, conforming to the security policy can simplify a migration. However, the reality is that for applications within the LinuxONE footprint, there might be no requirement for firewalls if all incoming communications to LinuxONE are processed by external firewalls.

#### Control of hypervisor

Who will own the hypervisor, and what is the protocol for requesting changes or actions? Regardless of whether the KVM or z/VM hypervisor is used, if you control the hypervisor, you need to fully understand it because it is the basis for all the virtual machines on that partition. It must be secure and its access should be highly controlled. Also, document a change request protocol and publish it to all stakeholders.

You also need to plan for hypervisor maintenance, which might require that some or all of the virtual machines be quiesced. Therefore, ensure that a change window is set aside to allow for maintenance, and put a plan in place and set a schedule to allow for security and hypervisor updates and maintenance.

#### Security references

For more information about hosting Linux guests, and security and networks, see the following IBM publications:

- Security on z/VM, SG24-7471
- Introduction to the New Mainframe: z/VM Basics, SG24-7316
- ► IBM z Systems Connectivity Handbook, SG24-5444

# Hardening the base Linux guest

The term *hardening* is commonly used in server security to mean the process of taking a generic operating system and changing it to only provide what is necessary for the production environment. This configuration provides a baseline for security for the operating system.

During migration, you might be given an already hardened Linux image. In that case, you simply need to know what is allowed and not allowed with the image. However, if a hardened Linux image does not exist, create and maintain one.

#### Creating a hardened Linux guest

The basics of hardening a Linux on any platform consists of removing all unnecessary applications and services, and then securing the applications and services that remain. Explaining this process is beyond the scope of this book, but for more information, see *Security for Linux on System z*, SG24-7728.

#### Migrating to a hardened Linux guest

A hardened Linux should have most if not all applications and services removed or disabled. There might be more than one hardened Linux to choose from, so be sure to choose the version that provides the maximum number of applications and services that you need to perform the migration.

You will need your migration analysis to determine what needs to be reenabled. If any applications are to be installed and services enabled, you need to provide credible business cases for each, individually or as a set. Completing the security analysis can provide just such business cases. Make sure that the documentation includes all applications and services as a delta from the base hardened Linux image.

**Important:** RHEL includes the SELinux security method, SUSE Linux Enterprise Server includes AppArmor for its enhanced security method, and Ubuntu uses AppArmor by default (although SELinux is available). Determine whether those environments are in use or required, and plan accordingly.

Those mechanisms are complex, so invest the time that you need to identify code and applications that have not been ported to work in these environments.

#### Maintaining a hardened Linux guest

It is necessary to maintain base hardened Linux guest. Kernels change and security patches are issued, so you need to develop a plan for maintaining the base image and assigning the resources to accomplish it. Thus, successive migrations will benefit from a properly maintained base hardened Linux.

# 5.6.2 Code and application analysis

When migrating an application from x86 to LinuxONE, the vendor might provide a supported package for LinuxONE. The application might only be available as source code (from a vendor, or something developed internally) that needs to be recompiled for the new LinuxONE platform. Either way, it is important to know what the current security methods are, and how they will be used in a virtual machine on LinuxONE. Be sure to poll the stakeholders about the security requirements that must be met.

When moving an application to LinuxONE, consider isolating applications on different virtual machines. If possible, consider isolating application virtual machines from those that will be serving data. The more isolation, the more straightforward the security will be.

If you know that there is a security issue with an application, do not use it. You need to address all security issues before the system is placed in production. If more secure ways to configure an application are available, invest the time to make those changes during migration. For example, you might place a database on a different virtual machine than the application that uses it. Remember, the more separation, the more straightforward security will be. Systems with easy-to-understand security tend to be easier to defend and maintain.

# **Code dependencies**

Almost all code uses APIs and other libraries to carry out the tasks that it was designed for. Therefore, you need to review these dependencies *before* migrating. If you discover that a dependency exists on an item that has a known security issue, you must find and implement a suitable replacement.

# **Application dependencies**

Generate and review a list of all application dependencies for known security issues. Only fixed or known secure versions should be used. You might be tempted to migrate the application over to the new Linux guest and test to prove that the migration is achievable. However, such testing is invalid if any application or its dependency is on code that has known security issues.

# **Checking user input**

User input is the vector that is most commonly used to attack systems and programs, so all user interaction must be examined carefully. Check all input to make sure that it is within the range of the data needed to be processed. Never pass raw input to another application or system request.

Use exceptions to help ensure that input always conforms to the format that is expected, and, if the unexpected occurs, that it can be gracefully handled.

#### Planning for updates when migrating code

When code is migrated to an enterprise-class system, changes need to be addressed in a different manner. Unlike less critical code, changes must be allowed to be run while the application is still running. Thus, you must ensure that a method is in place to signal that configuration and control files have been updated and need to be reloaded.

A security issue might need to be addressed by configuration changes. In an enterprise environment, a program should not be stopped but only signaled to take on changes (for example, you might need to change the TCP port that an application uses). Ensure that the code can handle such changes gracefully.

Carefully examine all configuration changes. Do not assume that the changes are valid, but instead verify that they are within the bounds of the setting. If they are not, handle the error gracefully.

# Networking

If the code implements TCP sockets, make sure that its design and function are reviewed with the networking team that represents the firewall. That team will probably need to know the following information:

- What ports are used by the code, and for what purpose?
- ► What type of protocol is used: TCP, UDP, ICMP, and so on?
- Are special settings used on the port, as in TCP keepalive?
- How long can a connection tolerate a lack of response?
- How long is a connection allowed to idle?

# Logging and recording events

As previously mentioned, all logs must be kept in a way so that they cannot be changed. They need to be a permanent record of what occurred on the system. Configure the Linux so that syslog (the Linux system log) not only keeps a local record, but also forwards it to a remote secure system. Also, make sure that all critical applications are properly configured to use syslog.

# Implementing syslog logging when migrating code

The syslog-ng daemon will run on Linux. Take time to update the code as needed to send messages to this daemon. At the least, log all information that deals with security and critical state information. The benefit of implementing syslog functionality is that log maintenance is performed by the system (log rotation and archiving).

# **Escalations of authority**

Apply the "principle of least privilege", which means that programs only operate with the authority needed to accomplish a goal. If the code accesses a database, it should access it only as a user with the access needed, and not as an administrator.

#### Migrating code

Analyze your code to determine any escalations of authority. Also, ensure that it accounts for exceptions, so that a de-escalation of authority exists. In other words, make sure that if the code is broken, it does not allow the user to operate at a different access level than is allowed.

#### Migrating applications

Programs that run as root, the super user, must be carefully examined and assurances given that they are operating as designed. Generally, do allow any code or program to run with such authority, if you can avoid it. Make sure that server applications are run at the suggested secure settings during all phases of the migration. You do not want to run applications as the administrator during development, only to discover during testing that certain functions do not work.

#### Security test plan and peer review

All code and applications that are to be migrated should be in their secure mode during development straight through to test and deployment. You need to validate the security assumptions made. This validation determines what you need to include in the security test plan.

Test everything that can be tested and document what was not tested and why. It is also worthwhile to test change control and verify the restore of backups. If an incident does occur, the only way to recover might be to patch the fault and restore data from the backups (assuming that they have not been compromised).

# 5.6.3 Availability and accountability

Security involves much more than simply who can access a system. It also involves keeping the system available to authorized users and not available to unauthorized users. Denial-of-service attacks (DoSs) have become more frequent in recent years, and Internet-facing systems must take the possibility of such threats into account.

Implementing executable system security requires an audit trail, without exceptions. All access to the system must be logged in a secure fashion to ensure that if an authorized user commits an indiscretion, that it cannot be covered up.

# Availability analysis

Sometimes attackers do not break into a system, but instead bring down a service by overwhelming it with requests. Thus system or services availability needs to be understood and service level agreements maintained.

# Internet-facing Linux considerations

The internet is a public "space" where individuals are usually anonymous. Therefore, every effort must be made to mitigate malicious access if you have an internet-facing Linux system. You must be able to identify individuals and their IP addresses so that, if necessary, you can work with the networking team to prevent malicious access while still allowing authorized users to have access.

# Communicating availability

Establish a standard for communicating system availability that explains how to report issues and outages to ensure that they are communicated to the appropriate staff. An unexpected interruption in availability can be the first sign that there is a security issue, that potential security threat needs to be addressed.

# Accountability analysis

As previously mentioned, all system logs and application logs must be immutable. If attackers gain access, they generally erase evidence of their presence to avoid detection. Also, if users attempt to perform unauthorized acts, they might try to cover their activities by erasing log files or incriminating evidence.

#### Making log files immutable

Configure syslog-ng to store logs on a separate secure server. Optimally, the logs should be stored in a Write Once Read Many (WORM) device. Do not delete logs, and keep a secure backup.

Another approach to securing system logs is to use a remote log server, as supported by syslog-ng. See an example of this approach in 8.6, "Deploying central log server" on page 188. The logs on the remote log server are not necessarily immutable, but they are not directly writable from a system that has been compromised.

#### Audit trails encompassing all security domains

Make sure that security audits can always be passed by verifying that you can trace an individual's physical, network, and application access to systems across domains. You must be able to show a system access audit trail from all domains, not just from system access.

#### Authentication

Ensure that communication end-points are who they say they are. Attackers often "spoof" or pretend to be a system or user that they are not. To protect against such attacks, use "authentication" conversations:

- ► Users must be assured that they are connecting to the server that they think they are.
- Servers need to be assured that users are who they say they are.
- ► This authentication must be kept private so that eavesdropping cannot occur.

Disabling Telnet access and using Secure Shell (SSH) accomplishes this authentication. Using Secure Sockets Layer (SSL) with web servers also accomplishes this level of security, and is preferred over the default of no SSL.

# 5.6.4 Data integrity and confidentiality

A benefit of migrating to LinuxONE is that data can be stored on an enterprise-class system. However, you need to analyze the current state of the data and then determine how it fits in the new enterprise system.

# Data integrity analysis

Data integrity refers to the assurance that data is unchanged from creation to reception. Data integrity also entails understanding the following items:

- Who can access what data and what is allowed
- ► Is there an audit trail in place to map who changed what and when
- Whether the data is corrupted in some way and how is it to be restored
- Whether a disaster recovery plan is in place

#### Protecting data at rest from unauthorized access

Protecting access to a database is well understood, but what about protecting raw data on the disk itself? Mobile computers with databases full of accounts or data are sometimes misplaced or stolen. Thus, you need to protect data "at rest" (meaning the files themselves) and ensure that the data is kept in a secure way. Prevent offline copies of a database from being kept on portable devices or drives. Control of data is key. Be sure to communicate the data integrity policy to all individuals who have access, and monitor the audit trail to make sure that the policy is being enforced.

#### Data backups: Part of security

Part of your security plan needs to include backups and how they are stored. They need to be kept in a secure way. When backups are kept separate from the system for disaster recovery purposes, use encryption to prevent unauthorized access. Understand the impact if the backups are stolen and mitigate the risk.

#### **Confidentiality analysis**

Confidentiality must first be communicated and then enforced. Thus, before users can access a system, they need to be told what the confidentiality of a system is and how any data or information is to be used or shared. In addition, a system needs to be in place to enforce the policy. This enforcement is normally done by auditing access logs. If a violation is detected, it needs to be communicated to the affected parties.

#### Understanding laws and regulations before an incident occurs

Before you can create a confidentiality policy, you need to understand what is legally expected:

- Are there national, regional, or state laws that need to be followed?
- Are there any industry compliance requirements (such as Payment Card Industry (PCI) requirements) regarding the storage of credit card information?
- Is there a company policy? If so, it needs to be followed.
- Document all expectations regarding how long to keep the data (for example, "We expect or are required to keep the data for up to 5 years").

#### Publishing your confidentiality policy

You need to communicate the confidentiality policy in such a way as to ensure that all users of the system are aware of it and thus can be held accountable. When a user logs in to a system, use the Message of the Day (MOTD) found in /etc/motd as shown in Example 5-2 to communicate with your system users.

Example 5-2 Use /etc/motd to communicate system policy

| *************************************** |             |                                    |    |  |  |
|-----------------------------------------|-------------|------------------------------------|----|--|--|
| ٢                                       |             | Welcome to the Linux s/390x VM     | *  |  |  |
| ٢                                       | 0_0         | SUSE Linux Enterprise Server 15 SP | 2* |  |  |
|                                         | : <u></u> / | System Admin: John Doe             | *  |  |  |
| ٢                                       | // \\       | jdoe@company.com                   | *  |  |  |
| r                                       | (   )       | This system governed by corporate  | *  |  |  |
| ٢                                       | /'\ /`\     | Policy K49-r v21 please read       | *  |  |  |
| ٢                                       | \)=(/       | before accessing system            | *  |  |  |
| ****                                    |             |                                    |    |  |  |

**Tip:** Use ANSI art or special characters to make the login window attractive. It is useful to display system information such as the Linux distribution with its version and release information, along with a greeting.

On web pages, create a link from the main page so that the system policy can be easily accessed. If you are allowing VNC login, display the policy by updating /etc/gdm/custom.conf as shown in Example 5-3.

Example 5-3 Policy found in /etc/gdm/custom.conf

```
[greeter]
DefaultRemoteWelcome=false
RemoteWelcome=Connected to %n must read policy K49-R v21
```

#### Having a plan in place before an incident occurs

Have a plan in place in case confidentiality is violated. The plan should include these items:

- Who should be notified and what should be disclosed about the incident.
- ► If there is a requirement to notify the public, document how and what should be disclosed.

Communicate actions that will be taken to prevent future incidents.

# 5.6.5 Security change management

No system is perfect so there will be changes, however infrequent. Because security fixes are important to keep current, you need a plan to understand their impact on the system. If a Linux needs to be restarted, it must be done in an orderly and timely basis.

After the system is moved from test to production mode, it remains that way. Outages are expensive for companies, but failing to plan change windows and downtime also causes security problems. In the rare case that a VM needs to be restarted, you need the ability to allow for these types of changes.

# Testing changes with a clone of the Linux guest

The advantage of migrating to LinuxONE is that you can clone a VM and test changes before you apply them to the production images. Run through the complete change from start to finish, rather than assuming that it will work.

Record how long it takes to make changes and test worse case scenarios. After testing the change on the clone is complete, report to production stakeholders how long the change will take and how long the worst case will take.

# 5.6.6 Enterprise authentication options

Migrating to an enterprise system means that user and identification management can be consolidated. This section describes enterprise authentication options and where to find the corresponding information about how to implement them.

#### A common centralized LDAP server

When migrating applications and code to LinuxONE, you can simplify user administration by storing user information in a Lightweight Directory Access Protocol (LDAP) server. Configuring the Linux guest to authenticate from a centralized LDAP server provides the following benefits:

- ► User management is simplified, and users can be managed across the enterprise.
- Changes made to a user are applied across all images.
- An offline VM might contain outdated user information. Using LDAP ensures that bringing an old image online does not compromise current security.

You can also configure Samba to use LDAP as its user repository. Thus, you can have one security domain across MS Windows, IBM AIX®, and Linux. For more information about this topic, see *Open Your Windows with Samba on Linux*, REDP-3780.

# 5.6.7 CP Assist for Cryptographic Function

When migrating to LinuxONE, the underlying hardware can accelerate cryptographic mathematics. The CP Assist for Cryptographic Function (CPACF) supports synchronous cryptographic functions. The work is processed by the crypto-assist processor that is integrated into every processor in IBM LinuxONE, or the Crypto-Express card, if it is installed.

The following APIs are supported:

- OpenCryptoki
- ► OpenSSL
- Global Security Kit

# OpenCryptoki

An open source implementation of Public-Key Cryptography Standard #11 (PKCS#11), OpenCryptoki uses the libica shared library to access IBM cryptographic adapters through the z90crypt device driver.

# OpenSSL

An open source implementation of Secure Sockets Layer, OpenSSL can use the libica shared library for hardware encryption.

# **Global Security Kit**

Provided as part of the IBM HTTP Server, Global Security Kit (GSKit) manages SSL certificates. It uses OpenCryptoki for hardware encryption.

Using this approach offloads the cycles and allows for more concurrent access to a web server that is using SSL or applications that use one of the supported APIs. To learn about how to configure your system so that your Linux guest takes advantage of the installed hardware, see *The Virtualization Cookbook for IBM z Systems Volume 1: IBM z/VM 6.3*, SG24-8147.

# 5.6.8 Data encryption

The IT landscape of any enterprise contains business assets that can cause great damage if lost or compromised. Regulations are in place for several industries, requiring data to be protected and guarded by the company. Changing laws in countries throughout the world are increasing the control necessary over data protection.

Data is at the core of every business decision, becoming increasingly complex with time. This value must be protected with a strong perimeter using encryption. IBM LinuxONE is capable of strong encryption with efficiencies, enabling enterprises to benefit from IBM Pervasive Encryption for data at-rest, along with network and application cryptographic accelerations.

IBM Pervasive Encryption is a capability that offers extensive encryption for data that is in-flight and at-rest to substantially simplify encryption while reducing costs that are associated with protecting data and achieving compliance mandates.

The LinuxONE platform is designed to provide pervasive encryption capabilities to help protect data efficiently in the digital enterprise.

# LinuxONE hardware capabilities

The IBM LinuxONE platform provides the hardware infrastructure in a balanced system design with the encryption capabilities that now make it possible to create a fortified perimeter around critical business data. The Central Processor Assist for Cryptographic Function (CPACF) includes the cryptographic suite and performance characteristics that can enable bulk encryption of sensitive business data that makes it possible to fortify and intrinsically protect business data by using encryption technology.

Working with the new Crypto Express feature, the key materials that are used to create this fortified data perimeter are protected by using the unique protected key CPACF. The keys are used in the encryption process are not visible to the applications and operating system in clear text form.

# Why pervasive encryption

Organizations are recognizing that protecting only the data that is required to achieve compliance is the bare minimum. It is not uncommon to encounter regulations that were written some time ago that do not implement today's security best practices.

Organizations also realize that a move from selective encryption (protecting specific types of data only) to pervasive encryption (encrypting all data) is needed. Likewise, many barriers that are encountered today with current enterprise data protection policy and strategy can be removed with pervasive encryption, such as the following examples:

Decoupling encryption from data classification

This process allows organizations to implement their encryption strategy independent of any challenges they might face while identifying and classifying sensitive data. It also reduces the risk of unidentified or mis-classified data.

 Using encryption without interrupting business applications or affecting service level agreements (SLAs)

Changes to the application are not required if data is encrypted after it leaves the application and decrypted before it reaches the application.

Reducing high costs that are associated with processor overhead

The cost of encryption is minimized by encrypting data in bulk and by using hardware encryption accelerators with high performance and low latency.

Pervasive encryption for LinuxONE is a combination of granularity versus complexity and overhead. The bigger the switch, the less freedom that is available to pick and choose different encryption algorithms, keys, and so on.

Similarly, the bigger the switch, the less overhead that is available for analyzing, classifying, encrypting, and maintaining the encryption environment. Ultimately, you gain broader scope of encryption at the cost of granularity the further down the software or hardware stack you go.

# LinuxONE cryptographic components

The following components for LinuxONE data at-rest encryption are in the Linux kernel:

- dm-crypt: A device mapper for a crypto-target (such as a storage device). It provides transparent encryption of volumes or block devices.
- paes: A module that performs protected key encryption-decryption and implements paes cipher. It also provides the cryptographic AES algorithm that is used by the infrastructure for protecting data at-rest (such as volume encryption).
- pkey: A module used for secure key and protected key management, including the following tasks:
  - Generates secure key
  - Transforms secure key into protected key

pkey supports protected-key with AES as an encryption cipher for use with dm-crypt.

The following components for data at-rest encryption are in the Linux user space:

cryptsetup: A utility that is used to create secure keys and to manage disk encryption. (It interfaces with dm-crypt and zkey.)

By using cryptsetup commands, you can perform the following actions:

- Open: Creates a mapping device
- Close: Removes the mapping device

- Status: Reports the mapping device status
- Resize: Resize an active mapping device

Format: Format LUKS partitions

 zkey: A utility that manages secure keys. You can create secure keys with a length of 128, 1926, or 256 bits.

# How LinuxONE data at-rest encryption works

When the paes cipher is used with IBM LinuxONE data at-rest encryption, the following protected volume options are available:

The LUKS2 format includes a header on the volume and a one-time formatting is required. The LUKS2 header is made up of multiple key slots. Each key slot contains key and cipher information.

The volume's secure key is wrapped by a key-encrypting key (which is derived from a passphrase or a keyfile7) and stored in a keyslot. The user must supply the correct passphrase to unlock the keyslot. A keyfile allows for the automatic unlocking of the keyslot.

The plain format does not include a header on the volume and no formatting of the volume is required. However, the key must be stored in a file in the file system. The key and cipher information must be supplied with every volume open.

For more information about setting up encryption for data at-rest by using IBM LinuxONE cryptographic capabilities, see *Getting Started with Linux on Z Encryption for Data At-Rest*, SG24-8436.

# 5.6.9 Secure boot

IBM LinuxONE platform hardware can boot in secure boot mode. Secure boot is a security feature many platforms requires to protect systems from the moment they are booted. This protection is based on checking signatures for bootloader and kernel files that are chain-loaded during boot time.

The secure boot feature is part of the Unified Extensible Firmware Interface (UEFI), which is a central interface to the firmware, operating system, and individual components of the server. It protects from root level attacks and malware that target boot-time vulnerabilities. The system checks images at boot time for a vendor-signed cryptographic key to verify that the image is from an official provider, and that the image was not tampered with or replaced by malicious third parties.

The system firmware first confirms that the system boot loader is signed with a verified cryptographic key. The system then confirms that the key was authorized by a database that is contained in the firmware and only recognized keys allow the system to boot.

For more information about Linux Secure Boot under LinuxONE, see *Maximizing Security with LinuxONE*, REDP-5535.

# 5.7 Operational analysis

The source application comes with a complete support structure. Part of that support structure performs daily operational tasks. Depending upon the application, this support can be 24 hours a day, 7 days a week, and 365 days a year. The application relies on manual and automated intervention to start, stop, monitor, and maintain the services provided by the application.

This section describes some of the operational issues which, if present in the source application, must be addressed in the target application. A careful and detailed analysis about how the source application is supported by operations staff is required for a successful migration effort.

An analysis of the operational functions can highlight characteristics of the application that were not clear from the analysis of other application interfaces or from the code itself. The application code might be successfully ported, but it is just as important that the application's operational support structures be migrated successfully as well.

# 5.7.1 Operational migration tasks

This section describes operational issues that might change when migrating the source application to the target application in a new environment:

Starting and stopping the application

These processes can be automated or manual. The source application probably had certain methods for starting and stopping its processes, but the target application will probably have different commands and methods for starting and stopping the application.

If the target application is a manual process, the operators must be trained and the appropriate documentation must be written and published. If it is an automated process, the automation scripts need to be written, tested, documented, and explained to the operators.

Notification of problems

Sometimes automated messages or indicators can be sent that are unfamiliar, and the correct response is unknown. Operators and systems support staff need to know who to turn to for guidance when this type of problem arises, so the application owner needs to be clearly identified. If the application owner is not available or unresponsive, escalation procedures need to be in place. These details might change when the application is migrated to the target system.

Normal intervention and monitoring

Some applications need to be checked or modified during their lifecycle throughout the day. Often this process simply involves monitoring indicators or displays that show the health of the application. New procedures for the migrated target application must be communicated to the operators. Hands-on training sessions are optimal for operators so that they can learn by observation and perform required tasks.

Hardware manipulation

Some migrations include hardware consolidation or replacement. Operators need to be trained on how to operate and manipulate the new hardware. Even if the operators are not required to manipulate the hardware, it is still useful to tell them what is running on the new server and to have the appropriate documentation, labels, and signs available for reference.

Hardware intervention and problem escalation

There are fewer hardware interventions for operators to deal with on LinuxONE.

For example, with the source application and server, an operator might be comfortable with an event that is required to restart a server by using the power switch. However, on LinuxONE, it is a serious error to use a power switch to react to a server or application problem.

If a new hardware vendor is involved in the migration project, review the method that the operators must use to notify the vendor of an actionable message or event that needs to be communicated to the operators. Carry out and then document a test of that procedure. Do not wait for a critical situation to occur before learning how to contact vendors or other support personnel. The contact information should include day shift, off hours, and weekend names and numbers. The requirements for the vendor contact needs to be clear. The vendor often requires precise, detailed information such as serial numbers, machine type, and location.

Batch procedures and scheduling

Most applications have batch processes that support the application. Automatic scheduling software is common at most installations to schedule and track those batch processes. Schedulers within the operations department need to be involved to create the necessary scheduling changes for the migrated application. The new schedules must then be communicated to the operators on each shift.

Other considerations

Not everything in your operating environment can be envisioned and described here. The intent of this chapter is to give you an idea of possible operational issues related to the migration project. Think of everything in your operating environment that might change or be affected by the migration of the source application to the target application. Then, create a plan to perform the required operational migration tasks. And finally, run your plan.

# 5.8 Disaster recovery and availability analysis

IT system outages can significantly impact businesses by rendering critical systems unavailable. The key to ensuring that this problem does not occur is to analyze your systems and determine a hierarchy of availability needs. Keep in mind that not everything needs a remote hot site.

For better understanding, the following terms and definitions are used when discussing disaster recovery, high availability, and related concepts:

Disaster recovery (DR)

Planning for and using redundant hardware, software, networks, facilities, and so on, to recover the IT systems of a data center or the major components of an IT facility if they become unavailable for some reason.

High availability (HA)

Provide service during defined periods, at acceptable or agreed upon levels, and mask unplanned outages from users. High availability employs fault tolerance, automated failure detection, recovery, bypass reconsideration, testing, problem, and change management. Continuous operations (CO)

Continuously operate and mask planned outages from users. Continuous operations employs nondisruptive hardware and software changes, nondisruptive configuration changes, and software coexistence.

Continuous availability (CA)

Deliver nondisruptive service to users 7 days a week, 24 hours a day. With continuous availability, there are no planned or unplanned outages.

The goal for mission-critical systems should be continuous availability. Otherwise, the systems should not be defined as mission-critical.

# 5.8.1 Availability analysis

Migrating an application to a virtualized Linux environment on IBM LinuxONE offers an opportunity to implement an availability profile in line with the impact of the unavailability that the application has on the organization's overall business. However, this analysis is not always straightforward. For example, test and development workloads are generally not considered to be mission-critical. However, because they might be needed to correct an error in a production system, consider providing for some sort of test and development environment in your DR planning.

The challenge with DR is to achieve a balance between the impact of an unavailable system on the health of the business versus the cost of creating a resilient environment for the application. This planning should include the likely scenarios that might impact an application's availability, and unrelated events that might impact the ability of a business to function.

The usual IT issues such as server failure, network failure, power outage, disk failure, application failure, and operator error, can be planned for through duplication of resources and sites. Unrelated factors are rare and not directly related to IT, but they can have a huge impact on the ability of a business to function. These events include fire, natural disasters such as earthquake, severe weather, and flood, and civil disturbances. These events can have a major impact on the ability of people to work.

Although this chapter focuses on the IT-related issues, you also create a plan to deal with the other, non-IT related events.

# 5.8.2 Single points of failure

In determining the DR requirements of an application, you need to look at the probability of failure of a component and the cost to eliminate a single point of failure (SPOF).

Table 5-3 lists the components of an IBM LinuxONE virtualized environment running an application as a Linux guest and the relative costs of rectifying a single point of failure.

| Single point of failure | Probability of failure | Cost to rectify |
|-------------------------|------------------------|-----------------|
| LinuxONE hardware       | Very low               | High            |
| LinuxONE LPAR           | Very low               | Low             |
| LinuxONE hypervisor     | Low                    | Low             |
| Linux                   | Low                    | Very low        |

Table 5-3 Potential single points of failure that can impact availability

| Single point of failure | Probability of failure | Cost to rectify |
|-------------------------|------------------------|-----------------|
| Disk system microcode   | Low                    | Medium          |
| Virtual network         | Very low               | Low             |
| Physical network        | Medium                 | Medium          |
| Application             | High                   | Very Low        |

Apart from hardware and software failures, the following types of planned outages can impact an application's availability:

- Hardware upgrades that require a power-on reset
- Configuration changes that require a reboot of the partition
- KVM or z/VM maintenance
- Linux kernel maintenance that requires a reboot
- Application maintenance

# 5.8.3 LinuxONE features for high availability

IBM LinuxONE was designed around providing HA. Perhaps the most design effort has gone in to the transparent recovery of processor errors. During a hard processor error at an individual core level, the task is moved to a spare processor where processing continues transparently to the application. In the IBM LinuxONE, a number of availability features have been introduced to reduce the number of planned system outages. For example, the following actions are now fully concurrent and require no system outage:

- Adding logical partitions (LPARs)
- Adding logical processors to a partition
- Adding logical channel subsystems (LCSSs) I/O paths
- Adding subchannel sets
- Enabling dynamic I/O
- Adding a cryptographic processor to an LPAR

Additionally, many services enhancements have been introduced to avoid planned outages:

- Concurrent firmware fixes
- Concurrent driver upgrades
- Concurrent parts replacement
- Concurrent hardware upgrades

The IBM LinuxONE offers a number of customer-initiated capacity on demand features. These billable features are designed to provide customers with additional capacity to handle the following events:

- ► A Customer Initiated Upgrade (CIU) is used for a permanent capacity upgrade.
- Capacity BackUp (CBU) is a predefined capacity for DR. A system at a DR site does not need to have the same capacity as the primary site. During a declared disaster, or for up to 5 DR tests, the customer can turn on the number of processors, including IFLs, required to handle the workload from the primary site.
- Capacity for Planned Event (CPE) is used to replace capacity lost within the enterprise due to a planned event such as a facility upgrade or system relocation.

On/Off Capacity on Demand provides extra capacity in two hour increments that is available to be turned on to satisfy peak demand in workloads.

# 5.8.4 Availability scenarios

The following scenarios present a number of different situations where a LinuxONE environment is set up with increasing degrees of availability and increasing levels of cost. The key to maximum availability is to eliminate single points of failure.

All scenarios assume that the IBM LinuxONE is configured with redundant LPARs, redundant paths to disk (FICON and FCP), redundant Open System Adapters connected to the organization's network, redundant system consoles, and redundant Hardware Management Consoles. This is the normal setup for an IBM LinuxONE System.

The application design needs to include redundant software servers. The storage infrastructure should also include redundant Fibre Channel switches, mirrored disks, and data.

Design the communications network around redundancy with redundant network routers, switches, hubs, and wireless access points.

For mission-critical systems, provide an uninterrupted power supply and a second site far enough away from the primary site to avoid being affected by natural disasters.

Another important factor in the availability of applications is security and access controls. For more information, see 5.6, "Security analysis" on page 98.

# Single LinuxONE LPAR: Clustered WebSphere Application Server

Figure 5-15 shows a LinuxONE partition that shares system resources to all Linux virtual machines in that partition. The WebSphere Application Servers are in a two-node cluster. In the unlikely event that a processor fails, IBM LinuxONE automatically switches the workloads to a spare or any unassigned processor without any disruption to the active task.

If a Linux virtual machine that runs the WebSphere Application Server workload fails, the other node in the cluster takes over if you are running WebSphere Application Server Network Deployment. This failover is achieved because an application deployed to a cluster runs on all members concurrently. Additional availability is provided through the nondisruptive addition of new virtual machines to the cluster.

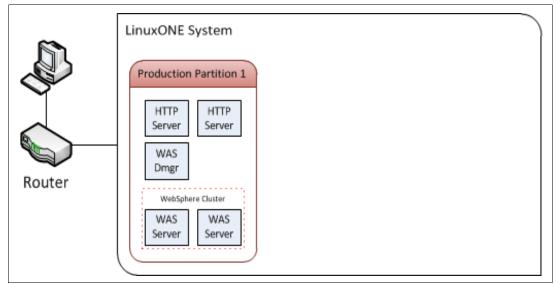

Figure 5-15 LinuxONE with a single partition running WebSphere Application Server cluster

This environment also provides extra availability through redundant HTTP servers.

# Multiple LPARs: HA solution for Linux

Figure 5-16 shows a scenario with three partitions defined. Each partition can have one or more cores that are shared among partitions.

In this case, the production workload and WebSphere Application Server cluster is split across two LPARs, which give HA to WebSphere Application Server because a partition or hypervisor failure will not impact the availability of WebSphere Application Server.

Development and test workloads run in their own LPAR, so any errant servers have no impact on the production workloads. As in the first scenario, a failure of a LinuxONE processor is fixed automatically without any impact to the running application.

LinuxONE System Test/Development Production Partition 1 Production Partition 2 HTTP HTTP Server Server Test WAS Dmgr Router WebSphere Cluster WAS WAS Server Server

This configuration eliminates most failure points at a reasonable cost.

Figure 5-16 LinuxONE with multiple partitions running WebSphere Application Server cluster

# Active/passive standby cluster with Pacemaker and Heartbeat

Beyond specialized facilities such as the WebSphere Application Server cluster described above, the Linux ecosystem has more generalized and robust clustering solutions available. A solution can be established with an open source product such as Pacemaker, or a commercial product such as Tivoli System Automation for Multiplatforms (SA MP). In this scenario, the virtual machines are established in an active/passive relationship. In this relationship. software runs on each server monitors and communicates with each other. The software coordinates an automated failover of traffic to the standby server during a failure of the primary system.

Figure 5-17 shows this configuration, where a single IP address (the "service IP") acts as an alias to the network adapter of the primary partition.

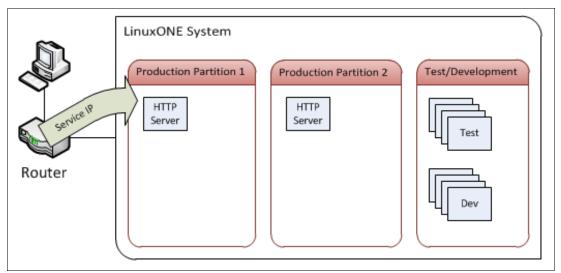

Figure 5-17 Active/passive cluster, during normal operation

At regular intervals, the clustering software verifies that the physical partitions, the virtual machines, and the server applications (a web server in this example) are all responsive. If any component is not, then the service IP points to the network of the passive system, as shown in Figure 5-18. The cluster can be configured as to what action is performed at this point, from notification to resource reboots of the failing system.

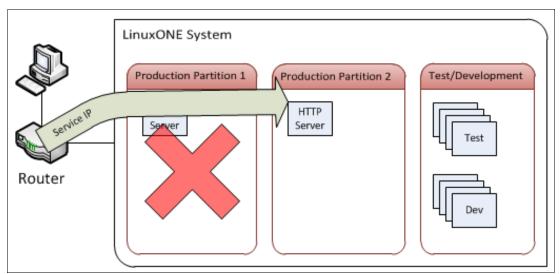

Figure 5-18 Active/passive cluster, after an outage occurs

For more information about Tivoli System Automation for Multiplatforms, see this web page.

For more information about Pacemaker, see this website.

# Active/active application server cluster

Figure 5-19 shows a WebSphere Application Server setup in an active/active configuration where the WebSphere Application Server Cluster spans two Linux virtual machines in two partitions. This setup handles the rare occurrence of the failure of a partition. More importantly, it also allows hypervisor maintenance to be performed without an outage to the WebSphere applications. This task is be scheduled for a time when the processing load is light. Guest relocation or migration can also be used to avoid an outage because of hypervisor maintenance.

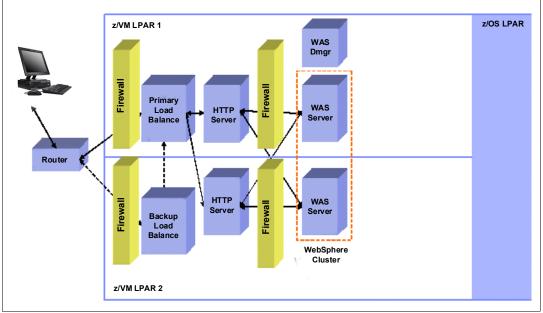

Figure 5-19 Active/active WebSphere Application Server cluster

# Active/active application server cluster with database replication

Figure 5-20 shows a Db2 database that was added to an active/active WebSphere cluster. To provide HA for the Db2 database, the Db2 data replication feature, high availability disaster recovery (HADR) is used. HADR protects against data failure by replication changes from the source (called *primary*) database to a target (called *standby*) database.

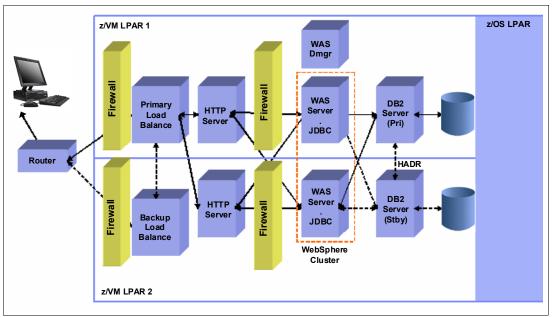

Figure 5-20 Active/active WebSphere Application Server cluster and Db2 HADR

During a partition-wide outage of the primary Db2 system, the standby Db2 system takes over in seconds, which provides high availability. Communication between the primary and standby systems is through TCP/IP, which in this case is done by using the high-speed virtual network feature HiperSockets (available on LinuxONE).

The standby Db2 system can also be at a remote site to provide enhanced availability during a site failure.

IBM Tivoli SA MP running in both Db2 servers is designed to automatically detect a failure of the primary, and then issue commands on the standby for its Db2 to become the primary.

Other cluster management software can be used. However, SA MP and sample automation scripts are included with Db2 to manage the HA requirements of your Db2 database system.

# Active/active application server cluster with database sharing

Figure 5-21 shows that database sharing was introduced by using Oracle Real Application Clusters (RACs). Oracle RAC provides HA for applications by having multiple RAC nodes share a single copy of the data. If a cluster node fails, the in-flight transaction is lost but the other server in the RAC can receive all Java Database Connectivity (JDBC) requests.

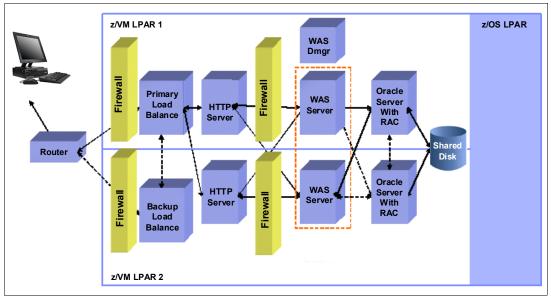

Figure 5-21 Database sharing using Oracle RAC

In a LinuxONE environment, communication between the database nodes uses a virtual LAN in the same LPAR or HiperSockets to other LPARs. Both methods are at memory-to-memory speeds with low latency.

For more information about Oracle RAC, see this website.

# Active/active cluster with database sharing across cities

For the ultimate availability solution, You can have two sites a metropolitan distance apart, while providing data sharing between clusters at each site. This configuration is achieved with the IBM Globally Dispersed Parallel Sysplex® (IBM GDPS®) Virtual Appliance. The GDPS Virtual Appliance supports both planned and unplanned outages, thus improving application availability and business continuity.

Distances greater than 100 km (62 miles) are also possible, although this configuration requires an asynchronous copy on the remote site, so it is not synchronized with the primary copy. For information about the GDPS Virtual Appliance, see *IBM GDPS Family: An Introduction to Concepts and Capabilities*, SG24-6374.

# 5.8.5 High availability capabilities by distribution

Several projects provide high availability mechanisms for Linux on IBM LinuxONE. You must consider your specific use case and necessities when you are looking for an HA third-party solution. Depending on the distribution that you chose for your environment, you might find add-ons that facilitate the HA implementation for you and help with installation, maintenance, and management. Highly flexible solutions allows for the creation of customized cluster environments with two or more nodes.

# Generally available options

Projects that focus on high availability are available for different layers of systems management, from managing network interfaces, application availability, and storage. A thorough analysis is required to determine what must be managed by an HA solution.

A combination of different solutions is required, each focusing on one or few aspects of the application computing environment, as shown in the following examples:

- Storage: Distributed, highly available storage is the objective of a few projects:
  - GFS2: Created by Red Hat
  - OCFS2: Created by Oracle and named Oracle Cluster File System, is in its second version
  - GlusterFS: Now maintained by Red Hat
- Application availability:
  - Application service clustering are often managed by the application server, such as WebSphere (see "Active/active application server cluster" on page 118)
  - pacemaker, evolved from Linux-HA project
  - corosync: Group communication system, evolved from OpenAIS
  - heartbeat: Simple clustering which is a main focus of Linux-Ha project

**Note:** It is out of the scope of this book to discuss every available solution. For more information about implementation and options, see your distribution reference.

#### SUSE Linux Enterprise Server options

For more information about SUSE Linux Enterprise High Availability Extension, see this web page.

#### **Red Hat Enterprise Linux options**

For more information about Red Hat Enterprise Linux High Availability Add-On, see this web page.

#### Ubuntu options

For more information about Ubuntu high availability, see this web page.

#### 5.8.6 Understanding the availability requirements of your applications

This section describes how service level agreements (SLAs) and the cost of providing availability can help you achieve a better understanding of the availability requirements of your applications.

#### Service level agreements

To determine the availability requirements of applications that you want to migrate to LinuxONE, consider the needs of the business units that rely on these applications. Ideally, create SLAs that state requirements, such as availability needs, response time, maximum system utilization, and DR requirements. Use these SLAs as the basis for the design of the target system on Linux.

If SLAs do not exist, before designing a solution, discuss with the business units what levels of service you can offer and what level of investment that they are willing to make. The key to success for an SLA is that it is both achievable and measurable with defined penalties for failure to deliver. You also need to ensure that SLA are reviewed regularly because things will change.

According to IT Service Management principles, a service level agreement typically defines or covers the following topics:

- The services to be delivered
- ► Performance, tracking, and reporting mechanisms
- Problem and change management procedures
- Dispute resolution procedures
- The recipient's duties and responsibilities
- ► Security
- ► Legislative compliance
- Intellectual property and confidential information issues
- Agreement termination

Some of these components might not be relevant in an "in-house" SLA.

From an availability view point, an SLA for an "in-house" business application should focus on the first two items: What service is being delivered and how is it being measured:

- Application availability hours, for example:
  - 24 hours/day x 7 days a week.
  - 6:00 AM to 6:00 PM, weekdays.
  - 9:00 AM to 5:00 PM, weekdays.
  - Definition of how availability is measured and who will do the measurement. For example, system availability, application availability, database availability, and network availability.
- Minimum system response time

Defined number and definition of where and how is it measured.

#### Cost of availability

As shown from the examples in this chapter, there is a great degree of difference in cost and complexity of the various availability options discussed. Providing CA and a DR plan is not an insignificant expense, but with the degree of reliance on IT systems by most businesses today, it is a cost that cannot be ignored.

If you have a web-facing revenue-generating application, you can calculate the cost of downtime by monitoring the average revenue that is generated in a specific amount of time. This amount provides an idea of the revenue that might be lost during an outage and how much you should spend to make the application more resilient. Other businesses have different ways of calculating the cost of downtime.

Keep in mind that for any HA configuration to be successful in a real DR situation, there needs to be a fully documented DR plan in place that is fully tested at least once every year.

# 5.9 Virtualized Environment to LinuxONE Cloud Migration

Today's digital economy requires speed and agility to keep up with competitive demands for new applications and big data analytics, and maintain infrastructure. Many of these enterprises also operate large vendor-dependent virtualized infrastructures to support their mission-critical, scale-up applications and enterprise databases. They value various products for their compute, network, storage, and management technologies. But they are also encountering new use cases that demand the agility that is offered by cloud.

This section covers some of the technical aspects that needs to be considered before migrating a distributed virtualized environment onto IBM LinuxONE Cloud. This process is usually easy if the workloads targeted for LinuxONE cloud migration have been virtualized. You cannot move the individual virtual machines directly on to a LinuxONE cloud, But you can create similar capabilities of the virtualized environment on the targeted LinuxONE cloud platform.

Before migration, create a chart of the following information for planning purposes:

- Performance and availability of a range of services and the linkages between them. Record performance metrics for each of the individual hypervisor.
- Application architectures and interdependencies.
- ► Network connectivity diagram for individual virtual machines and their applications.
- Security and isolation of networks among applications.
- ► Storage allocations, and their performance requirements.

# 5.9.1 Hypervisor Considerations

Different hypervisors have different degrees of guest and functionality support. For instance, in a OpenStack cloud platform, KVM and Xen Hypervisors are closely coupled with various network and storage support options. The following are the most important considerations:

- Standardization and hardening of virtual machines is important. Before the migration, plan and validate an approach on how the virtual machines are going to be patched, maintained, and monitored.
- Validate that the security, management, and monitoring tools can be extended or similar functions are available in the targeted LinuxONE Cloud platform.
- Interoperability and isolation of applications functional interfaces and cloud services interfaces.
- Use LinuxONE based Workload patterns for deployment of standardized OS and middleware template for deployments.
- Analyze application portability on the targeted cloud platform and, if required, start application functional and performance testing activity on cloud.

# 5.9.2 Network considerations

Even though clouds platforms mask underlying differences at the infrastructure layer to allow for scale and dynamism, this homogeneity creates new network bandwidth and provisioning challenges.

# **Bandwidth requirements**

In a traditional virtualized environment, physical servers are connected by physical switches, which meant that network administrators had total control of the network traffic and its security. When considering moving the workloads onto a LinuxONE based cloud, it is better to monitor the current bandwidth utilization. In a cloud environment, the virtual switch has links from the physical switch through the physical NIC that attaches to virtual machines. Therefore, it is better to validate and Identify whether LinuxONE infrastructure network cards and internal virtual switch connectivity is sufficient, both in terms of throughput and latency.

# Virtual switch and VLAN Tagging

In a LinuxONE Cloud Platform, virtualized networks also need a separation of VMs to ensure data privacy of one tenant in the cloud from another. Therefore, they need mechanisms to ensure that these networks can share a physical network link without compromising or leaking information between networks. To allow access to a physical network, most cloud automation software (like OpenStack) uses the virtual local area network (VLAN) tagging model. This approach requires network administrators to create pools of VLAN IDs on a physical switch. When a new VM or virtual application is created from the cloud software, a cloud consumer uses these VLAN IDs without having any delay.

# 5.9.3 Security considerations

The following are security consideration of the LinuxONE cloud service:

- ► Authentication and authorization of users and administrators of the cloud service.
- Configuration and operation of encryption both for data stored within the cloud service and also for data transmitted to and from the cloud service.
- ► Firewalls and configuration of other security capabilities.
- Virtual systems running on top of the hypervisor must have no means of network communication directly with the hypervisor.
- Hypervisor management traffic must use a separate physical network interface from the virtual guests.
- Create separate security zone spanning LPARs and Hypervisor depending on the application and organizational requirements.
- For KVM-based hypervisors, additional technologies like SELinux can be enforced in addition to security or firewall zones.
- Standardized user interfaces, APIs, protocols, and data formats are defined for cloud services.
- Open technologies are driving innovation, standardizing open source products for administration and business interfaces.
- Use existing or newer equivalent Access Management functions to authenticate and authorize access to virtual machines in cloud services.

# 5.9.4 LinuxONE cloud management

The following applications are available to help you with LinuxONE cloud management:

- OpenStack
- vRealize Automation for IBM LinuxONE

# OpenStack

To provide cloud management capability, both z/VM and KVM are OpenStack-enabled, which is the industry standard for ubiquitous cloud computing platforms. Applications that use the OpenStack APIs are supported on both hypervisors. IBM Cloud Infrastructure Center (CIC) is an infrastructure as a service software product that helps establish a cloud infrastructure and simplifies management of a virtualized environment. It also offers additional services such as identity management and orchestration accessed in the same programmatic manner through the API.

# vRealize Automation for IBM LinuxONE

With VMware vRealize Automation (vRA), you can extend your existing vRealize Automation cloud to IBM LinuxONE. vRealize Automation interfaces with the OpenStack enabled cloud endpoints from IBM LinuxONE to provide cloud management services. This configuration validates the openness of IBM LinuxONE systems to allow clients to use the same cloud management that is used within their distributed cloud environment (Figure 5-22).

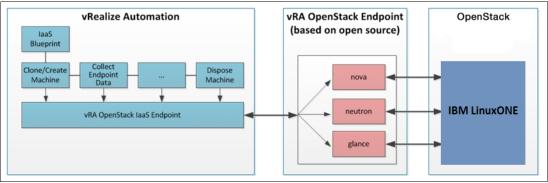

Figure 5-22 vRealize Automation with IBM LinuxONE framework

# 6

# **Hands-on migration**

Now that the migration planning and analysis tasks are completed, test your migration plan by performing a hands-on migration in a test environment. During this process, load test the environment and ensure that the performance meets business expectations and needs. After performing the test migration, plan for the migration of the production workloads.

Many methods of migrating your data from your source x86 servers to IBM LinuxONE are available, and many different ways of configuring your new LinuxONE environment exist. A typical migration plan often involves a deep architectural understanding of the source application, as described in Chapter 5, "Migration analysis" on page 59.

After the main migration tasks are completed, applications can be tuned to use many of the platform features, such as the Pause-less Garbage Collection for Java workloads, leveraging the LinuxONE's Guarded Storage Facility for improved throughput and response times, and Pervasive Encryption, for encryption of data in-flight and at-rest.

This chapter describes a hands-on migration scenario that is performed in our lab in which we migrated a full working application, which was composed of a WebSphere Application Server ND cluster, Db2, IBM WebSphere MQ, and a simple Node.js application from several x86 servers to IBM LinuxONE.

This chapter includes the following sections:

- ▶ 6.1, "Environment setup" on page 128
- ▶ 6.2, "Migrating Db2 and its data" on page 134
- ► 6.3, "Moving IBM MQ" on page 139
- ► 6.4, "Migrating a Node.js application" on page 144
- ► 6.5, "Migrating WebSphere Application Server Network Deployment cluster" on page 145
- 6.6, "Application Tests" on page 151

# 6.1 Environment setup

This section describes the required tasks to create virtual guests on LinuxONE. We first analyzed our reference application architecture to determine what resources were being used in the x86 environment. During that process, we completed the planning checklists regarding that architecture. Next, we determined what to use in the LinuxONE environment, keeping performance in mind. We used IBM Wave for z/VM to quickly and efficiently create the Linux guests in the logical partition. Finally, we performed the migration tasks.

# 6.1.1 Source application architecture

LinuxONE supports various workloads and migration strategies, which meets most of the businesses needs. A deep understanding of an application architecture and how each of its components is interconnected are crucial for meeting a success criteria during your migration process. Figure 6-1 shows our application architecture, which describes how each of the required components is connected to our application to function.

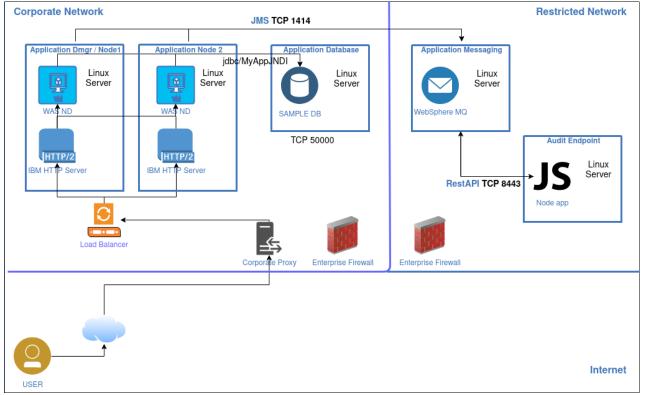

Figure 6-1 Application reference architecture

Our application represents most of the workloads that used by the organizations. In that sense, it is worth mentioning that more simpler or complex scenarios might exist, which can require different migration approaches in accordance to each application and businesses requirements.

### 6.1.2 Software products and tools checklist

During the meetings with our key stakeholders, it was decided that all of the components that are used by our reference application must be migrated to IBM LinuxONE. It was also decided that the same levels of each software technology that is used in the source x86 workloads must be in place under our target LinuxONE guests. This migration approach, on which the same levels of software are implemented in the target system while retaining the same application architecture, is often referred to "as-is". Table 6-1 lists the software products that compose our source x86 application.

| Software products and              | tools checklist for x86 | environment              |                                 |           |
|------------------------------------|-------------------------|--------------------------|---------------------------------|-----------|
| Name                               | Version                 | Vendor/Source<br>website | License type                    | LinuxONE  |
| Db2                                | 11.5.4.0                | IBM<br>www.ibm.com       | Proprietary                     | Supported |
| WebSphere<br>Application Server ND | 9.0.5.5                 | IBM<br>www.ibm.com       | Proprietary                     | Supported |
| WebSphere MQ                       | 9.2.0.0                 | IBM<br>www.ibm.com       | Proprietary                     | Supported |
| Node.js                            | 12.16.1                 | https://nodejs.org       | MIT and ASL 2.0 and ISC and BSD | Supported |

Table 6-1 Software products and tools checklist for the x86 environment

### 6.1.3 Hardware checklist

This section lists the physical and virtual hardware resources that are needed. For the servers that are used in this project, the source environment's hardware resources were gathered and those resources were used as a reference before provisioning our LinuxONE guests. Table 6-2 shows one of the checklists that were used to map the source x86 workloads to our target LinuxONE guests.

| Hardware planning checklist                                                                      |                  |                        |                 |
|--------------------------------------------------------------------------------------------------|------------------|------------------------|-----------------|
| Server name: Inx-x86-was                                                                         |                  |                        |                 |
| Resource                                                                                         | Source (x86)     | Destination (LinuxONE) | Observation     |
| Number of CPU                                                                                    | 4                | 2                      | Real to Virtual |
| System memory (in GB)                                                                            | 8                | 8                      |                 |
| OS SWAP Memory (in GB)                                                                           | 4                | 4                      | Disk to VDISK   |
| Network connection <sup>a</sup>                                                                  |                  |                        | •<br>•          |
| Connection Description                                                                           | Gigabit Ethernet | Gigabit Ethernet       |                 |
| Connection Type                                                                                  | Gigabit Ethernet | Vswitch/GbE            |                 |
| <b>Volume Groups (VG):</b><br>vg_system VG: 40 GB<br>vg_websphere VG: 40 GB<br>vg_data VG: 10 GB | ·                |                        |                 |

 Table 6-2
 Hardware checklist for the x86 environment

| Hardware planning checklist                                                               |                               |                              |                                  |
|-------------------------------------------------------------------------------------------|-------------------------------|------------------------------|----------------------------------|
| Server name: Inx-x86-was                                                                  |                               |                              |                                  |
| IP Address/Netmask                                                                        | 129.40.19.88/24               | 129.40.23.153/24             |                                  |
| Vlan number : Vswitch                                                                     | 2                             | 2 : Vswitch1                 |                                  |
| Disk Resource <sup>b</sup>                                                                |                               | •                            | •                                |
| OS file system                                                                            | / : 80 : Ext3                 | / : 40 :Ext4                 | ECKD DASD                        |
| Mount Point : Size (in GB) : Type                                                         |                               | /opt : 3 :Ext4               | Logical Volume                   |
| Mount Point : Size (in GB) : Type                                                         |                               | /home: 10 :XFS               | Logical Volume                   |
| Mount Point : Size (in GB) : Type                                                         |                               | /var : 5 :Ext4               | Logical Volume                   |
| Mount Point : Size (in GB) : Type                                                         |                               | /tmp : 1 :Ext4               | Logical Volume                   |
| DATA Filesystem                                                                           |                               |                              |                                  |
| Mount Point : Size (in GB) : Type                                                         | /opt/WebSphere : 10 :<br>Ext3 | /opt/WebSphere : 10 :<br>XFS | Logical Volume<br>(vg_websphere) |
| Mount Point : Size (in GB) : Type                                                         | /web : 5 : Ext3               | /web : 5 : XFS               | Logical Volume<br>(vg_data)      |
| CUSTOM Filesystem                                                                         |                               |                              |                                  |
| Mount Point : Size (in GB) : Type                                                         |                               | /tempspace : 10 : XFS        | Logical Volume<br>(vg_websphere) |
| Volume Groups (VG):<br>vg_system VG: 40 GB<br>vg_websphere VG: 40 GB<br>vg_data VG: 10 GB | ·                             |                              |                                  |

a. For IBM LinuxONE, the available network connections are:

- QETH

- HiperSockets

- Direct OSA-Express connection

b. Logical Volume Manager (LVM) provides storage management flexibility and reduced downtime with online resizing of logical volumes

### 6.1.4 SCSI over Fibre Channel Protocol

The zfcp device driver is a Linux kernel module that acts as a host-bus adapter driver and supplements the Linux SCSI stack, supporting a wide range of SCSI devices, various hardware adapters, and different topologies. Figure 6-2 on page 131 shows how the device drivers work together to provide storage medium access by way of the Fibre Channel Protocol (FCP) under IBM LinuxONE. In that sense, do not confuse FCP devices with SCSI devices: while the former connects Linux to the Fibre Channel SAN and is managed via the zfcp driver, the latter represents a Logical Unit Name (LUN) and is controlled by way of the Linux SCSI subsystem.

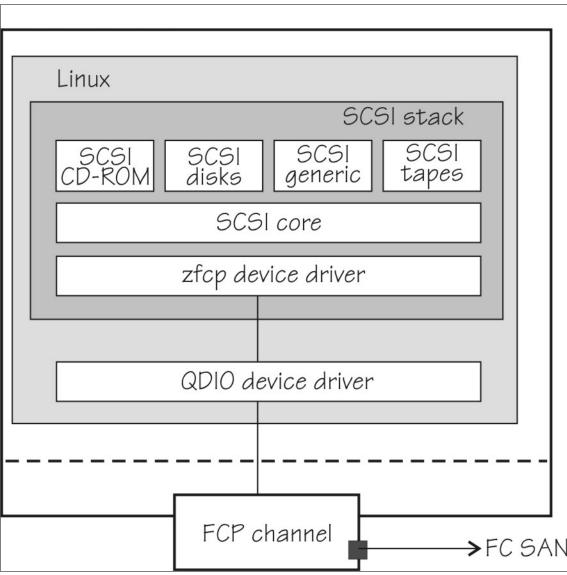

Figure 6-2 Device drivers that support the FCP environment

Because the zfcp module is handled by the Linux kernel, the failover configuration is not handled by PR/SM nor z/VM, and must be done from within the Linux guest. Therefore, as described in 3.8.3, "Virtualized disk" on page 42, it is recommended to attach at least two N\_Port ID Virtualization (NPIV) adapters to the guest system. Each adapter must be connected over different Fibre Channel fabrics for redundancy.

### 6.1.5 FCP migration setup tasks

The migration of Fibre Channel devices from distributed x86 systems to LinuxONE with NPIV involves different tasks that often occur in the following order:

- 1. Input/output Definition File (IODF) configuration.
- 2. Switch zoning creation/definition.
- 3. Storage LUN masking.
- 4. Attach the FCP devices to Linux.
- 5. Configure zfcp and Linux multipathing.

Many of these activities require the presence of a multidisciplinary team and different approaches depending on the switch, storage, and virtualization technologies that are used in your organization. Because various configurations can exist, this chapter briefly covers the configuration of zfcp and Linux multipathing. It is assumed that the FCP devices are attached to your Linux system according to your organization's requirements.

For more information, see *How to use FC-attached SCSI devices with Linux on z Systems*, SC33-8413.

### 6.1.6 Configuring zfcp

By default, FCP devices are offline to prevent Linux from automatically scanning and performing I/O against its targets. If you are migrating your data by way of FC-attached SCSI devices, ensure that the source system suitably stopped all I/O activity on the affected LUNs and detached them before proceeding. Failure to do so can result in unpredictable data loss.

With the FCP devices attached to the Linux system, bring each one online by running the **chzdev** command along with its bus ID, as shown in Example 6-1.

Example 6-1 Bring online an FCP device

chzdev -e zfcp-host 0.0.f100

Running this command automatically configures the FCP device for the active and persistent system configuration. To bring an FCP device for the active configuration only so that it does not persist across restarts, pass the **-a** parameter for the **chzdev** command, as shown in Example 6-2.

Example 6-2 Bring online an FCP device just for the active system configuration

chzdev -e zfcp-host 0.0.f100 -a

Most modern Linux distributions automatically discover the available ports from its targets and perform auto LUN scanning from these ports. Ideally, turning the FCP device online should be the only activity that is required for the SCSI devices to be presented to the Linux guest. However, depending on your distribution or application requirements, you might want to override these settings. Table 6-3 shows the zfcp module parameters that are responsible for handling these settings.

 Table 6-3
 Disabling or enabling auto port and LUN scanning

| zfcp module parameter | Valid options | Description                       |
|-----------------------|---------------|-----------------------------------|
| no_auto_port_rescan   | 0 / 1         | Enable/Disable auto port scanning |
| allow_lun_scan        | 0 / 1         | Disable/Enable auto LUN scanning  |

The parameters for the zfcp kernel module are normally set under the Linux bootloader configuration to ensure that these persist across system restarts. Example 6-3 shows how to disable automatic LUN scanning.

Example 6-3 Linux kernel bootloader entry

root=/dev/disk/by-path/ccw-0.0.0100 rd.dasd=0.0.0100 zfcp.allow\_lun\_scan=0 cio\_ignore=all,!condev

**Note:** Many distributions implement their own tools for configuring and scanning by way of FCP. IBM also frequently releases documentation covering several administrative tasks that are applicable to the major LinuxONE supported distributions at IBM developerWorks®.

### 6.1.7 Linux multipathing

IBM recommends that all users of SCSI over Fibre Channel have a resilient setup of redundant paths across their FC storage area network. The device-mapper multipath is the Linux tool that is responsible for providing path redundancy when such a setup is present, which improves the LUNs availability if a problem occurs within one of the SAN components.

Most Linux distributions include the multipath tool that is installed by default. Example 6-4 shows how to install and enable the multipathd daemon under a Red Hat Enterprise Linux 8.2 system.

Example 6-4 Installing and enabling the device-mapper multipath under an RHEL 8.2 system

```
dnf install device-mapper-multipath
mpathconf --enable
systemctl enable --now multipathd
```

The multipath daemon configuration file is stored at /etc/multipath.conf and it is responsible for tuning several aspects concerning the way the SCSI devices should be handled by the system. The configuration of multipath depends on the storage device that is used. For IBM DS8000® storage systems, the configuration that is shown in Example 6-5 can be used.

Example 6-5 multipath.conf sample configuration file

```
defaults {
   path_grouping_policy multibus
   failback 1
   rr_min_io 10
   path_checker tur
   checker_timeout 60
}
devices {
   device {
     vendor "IBM"
     product ""
     path_grouping_policy group_by_prio
     prio alua
   }
```

After the multipathd daemon is started, all available LUNs together with their paths can be checked by using the **multipath** -11 command.

### 6.2 Migrating Db2 and its data

The migration of Db2 and other DBMS systems (as described in 4.1, "Stakeholder definitions" on page 48) involves input from the key business stakeholders, the database administrator, and the primary systems administrators from the source x86 and target LinuxONE system. The migration strategy that is used typically depends on several factors, such as the size of the databases, number of databases to be migrated, network speed, storage and backup technologies that are used, and back-out plans.

Migrating databases typically involve a downtime, specially when handling production data. Always ensure that the source Db2 instances are stopped and that the applications that rely on it are routed to the new server right after the migration is complete. Failure to do so can result in the target system running out of sync in relation to its source server in such a way that the migration steps must be repeated from scratch.

**Note:** Always perform a full database backup before the migration occurs. Taking this precaution prevents common human errors during the process and also allows for a point-in-time database restore (if necessary).

This section describes the migration of Db2 data from a source x86 system (1nx-x86-db2) to a LinuxONE guest (1nxone-db2). We perform the migration of the same database by using two different methods: the db2move/db2look and the LOAD FROM CURSOR utilities.

### 6.2.1 Preliminary migration steps

From within the source x86 system, switch to the Db2 instance ID (db2inst1 in our environment) and perform a full database backup, as shown in Example 6-6. Notice how we ensure that the database is not in use before proceeding with its backup.

Example 6-6 Perform a full database backup before any other activity occurs

```
lnx-x86-db2 $ db2 list applications
SQL1611W No data was returned by Database System Monitor.
lnx-x86-db2 $ db2 deactivate db SAMPLE
DB20000I The DEACTIVATE DATABASE command completed successfully.
lnx-x86-db2 $ db2 BACKUP DATABASE SAMPLE TO /db2_backup COMPRESS
Backup successful. The timestamp for this backup image is : 20201018112258
lnx-x86-db2 $ ls -ltr /db2_backup/
total 28768
-rw------ 1 db2inst1 db2admin 29458432 Oct 18 11:23
SAMPLE.0.db2inst1.DBPART000.20201018112258.001
```

Still under the source x86 systems, retrieve the list of authorization IDs that are required for your application to function, as shown in Example 6-7 on page 135. In our application, we are required to have a group that is named appdb created. The members of this group are granted privileges to our migrated databases. See the Db2 product documentation and your stakeholders for more information about requirements, depending on your environment.

Example 6-7 Retrieve the list of grantees for our database

```
1nx-x86-db2 $ db2 connect to SAMPLE
  Database Connection Information
                       = DB2/LINUXX8664 11.5.4.0
Database server
SQL authorization ID = DB2INST1
Local database alias = SAMPLE
lnx-x86-db2 $ db2 select '*' from SYSIBMADM.AUTHORIZATIONIDS
AUTHID AUTHIDTYPE
-----
APPDB G
PUBLIC G
SYSDEBUG R
SYSDEBUGPRIVATE R
SYSTS ADM R
SYSTS_MGR R
DB2INST1 U
```

7 record(s) selected.

From the target LinuxONE system, create the Db2 instance ID that houses your databases. It is a good practice to also create a dedicated common group for all instances you are going to use. Also, create the authorization IDs and groups that are required for your application to function. Example 6-8 shows the creation of our required application Db2 IDs and groups.

Example 6-8 Required ID creation under Inxone-db2

```
Inxone-db2 # groupadd appdb
Inxone-db2 # useradd -g appdb -c 'User required by our application' -m appuser
Inxone-db2 # groupadd db2admin
Inxone-db2 # useradd -g db2admin -c 'Db2 instance ID' -m db2inst1
Inxone-db2 # useradd -g db2admin -c 'Db2 fenced ID' -m db2fenc1
```

After the Db2 product installation under the 1nxone-db2 server, we created our application required file systems and adjusted the required kernel parameters. Then, we created the Db2 instance. Example 6-9 shows the creation of the db2inst1 Enterprise Server Edition (ese) instance that listens on TCP port 50000 and uses db2fenc1 as its fenced ID.

Example 6-9 Db2 instance creation

```
Inxone-db2 /opt/ibm/db2/V11.5/instance # ./db2icrt -s ese -p 50000 -u db2fenc1
db2inst1
DBI1446I The db2icrt command is running.
(... output suppressed ...)
The execution completed successfully.
For more information, see the DB2 installation log at "/tmp/db2icrt.log.3792".
DBI1070I Program db2icrt completed successfully.
```

Finally, start the previously created Db2 instance so that is can be used during our migration, as shown in Example 6-10.

Example 6-10 Start the Db2 instance

```
Inxone-db2 # su - db2inst1
Inxone-db2 $ db2start
10/18/2020 11:33:08  0  0  SQL1063N DB2START processing was successful.
SQL1063N DB2START processing was successful.
```

#### 6.2.2 Data migration using db2move and db2look

Use the db2look tool to extract the required Data Definition Language (DDL) statements to reproduce the database objects of one database into another database. The tool can also generate the required SQL statements to replicate the statistics from the one database to the other, and the statements that are needed to replicate the database configuration, database manager configuration, and registry variables. Notice that the **db2look** command does not extract any table data. This is described later in this section and uses the db2move tool.

Example 6-11 shows how to use the **db21ook** command to generate the required DDL statements for replicating our source x86 database objects to our target LinuxONE system.

Example 6-11 Generate the DDL by using the DB2LOOK command

```
lnx-x86-db2 $ db2look -d SAMPLE -e -x -l -createdb -o /db2_temp/db2look/SAMPLE.sql
-- No userid was specified, db2look tries to use Environment variable USER
-- USER is: DB2INST1
-- Creating DDL for table(s)
-- Output is sent to file: /db2_temp/db2look/SAMPLE.sql
```

The command includes the following parameters:

- -d: Name of database
- -e: Extract the database objects
- -x: Generates authorization DDL statements such as GRANT statements.
- -1: Generates DDL statements for user-defined database objects
- -createdb: Generates the CREATE DATABASE command that was used to create the source database.
- -o: The name of the output file

For more information about the db21ook tool, see the IBM Db2 product documentation that is available at IBM Knowledge Center.

The Db2 Backup resulting file cannot be used to move data between x86 and IBM LinuxONE operating systems. Use the db2move utility to export the source x86 tables data, as shown in Example 6-12. By default, the db2move utility generates its exported files in the current working directory. Ensure that you switch to the wanted destination directory before running this command because several files are created for every table in the database.

Example 6-12 db2move export utility

```
lnx-x86-db2 $ cd /db2_temp/db2move
lnx-x86-db2 $ db2move SAMPLE export
lnx-x86-db2 $ ls
```

db2move.lsttab11.ixftab13.msgtab16a.001.lobtab17.msgtab1.ixftab21.ixftab23.msgtab25.msgtab4a.001.xmltab6.ixftab8.msgEXPORT.outtab11.msgtab14.ixftab16.ixftab18.ixftab1.msgtab21.msgtab24.ixftab2.ixftab4.ixftab6.msgtab9a.001.lobtab10a.001.lobtab12.ixftab14.ixftab16.msgtab18.msgtab20.ixftab22.ixftab24.msgtab14.msgtab16.msgtab18.msgtab20.ixftab22.ixftab24.msgtab2.msgtab16.msgtab17.ixftab9.ixftab10.ixftab12.msgtab15.ixftab17a.001.xmltab19.ixftab20.msgtab22.msgtab25a.001.xmltab3.ixftab5.ixftab17.msgtab19.msgtab14.001.xmltab10.msgtab13.ixftab15.msgtab17.ixftab19.msgtab21.001.xmltab23.ixftab25.ixftab3.msgtab5.msgtab8.ixf

After all of the required Db2 data is exported, copy the results from the db2move and db21ook utilities from the source x86 system to the target LinuxONE server. We used the rsync tool to complete this task.

Connected to our target lnxone-db2 system, first create the database and its objects by using the DDL file that was generated by the db2look utility, as shown in Example 6-13.

Example 6-13 Creation of Db2 database objects

lnxone-db2 \$ db2 -tvf /db2\_temp/SAMPLE.sq1 -z \$HOME/SAMPLE\_creation.log

**Note:** Review the output of the command that is shown in Example 6-13. Minor adjustments to the generated DDL file might be necessary, especially when migrating between different Db2 releases. In that case, DROP the database and retry the operation after reviewing the SQL statements. Refer to the Db2 product documentation for more information.

After the Db2 objects are migrated, load the data into the database by using the db2move utility. Finally, SET INTEGRITY on any tables that might require it, as shown in Example 6-14.

Example 6-14 Data restore using the db2move utility

We can now connect to the target database and query its data.

### 6.2.3 Migration using the LOAD utility with the FROM CURSOR option

The db2move utility that is described in 6.2.2, "Data migration using db2move and db2look" on page 136 is useful for migrating small and less complex databases. However, depending on your database requirements, complexity, and size, you might prefer to directly load its data to your target system without first exporting the source tables to a data exchange format and then, transferring it over the network.

From the 1nxone-db2 server, we created and migrated the SAMPLE database objects by using the same file that was generated by using the db2look utility. Then, we ran the Db2 **CATALOG** command to define a connection to our source x86 database, as shown in Example 6-15.

Example 6-15 Database creation and source database catalog

Inxone-db2 \$ db2 -tvf /db2\_temp/SAMPLE.sql -z \$HOME/SAMPLE\_creation.log
Inxone-db2 \$ db2 CATALOG TCPIP NODE X86DB2 REMOTE 129.40.19.90 SERVER 60000
DB20000I The CATALOG TCPIP NODE command completed successfully.
DB21056W Directory changes may not be effective until the directory cache is
refreshed.
Inxone-db2 \$ db2 CATALOG DB SAMPLE AS X86SAMP AT NODE X86DB2 AUTHENTICATION SERVER
DB20000I The CATALOG DATABASE command completed successfully.
DB21056W Directory changes may not be effective until the directory cache is
refreshed.

We then recycled our Db2 instance by using the **db2stop** and **db2start** commands. Example 6-16 shows the SQL statements that we created to load the required tables data from our source database to our target LinuxONE server.

Example 6-16 Load from cursor SQL statements

DECLARE cur CURSOR DATABASE X86SAMP USER db2inst1 USING password FOR SELECT \* FROM DB2INST1.EMPLOYEE WITH UR; LOAD FROM cur OF CURSOR REPLACE INTO DB2INST1.EMPLOYEE unrecoverable;

DECLARE cur CURSOR DATABASE X86SAMP USER db2inst1 USING password FOR SELECT \* FROM Db2INST1.DEPARTMENT WITH UR; LOAD FROM cur OF CURSOR REPLACE INTO Db2INST1.DEPARTMENT NONRECOVERABLE;

We saved our SQL statements to a file named CURSOR.sq1. Then, we issued a database CONNECT to the target database. Finally, we ran our CURSOR.sq1 statements, as show in Example 6-17.

Example 6-17 Data load directly from source to destination

1nxone-db2 \$ db2 CONNECT to SAMPLE

Database Connection Information

Database server = DB2/LINUXZ64 11.5.4.0 SQL authorization ID = DB2INST1 Local database alias = SAMPLE

lnxone-db2 \$ db2 -tvf CURSOR.SQL
DECLARE cur CURSOR DATABASE X86SAMP USER db2inst1 USING
DB2INST1.EMPLOYEE WITH UR
DB200001 The SQL command completed successfully.

FOR SELECT \* FROM

```
LOAD FROM cur OF CURSOR REPLACE INTO DB2INST1.EMPLOYEE NONRECOVERABLE
SQL3253N The utility is beginning to load data from the SQL statement "
SELECT * FROM DB2INST1.EMPLOYEE WITH UR" in database "X86SAMP".
(...) output suppressed (...)
```

When the LOAD FROM CURSOR operation finishes, the database is ready for use.

### 6.3 Moving IBM MQ

The process of moving an IBM MQ queue manager to another system involves re-creating it on the target system. Our source system is named lnx-x86-mq and our target system is named lnxone-mq.

In the source system, save the information of the queue manager that you want to move and its authorities, as shown in Example 6-18.

Example 6-18 Dump source queue manager configuration and save its authorities

| lnx-x86-mq \$ dmpmqcfg -m QM1 -a > /tmp/QM1.mqsc   |  |
|----------------------------------------------------|--|
| lnx-x86-mq \$ amqoamd -m QM1 -s > /tmp/QM1AUT.mqsc |  |

The command includes the following parameters:

- -m: Represents the Queue Manager from which we want dump the configuration
- -a: Tells the dmpmqcfg program that we want to dump all attributes
- -s: Specifies that we want the output to be generated in the setmqaut command format

After dumping its attributes, quiesce the source queue manager and stop it, as shown in Example 6-19. Do not proceed until the queue manager is fully down. You might need to manually stop applications that might be connected to the queue manager.

Example 6-19 Quiesced shutdown

```
lnx-x86-mq $ endmqm -c QM1
Quiesce request accepted. The queue manager stops when all outstanding work
is complete.
lnx-x86-mq $ dspmq
QMNAME(QM1) STATUS(Ended normally)
```

Copy the generated files to the target LinuxONE system. Then, after completing the product installation and its preliminary set-up for your environment, create and start the target queue manager, as shown in Example 6-20.

Example 6-20 Create and start the target queue manager under IBM LinuxONE

```
Inxone-mq $ crtmqm -q QM1
IBM MQ queue manager created.
Directory '/mnt/mqm/data/qmgrs/QM1' created.
The queue manager is associated with installation 'Installation1'.
Creating or replacing default objects for queue manager 'QM1'.
Default objects statistics : 83 created. 0 replaced. 0 failed.
Completing setup.
Setup completed.
Inxone-mq $ strmqm QM1
```

```
IBM MQ queue manager 'QM1' starting.
The queue manager is associated with installation 'Installation1'.
5 log records accessed on queue manager 'QM1' during the log replay phase.
Log replay for queue manager 'QM1' complete.
Transaction manager state recovered for queue manager 'QM1'.
IBM MQ queue manager 'QM1' started using V9.2.0.0.
```

Before restoring our queue manager object definitions, we created the necessary user IDs and groups that are required for our application to function correctly. Review the QM1AUT.mqsc file and determine which privileges might be required for your application to function. When in doubt, consult with your application representatives.

Example 6-21 shows how we retrieved the list of required IDs and groups from our QM1AUT.mqsc file. We then proceeded with the creation of the required accounts.

Example 6-21 Retrieve and create the necessary queue manager groups and IDs

```
Inxone-mq $ awk -F'-p' '{ print $2 }' QM1AUT.mqsc | awk '{ print "User: ",$1 }' |
sort -V | uniq
User: mqm
User: appuser
User: wassrvr
Inxone-mq $ awk -F'-g' '{ print $2 }' QM1AUT.mqsc | awk '{ print "Group: ",$1 }' |
sort -V | uniq
Group: appdb
Group: mqm
Inxone-mq $ groupadd appdb
Inxone-mq $ useradd -c 'WebSphere process ID' -g appdb wassrvr
Inxone-mq $ useradd -c 'Nodejs appuser' -g appdb appuser
```

Finally, we imported the source queue manager configuration and its authorities, as shown in Example 6-22.

Example 6-22 Restore the queue manager objects and its authorities

Review the output of all commands and ensure that no errors were triggered. Finally, refresh the queue manager security as shown in Example 6-23. The queue manager is ready to be used.

Example 6-23 Refresh security

```
Inxone-mq $ echo 'refresh security(*)' | runmqsc
5724-H72 (C) Copyright IBM Corp. 1994, 2020.
Starting MQSC for queue manager QM1.
1 : refresh security(*)
AMQ8560I: IBM MQ security cache refreshed.
One MQSC command read.
No commands have a syntax error.
All valid MQSC commands were processed.
```

### 6.3.1 Moving the IBM MQ Web Server and the RESTful API component

IBM MQ introduced the support for RESTful APIs in its version 9.0.4. It allows users and applications to send **POST** and **DELETE HTTP** commands against specific URLs to put and receive data from IBM MQ queues, respectively. RestAPIs allow for much faster integration of IBM MQ with other technologies, such as cloud and container-based solutions.

IBM frequently improves and updates the RestAPI functions in IBM MQ. For more information about all new features that were introduced since v9.0.4, see the IBM MQ product documentation.

Our application depends on the RestAPI functions that are present on IBM MQ to function correctly. To enable the required functions, ensure that the MQSeriesWeb component is installed along with the IBM MQ product, as shown in Example 6-24.

Example 6-24 The MQSeriesWeb component is installed

lnxone-mq \$ rpm -q MQSeriesWeb
MQSeriesWeb-9.2.0-0.s390x

From the source x86 system, copy the mqwebuser.xml file to the destination LinuxONE server. This file is typically in the following folder:

<QM\_PREFIX> /web/installations/installationName/servers/mqweb

If your solution requires receiving RestAPI calls from systems other than localhost, enable remote connections to the mqweb server. Example 6-25 shows how to bind the mqweb server to all available network interfaces.

Example 6-25 Enable the mqweb server on all available network interfaces

```
lnxone-mq $ setmqweb properties -k httpHost -v "*"
MQWB1100I: The 'setmqweb' command completed successfully.
```

The IBM MQ Web server typically requires few adjustments to make it work. If any customizations were done on the source x86 system, you can display its modified properties by running the dspmqweb command, as shown in Example 6-26.

Example 6-26 Display the user modified values

```
lnx-x86-mq $ dspmqweb properties -u
name="httpHost" value="*"
name="managementMode" value="externallyprovisioned"
MQWB1100I: The 'dspmqweb' command completed successfully.
```

Carry over all of the modified settings to the IBM LinuxONE server. Finally, start the mqweb server component, as shown in Example 6-27.

Example 6-27 Start the IBM MQ Web Server

lnxone-mq \$ strmqweb

Starting server mqweb. Server mqweb started with process ID 5451.

Analyze your web server console.log file for possible errors that might occur. Typical problems include missing keystores and truststores for TLS connectivity. Example 6-28 shows how to create a self-signed certificate by using the runmqckm tool. After these certificates are created, update the mqwebuser.xml file to point to the created keystores. See the IBM MQ product documentation for more information about how to set up TLS connectivity, such as the use of CA signed certificates.

Example 6-28 Creating a self-signed certificate using the runmqckm tool

```
# Keystore
runmqckm -keydb -create -db user.p12 -type pkcs12 -pw password -stash
runmqckm -cert -create -db user.p12 -pw password -label default -dn
"CN=International Business Machines,O=IBM,C=US" -size 2048 -expire 365
# Truststore
runmqckm -keydb -create -db trust.jks -pw password -type jks -stash
runmqckm -cert -import -db user.p12 -pw password -target trust.jks -target_pw
password -target type jks
```

Figure 6-3 on page 143 shows our IBM MQ web server running after logging in with our administrative account. We navigated to **Manage**  $\rightarrow$  **Queues**  $\rightarrow$  **DEV.QUEUE.1**  $\rightarrow$  **Create** to PUT a message on that queue.

| IBM MQ        |                                | ()<br>()                                    |
|---------------|--------------------------------|---------------------------------------------|
| <b>命</b> Home | Manage / QM1 /                 | Add Message                                 |
| 🖽 Manage      | じ Local Queue:                 | IBM MQ Web Admin/REST API                   |
| 🕸 Settings    |                                | Delivery mode                               |
|               |                                | Non persistent                              |
|               | <b>0</b> messages (0%)         | Format                                      |
|               |                                | MQSTR                                       |
|               | Maximum queue depth: 5000      | Priority                                    |
|               |                                | 0                                           |
|               |                                | Application data                            |
|               | Timestamp \downarrow Applicati | 43/1024                                     |
|               |                                | This message must be retrieved via RestAPI. |
|               | ?                              |                                             |
|               |                                | i.                                          |
|               |                                |                                             |
|               |                                | Cancel Create                               |

Figure 6-3 The IBM MQ web server provides an easy way to manage and control the queue manager

Figure 6-4 shows our queue current depth. Our message was successfully put as the mqm user ID. Do *not* delete that message now. It is now time to migrate our Node.js application, which is described next.

| IBM | MQ       |                        |                          |            |                        |          | ?         | í        | 2 |
|-----|----------|------------------------|--------------------------|------------|------------------------|----------|-----------|----------|---|
| ۵   | Home     | Manage / QM1 /         |                          |            |                        |          |           |          |   |
| Ξ   | Manage   | ∐ Local Queu           | ie: DEV.QUE              | UE.1 r     | nessa                  | iges     | А         | ctions : |   |
| ĝ   | Settings |                        |                          |            |                        |          |           |          |   |
|     |          | <b>1</b> messages (0   | .02%)                    |            |                        |          |           |          |   |
|     |          |                        |                          |            |                        |          |           |          |   |
|     |          | Maximum queue depth: 5 | 5000                     |            |                        |          |           |          |   |
|     |          |                        |                          |            | Q Ū                    | C        | Create    | +        |   |
|     |          | Timestamp 🧅 App        | lication ID              | User<br>ID | Applicatio             | ndata ↑. | Ļ         |          |   |
|     |          |                        | 1 MQ Web<br>nin/REST API | mqm        | Thismess<br>via RestAl |          | be retrie | ved      |   |
|     |          | Itemsperpage: 10 V     | 1-1 of 1 items           |            | 1∨ of                  | 1 pages  | •         | ►        |   |

Figure 6-4 DEV.QUEUE.1 current depth via the IBM MQ web server console

### 6.4 Migrating a Node.js application

The process of migrating a Node.js program to IBM LinuxONE is straightforward. This component of our application consists of a logging service implementation that retrieves and logs all user access that is done to our main web application for audit purposes. It also performs RestAPI calls to our IBM MQ web server and log the retrieved information in a hardened RHEL 8.2 server (Inxone-node) that is in a restricted network zone.

Red Hat Enterprise Linux 8 introduced the concept of modules, which groups several packages by function and compatibility. The use of modules is an elegant way to allow different versions of software to be installed, depending on the user requirements. The release of Node.js enabled by default is v10.19. As described in 6.1.2, "Software products and tools checklist" on page 129, our application requires Node.js v12.16.1. Example 6-29 shows how to enable and install the Node.js module in the release we require.

Example 6-29 Node.js and npm installation

| Inxone-node # dnf modul<br>Updating Subscription M<br>Last metadata expiratio | lanagement reposito | ories.<br>Igo on Mon 19 Oct 2020 I | 10:39:07 PM EDT. |
|-------------------------------------------------------------------------------|---------------------|------------------------------------|------------------|
| Red Hat Enterprise Linu                                                       |                     | 5                                  |                  |
| •                                                                             | ream                | Profiles                           |                  |
| Summary                                                                       |                     |                                    |                  |
| nodejs                                                                        | 10 [d]              |                                    | common [d],      |
| development, minimal, s                                                       |                     | JavaScript runtime                 |                  |
| nodejs                                                                        | 12                  | ·                                  | common [d],      |
| development, minimal, s                                                       | 2i                  | JavaScript runtime                 |                  |
| Extra Packages for Ente                                                       | ernrise Linux Modul | ar 8 - s390x                       |                  |
| •                                                                             | ream                | Profiles                           |                  |
| Summary                                                                       |                     |                                    |                  |
| nodejs                                                                        | 13                  |                                    | default.         |
| development, minimal                                                          |                     | JavaScript runtime                 | •                |
| Hint: [d]efault, [e]nab<br>lnxone-node # dnf -y mo<br>lnxone-node # dnf -y ir | dule enable nodejs  |                                    |                  |

We then copied the necessary application files from our source x86 server to IBM LinuxONE. Next, we created the user account that runs our program. For security reasons and unless strictly necessary, always avoid running processes as the root user. Finally, we installed our program dependencies and ran it, as shown in Example 6-30.

Example 6-30 Node.js application execution

```
Inxone-node $ cd /app/app_audit
Inxone-node $ ls
package.json package-lock.json program.js
Inxone-node $ npm install
added 2 packages from 4 contributors and audited 2 packages in 5.175s
found 0 vulnerabilities
Inxone-node $ node -v
v12.16.1
```

```
Inxone-node $ node program.js
Retrieved 1 message(s) from IBM MQ
Output logged at /app/audit.log
Inxone-node $ cat /app/audit.log
This message must be retrieved via RestAPI.
```

Our application successfully used the message that we manually put as described in 6.3.1, "Moving the IBM MQ Web Server and the RESTful API component" on page 141. We then configured a cron job so that it can now run on its own, as shown in Example 6-31.

Example 6-31 Automated execution of a node.js program

```
lnxone-node $ echo '*/5 * * * * node /app/app_audit/program.js >>
/app/execution.log 2>&1' | crontab -
lnxone-node $ crontab -1
*/5 * * * * node /app/app_audit/program.js >> /app/execution.log 2>&1
```

### 6.5 Migrating WebSphere Application Server Network Deployment cluster

IBM WebSphere Application Server Network Deployment is a full-featured middleware that supports various topologies and configurations and can integrate several aspects of your enterprise organization in accordance to your business needs.

Various methods are available to migrate a WebSphere Application Server ND cluster to IBM LinuxONE. As described in Chapter 4, "Migration process" on page 47, the migration strategy that is used often depends on the application's architecture complexity and the preference of the key business stakeholders.

A common migration strategy is to install and configure manually (or with the help of automated wsadmin's JACL or Jython scripts) all aspects of a cluster topology. In this scenario, the WebSphere Application Server cluster is re-created from scratch and all required components, such as JDBC data sources and JMS resources, are reconfigured. Finally, the application that uses these resources is redeployed in the new cluster and tested. This approach is typically done for simple applications that do not require much effort to be redeployed.

Another migration strategy involves the migration of the entire cell configuration directly from the source x86 servers to the new IBM LinuxONE systems. After the cell configuration is imported, the application is ready for use with minimal manual adjustments necessary. In this section, we migrate our WebSphere Application Server Network Deployment cell configuration by using this migration technique.

Our source WebSphere Application Server cell is composed of two servers in a horizontal topology, as described in 6.1, "Environment setup" on page 128. The deployment manager node is in xrhrbres1, and this server also holds one node part of our application's cluster. The second node member of our cluster is in xrhrbres2.

The first step is to back up our current profiles configuration, including the deployment manager and application servers, as shown in Example 6-32.

Example 6-32 Backup all WebSphere Application Server profiles before proceeding

Because we are migrating our profiles to a different target architecture, we must ensure that the WebSphere Application Server release is under the same level at the source and target systems. Otherwise, we first must install the same level that we are migrating to into the source x86 system. Because we are performing an "as-is" migration, the WebSphere Application Server product is installed into our target LinuxONE servers under the same level as our source x86 systems.

**Note:** For migrating between different WebSphere Application Server releases, see the WebSphere Application Server Network Deployment traditional documentation that is available at IBM Knowledge Center.

The next step is to transfer the profile's configuration from our source x86 systems to our target LinuxONE server. Because we are keeping the same topology, we transferred the deployment manager profile and the application server profile from xrhrbres1 to 1nxone-was-1. We also copied the application server profile from xrhrbres2 to 1nxone-was-2.

The next step is to create the profiles that compose our cluster topology into our LinuxONE servers. It is important to keep the same node and cell names as we had on the source x86 systems. Example 6-33 shows the Deployment Manager profile creation at 1nxone-was-1.

Example 6-33 Create the target Deployment manager profile using the same cell and node names

lnxone-was-1 \$ <WAS\_ROOT>/bin/manageprofiles.sh -create -profileName Dmgr -profilePath /opt/WebSphere/AppServer/profiles/Dmgr -templatePath /opt/WebSphere/AppServer/profileTemplates/management -serverType DEPLOYMENT\_MANAGER -nodeName AppCellNode -cellName AppCell -hostName lnxone-was-1 -isDefault=false -enableAdminSecurity=false -disableWASDesktopIntegration

INSTCONFSUCCESS: Success: Profile Dmgr now exists. Please consult /opt/WebSphere/AppServer/profiles/Dmgr/logs/AboutThisProfile.txt for more information about this profile. After the deployment manager profile is created, restore its configuration, as shown in Example 6-34.

Example 6-34 Deployment manager restore config

```
Inxone-was-1 $ <DMGR PROFILE ROOT>/bin/restoreConfig.sh /tmp/DmgrBackupBefore.zip
ADMU0116I: Tool information is being logged in file
           /opt/WebSphere/AppServer/profiles/Dmgr/logs/restoreConfig.log
ADMU0128I: Starting tool with the Dmgr profile
ADMU0505I: Servers found in configuration:
ADMU0506I: Server name: dmgr
ADMU2010I: Stopping all server processes for node AppCellNode
ADMU0512I: Server dmgr cannot be reached. It appears to be stopped.
ADMU5502I: The directory /opt/WebSphere/AppServer/profiles/Dmgr/config already
           exists; renaming to
           /opt/WebSphere/AppServer/profiles/Dmgr/config.old
ADMU5504I: Restore location successfully renamed
ADMU5505I: Restoring file /tmp/DmgrBackupBefore.zip to location
           /opt/WebSphere/AppServer/profiles/Dmgr/config
ADMU5506I: 1,700 files successfully restored
ADMU6001I: Begin App Preparation -
ADMU6009I: Processing complete.
ADMU6002I: Begin Asset Preparation -
ADMU6009I: Processing complete.
```

The restored configuration still contains old references from the x86 servers. It is important that we update the internal deployment manager files to point to our new IBM LinuxONE servers. Example 6-35 shows how we updated the serverindex.xml file to point to our IBM LinuxONE topology. Three files must be updated: two for lnxone-was-1 and one for lnxone-was-2.

Example 6-35 Update to serverindex.xml to reflect the new system names

```
Inxone-was-1 $ find <DMGR_PROFILE_ROOT>/config/cells/ -name serverindex.xml
<DMGR_PROFILE_ROOT>/config/cells/AppCell/nodes/AppCellNode/serverindex.xml
<DMGR_PROFILE_ROOT>/config/cells/AppCell/nodes/AppNode/serverindex.xml
<DMGR_PROFILE_ROOT>/config/cells/AppCell/nodes/AppNode2/serverindex.xml
Inxone-was-1 $ sed -i 's/xrhrbres1/Inxone-was-1/g'
<DMGR_PROFILE_ROOT>/config/cells/AppCell/nodes/AppCellNode/serverindex.xml
Inxone-was-1 $ sed -i 's/xrhrbres1/Inxone-was-1/g'
<DMGR_PROFILE_ROOT>/config/cells/AppCell/nodes/AppCellNode/serverindex.xml
Inxone-was-2 $ sed -i 's/xrhrbres2/Inxone-was-2/g'
```

```
<DMGR_PROFILE_ROOT>/config/cells/AppCell/nodes/AppNode2/serverindex.xml
```

The final modification that we must perform is to update the x86 architecture references to the one that LinuxONE uses. Example 6-36 provides a one-liner that does the job for us, and checks the correct values to use.

Example 6-36 Update node-metadata.properties architecture

```
lnxone-was-1 $ find <DMGR_ROOT>/config/cells/ -name node-metadata.properties -exec
grep x86_64 {} \;
com.ibm.websphere.sdk.architecture.8.0_64=x86_64
com.ibm.websphere.sdk.nativeLibPath.8.0_64=${WAS_INSTALL_ROOT}/lib/native/linux/x8
6 64/
```

```
com.ibm.websphere.sdk.nativeLibPath.8.0_64=${WAS_INSTALL_ROOT}/lib/native/linux/x8
6_64/
com.ibm.websphere.sdk.architecture.8.0_64=x86_64
com.ibm.websphere.sdk.nativeLibPath.8.0_64=${WAS_INSTALL_ROOT}/lib/native/linux/x8
6_64/
com.ibm.websphere.sdk.architecture.8.0_64=x86_64
```

```
lnxone-was-1 $ find <DMGR_ROOT>/config/cells/ -name node-metadata.properties -exec
sed -i 's/x86_64/s390_64/g' {} \;
```

**Note:** From this point on, it is recommended that you shut down your x86 cluster to avoid problems. Do *not* proceed if you failed to perform any of the previous steps.

It is now time to start the deployment manager for the cell, as shown in Example 6-37.

Example 6-37 Deployment Manager start

| <pre>lnxone-was-1 \$ <dmgr_root>/bin/startManager.sh</dmgr_root></pre> |
|------------------------------------------------------------------------|
| ADMU0116I: Tool information is being logged in file                    |
| /opt/WebSphere/AppServer/profiles/Dmgr/logs/dmgr/startServer.log       |
| ADMU0128I: Starting tool with the Dmgr profile                         |
| ADMU3100I: Reading configuration for server: dmgr                      |
| ADMU3200I: Server launched. Waiting for initialization status.         |
| ADMU3000I: Server dmgr open for e-business; process id is 272885       |

After the deployment manager process is started, create the application server profiles, restore their respective configurations, and synchronize them with the new deployment manager. Example 6-38 shows how this process was done under lnxone-was-2. Remember to use the same cell and node names as the source x86 system for the profiles that you create.

Example 6-38 Application server configuration restore and synchronization with the new cell

```
Inxone-was-2 $ <WAS INSTALL ROOT>/bin/manageprofiles.sh -create -profileName
AppSrvr -profilePath /opt/WebSphere/AppServer/profiles/AppSrvr -templatePath
/opt/WebSphere/AppServer/profileTemplates/managed -nodeName AppNode2 -cellName
AppCell -hostName lnxone-was-2 -enableAdminSecurity=false -federateLater=true
-disableWASDesktopIntegration
INSTCONFSUCCESS: Success: Profile AppSrvr now exists. Please consult
/opt/WebSphere/AppServer/profiles/AppSrvr/logs/AboutThisProfile.txt for more
information about this profile.
Inxone-was-2 $ <PROFILE ROOT>/bin/restoreConfig.sh /tmp/AppSrvrBackupBefore.zip
ADMU0116I: Tool information is being logged in file
           /opt/WebSphere/AppServer/profiles/AppSrvr/logs/restoreConfig.log
ADMU0128I: Starting tool with the AppSrvr profile
ADMU0507I: No servers found in configuration under:
/opt/WebSphere/AppServer/profiles/AppSrvr/config/cells/AppCell/nodes/AppNode2/serv
ers
ADMU2010I: Stopping all server processes for node AppNode2
ADMU5502I: The directory /opt/WebSphere/AppServer/profiles/AppSrvr/config
           exists; renaming to
           /opt/WebSphere/AppServer/profiles/AppSrvr/config.old
ADMU5504I: Restore location successfully renamed
```

```
ADMU5505I: Restoring file /tmp/AppSrvrBackupBefore.zip to location
           /opt/WebSphere/AppServer/profiles/AppSrvr/config
ADMU5506I: 2,137 files successfully restored
ADMU6001I: Begin App Preparation -
ADMU6009I: Processing complete.
ADMU6002I: Begin Asset Preparation -
ADMU6009I: Processing complete.
Inxone-was-2 $ <PROFILE ROOT>/bin/syncNode.sh Inxone-was-1 8879
ADMU0116I: Tool information is being logged in file
           /opt/WebSphere/AppServer/profiles/AppSrvr/logs/syncNode.log
ADMU0128I: Starting tool with the AppSrvr profile
(...) output suppressed (...)
ADMU04011: Begin syncNode operation for node AppNode2 with Deployment Manager
           lnxone-was-1: 8879
ADMU0016I: Synchronizing configuration between node and cell.
ADMU0402I: The configuration for node AppNode2 has been synchronized with
           Deployment Manager Inxone-was-1: 8879
```

You can now start your application server nodes, as shown in Example 6-39.

Example 6-39 WebSphere Application Server node start-up

```
Inxone-was-1 $ <APP_PROFILE_ROOT>/bin/startNode.sh
ADMU0116I: Tool information is being logged in file
/opt/WebSphere/AppServer/profiles/AppSrvr/logs/nodeagent/startServer.log
ADMU0128I: Starting tool with the AppSrvr profile
ADMU3100I: Reading configuration for server: nodeagent
ADMU3200I: Server launched. Waiting for initialization status.
ADMU3000I: Server nodeagent open for e-business; process id is 274616
Inxone-was-2 $ <APP_PROFILE_ROOT>/bin/startNode.sh
(...) output suppressed (...)
```

The migration of WebSphere Application Server is now complete. You now can access the administrative console and check the status of your cluster. The user name and password credentials to authenticate typically are the same as in the source x86 system. Figure 6-5 on page 150 shows our WebSphere Application Server topology that is fully synchronized with our target IBM LinuxONE servers.

| WebSphere. software                                                                                                    |           |                                      |                          |                       | Welcome wasadmin                                         | Help           |
|----------------------------------------------------------------------------------------------------|-----------|--------------------------------------|--------------------------|-----------------------|----------------------------------------------------------|----------------|
| View: All tasks                                                                                                    | Cell=AppC | ell, Profile=Dmgr                    |                          |                       |                                                          |                |
| ■ Welcome<br>■ Guided Activities                                                                                         | Nodes     |                                      |                          |                       | 24 1 14                                                  |                |
| E Servers                                                                                                    | compu     | uter system with a                   | distinct IP host addres: | s. The following tabl | ent. A node corresponds to<br>e lists the managed and ur | managed        |
| € Applications                                                                                                    |           | in this cell. The fir<br>g Add Node. | st node is the deploym   | nent manager. Add i   | new nodes to the cell and to                             | ) this list by |
| E Jobs                                                                                                    | 🕀 Pre     | ferences                             |                          |                       |                                                          |                |
| E Services                                                                                                    | Ado       | d Node   Remove                      | Node   Force Delete      | Synchronize           | ull Resynchronize Stop                                   | ]              |
| Resources                                                                                                    |           | D # \$                               |                          |                       |                                                          |                |
| Runtime Operations                                                                                                    |           |                                      |                          |                       |                                                          | 1.00           |
| Security                                                                                                    |           | Name 🛟                               | Host Name 🗘              | Version 🗘             | Discovery Protocol 🗘                                     | Status (       |
| Operational policies                                                                                                    | You       |                                      | following resources:     | 1                     |                                                          |                |
| Environment                                                                                                    |           | AppCellNode                          | Inxone-was-1             | ND 9.0.5.5            | тср                                                      | •••            |
| System administration                                                                                                    |           | <u>AppNode</u>                       | Inxone-was-1             | ND 9.0.5.5            | TCP                                                      | <b>↔</b>       |
| = Cell                                                                                                    |           | AppNode2                             | Inxone-was-2             | ND 9.0.5.5            | тср                                                      | <b>⊕</b>       |
| = Job manager<br>= Extended Repository Service<br>= Save changes to master repository<br>= Deployment manager<br>= Nodes | Total     | 3                                    |                          |                       |                                                          |                |

Figure 6-5 WebSphere migrated cell into IBM LinuxONE

**Note:** For enhanced security, it is recommended to modify the credentials to the administrative consoles and to update the profile's property files, such as the soap.client.props and ssl.client.props files. For more information, see your product documentation.

Before starting our application, we updated our data sources to reflect the new Db2 location. Then, we tested the connection to ensure that everything was correctly set up. Figure 6-6 shows that the connectivity to our database running under IBM LinuxONE is successful.

|                                                                             | Cell=AppCell, Profile=Dmgr                                                                                                    |       |    |
|-----------------------------------------------------------------------------|----------------------------------------------------------------------------------------------------|-------|----|
| View: All tasks                                                             | Data sources                                                                                                    |       | 2. |
| = Welcome                                                                   |                                                                                                    |       |    |
| Guided Activities                                                           | 🖬 Messages                                                                                                    |       |    |
| <b>⊥</b> Servers                                                            | The test connection operation for data source MyAppDS on server dmgr at                                                                                                    |       |    |
| Applications                                                                | node AppCellNode was successful.                                                                                                    |       |    |
| ± Jobs                                                                      | Data sources                                                                                                    |       |    |
| + Services                                                                  | Use this page to edit the settings of a datasource that is associated with your selected JDBC provide                                                                                                    | r The |    |
| - Resources                                                                 | datasource object supplies your application with connections for accessing the database. Learn more this task in a guided activity. A guided activity provides a list of task steps and more general inform | abour |    |
| = Schedulers                                                                | about the topic.                                                                                                    | ation |    |
| <ul> <li>Object pool managers</li> <li>Java EE default resources</li> </ul> | Scope: =All scopes                                                                                                    |       |    |
|                                                                             |                                                                                                    |       |    |

Figure 6-6 Data source connection test

After ensuring that our application required components are correctly set up for our newly migrated WebSphere cluster, we started the application. Figure 6-7 shows our application servers up and running after the migration to IBM LinuxONE completed.

|                                                               | 🖃 Messages                                                                                                    |                        |                          |           |
|---------------------------------------------------------------|----------------------------------------------------------------------------------------------------|------------------------|--------------------------|-----------|
|                                                               | Server AppNode/app star<br>refreshed to show the curren<br>details.                                                                                                    |                        |                          | o be      |
|                                                               | Server AppNode2/app stable<br>be refreshed to show the cu<br>details.                                                                                                    |                        |                          |           |
|                                                               |                                                                                                    |                        |                          |           |
| Applic                                                        | ation servers                                                                                                    |                        |                          |           |
| Use th                                                        | is page to view a list of the application                                                                                                    |                        |                          |           |
| Use th<br>server                                              | is page to view a list of the application<br>s. You can also use this page to chang                                                                                                    |                        |                          |           |
| Use th<br>server                                              | is page to view a list of the application<br>s. You can also use this page to chang<br>ferences                                                                                                    | e the status of a spec | ific application server. |           |
| Use th<br>server                                              | is page to view a list of the application<br>s. You can also use this page to chang<br>ferences                                                                                                    | e the status of a spec | ific application server. |           |
| Use th<br>server<br>+ Pre                                     | is page to view a list of the application<br>s. You can also use this page to chang<br>ferences                                                                                                    | e the status of a spec | ific application server. |           |
| Use th<br>server<br>Pre<br>Nev                                | is page to view a list of the application<br>s. You can also use this page to chang<br>ferences<br>Delete Templates Start                                                                              | e the status of a spec | ific application server. | Terminate |
| Use the server<br>The Presence of the server<br>New<br>Select | is page to view a list of the application<br>s. You can also use this page to chang<br>ferences<br>Delete Templates Start                                                                              | e the status of a spec | ific application server. | Terminate |
| Use the server<br>The Presence of the server<br>New<br>Select | is page to view a list of the application<br>s. You can also use this page to chang<br>ferences<br>Delete Templates Start<br>I +++ +<br>Name<br>Node<br>Host<br>an administer the following resources: | e the status of a spec | ific application server  | Terminate |

Figure 6-7 Application Server successfully started

We then released our application for testing. Figure 6-8 shows the application up and running under IBM LinuxONE pulling data from the Db2 database that we migrated in 6.2, "Migrating Db2 and its data" on page 134.

| ← → C û 🖻 🛛 🛛 kttps://lnxc                   | one-was-1:9443/MyWebApp/Run 🛛 💀 😒 🖍 | R Search |  |  |  |  |  |  |
|----------------------------------------------|-------------------------------------|----------|--|--|--|--|--|--|
|                                              | Welcome to the Application!         |          |  |  |  |  |  |  |
| Server name: app<br>Running on: lnxone-was-1 |                                     |          |  |  |  |  |  |  |
| 875                                          | Name                                | Job      |  |  |  |  |  |  |
|                                              | CHRISTINE I HAAS                    | PRES     |  |  |  |  |  |  |
|                                              | VINCENZO G LUCCHESSI                | SALESREP |  |  |  |  |  |  |
|                                              | SEAN O'CONNELL                      | CLERK    |  |  |  |  |  |  |
|                                              | DIAN J HEMMINGER                    | SALESREP |  |  |  |  |  |  |
|                                              | GREG ORLANDO                        | CLERK    |  |  |  |  |  |  |
|                                              | MICHAEL L THOMPSON                  | MANAGER  |  |  |  |  |  |  |
|                                              | SALLY A KWAN                        | MANAGER  |  |  |  |  |  |  |
|                                              | DELORES M QUINTANA                  | ANALYST  |  |  |  |  |  |  |
|                                              | HEATHER A NICHOLLS                  | ANALYST  |  |  |  |  |  |  |
|                                              | KIM N NATZ                          | ANALYST  |  |  |  |  |  |  |
|                                              | <b>IRVING F STERN</b>               | MANAGER  |  |  |  |  |  |  |
|                                              | BRUCE ADAMSON                       | DESIGNER |  |  |  |  |  |  |

Figure 6-8 Fully migrated infrastructure to IBM LinuxONE

### 6.6 Application Tests

After placing our application behind a load balancer, we tested it. As required by the business, all hits to our web pages must be logged and sent out to our IBM MQ queues, which then are processed and stored by our Node.js application for future audits.

In our testing scenario, we used the curl tool to send one thousand simultaneous HTTP requests against our application, as shown in Example 6-40.

Example 6-40 One thousand simultaneous accesses to our WebSphere Application Server cluster

lnxone-test \$ curl for i in {1..1000}; do curl https://was-lb-10/MyWebApp/Run
&>/dev/null & done

Then, we checked our IBM MQ queue depth by way of its web server console, as shown in Figure 6-9.

| IBM | MQ       |                           |                 |         |     |                             |                             | ?              |  |
|-----|----------|---------------------------|-----------------|---------|-----|-----------------------------|-----------------------------|----------------|--|
| 奋   | Home     |                           |                 |         |     |                             |                             | Actio          |  |
| ⊞   | Manage   |                           |                 |         |     |                             |                             |                |  |
| \$  | Settings | <b>1000</b> messages (2%) |                 |         |     |                             |                             |                |  |
|     |          |                           |                 |         |     |                             |                             |                |  |
|     |          | Maximum queue dep         | oth: 50000      |         |     |                             |                             |                |  |
|     |          |                           |                 |         |     |                             |                             |                |  |
|     |          |                           |                 |         | Q   | Ū                           | G                           | Create         |  |
|     |          | Timestamp $\downarrow$    | Application ID  | User ID | Ap  | Application data            |                             |                |  |
|     |          | 2020-10-21 01:24:13       | JmsPutGet (JMS) | wassrvr | [20 | 20/10/2                     | 20/10/21 01:24] - curl/7.63 |                |  |
|     |          | 2020-10-21 01:24:13       | JmsPutGet (JMS) | wassrvr | [20 | 20/10/21 01:24] - curl/7.61 |                             |                |  |
|     |          | 2020-10-21 01:24:13       | JmsPutGet (JMS) | wassrvr | [20 | 20/10/2                     | 21 01:2                     | 4] - curl/7.61 |  |

Figure 6-9 IBM MQ queue depth shows that our cluster can hold over 1000 simultaneous requests

Finally, we ran our Node.js app and timed the amount of time it took to process our messages, as shown in Example 6-41.

Example 6-41 Node.js processing time

```
Inxone-node $ time node program.js
Retrieved 1000 messages from IBM MQ
Output logged at /app/audit.log
real 0m25.216s
user 0m1.182s
sys 0m0.142s
```

Our entire workload was successfully migrated and integrated to IBM LinuxONE. As is done for other platforms, infrastructure components can be easily moved to LinuxONE, with the benefit of much better throughput, availability, security, and response times.

**Note:** For more information about how to scale up your infrastructure with IBM LinuxONE, see *Scale up for Linux on LinuxONE*, REDP-5540.

# 7

### **Post migration considerations**

This chapter describes general post migration consideration concepts for getting acceptance, measuring performance, and tuning. Topics that are covered in this chapter include an acceptance list, performance measurement understanding, and key considerations for performance tuning.

Every migration poses a large challenge for IT organizations because each stakeholder has different expectations and requirements from the project. Most of the topics after migration center around *performance* and *functionality*. IT organizations face the following difficult questions:

- What exactly has been done?
- Is there anything missing?
- Is everything working?
- ► Is the performance as expected?
- ► Is the process completed?
- Did we get approvals?

To answer these questions, you must take some important steps before and after the migration implementation phase.

This chapter includes the following sections:

- ► 7.1, "Gaining acceptance" on page 156
- 7.2, "Performance measurement" on page 156
- 7.3, "Performance tuning" on page 158

### 7.1 Gaining acceptance

Migration projects are generally recognized as major changes to the IT environment. Each change requires significant testing and acceptance by various stakeholders. These stakeholders must decide whether the migration was a success.

Acceptance requires an understanding of the big picture before and after migration:

- Before the implementation phase starts, complete these tasks:
  - Decide and document test scope.
  - Decide and document test case (including test scenario).
  - Create post migration checklists for all components.
  - Collect performance data about the system.
  - Get acceptance from the stakeholders for testing.
- After the implementation is done, complete these tasks:
  - Use the post-migration checklists and check whether the implementation is complete.
  - Test the system by using documented test cases (complete and document all test scenarios).
  - Measure performance and compare it with the previous performance data.
  - If necessary, perform performance tuning.

Based on project scope and context, items that are used for acceptance testing can differ, but the following list is the most common acceptance tests that are performed before gaining stakeholder acceptance:

Application testing

In some cases, usability testing might be required.

- Functional testing
- Performance testing
- Security testing
- ► User acceptance testing

### 7.2 Performance measurement

This section describes performance measurement and its impact on the success of your migration. The most important point to consider is that you need to measure the performance of the application when it is running in production on the source environment. Compare that data with the performance of the application on the target environment.

This section also covers monitoring commands and tools that can assist you in identifying and resolving performance inhibitors.

### 7.2.1 What is performance

"Performance" in computer systems is a relative term. Usually computer performance is described in measurable terms, such as transactions per second, response time, or time to process a specific task. However, when a migration project is undertaken, it is important to understand the performance metrics used on the source environment so that you can understand the relative performance of the target system.

The initial performance of a new system is often not as expected, especially when changing hardware platforms. Therefore, tuning must be undertaken to improve the performance of the target system. Without having proper metrics, it is impossible to validate the performance of the new platform relative to the former platform. For this reason, the migration project team first needs to agree on what performance metrics from the source platform will be used in the migration project plan to measure the performance of the target platform.

### 7.2.2 Choosing what to measure

To determine the success of a migration, simply having the application on the target platform provide the same answers as the source platform does not prove success. The natural expectation of a migration onto LinuxONE is that the application will not only be more resilient and available, but that it will also provide equal or better performance than the source platform. To ensure that the performance improvements are easy to show, it is important to choose the correct metrics. But what are these metrics, and how should they be measured?

#### **Response time**

Response time is the measure of the time it takes for something to happen in a computer system. Generally, the response time of a unit of work called a *transaction* is measured. This transaction can entail something as simple as checking an account balance, or something as complex as the time taken to issue a new insurance policy or open a new bank account.

The point to remember with computer systems is that the response time of a single transaction is the sum of a number of response times. Figure 7-1 shows the various components that make up user response time.

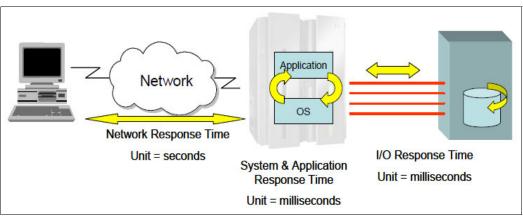

Figure 7-1 Components that make up the response time of transactions

Figure 7-1 shows that there are two points where response time can be measured: System response time and user response time. When you are trying to understand the relative performance improvement from a new system, the only point to measure response time is from when a system receives the request and when it provides a response of some sort to the request.

In the case that is shown in Figure 7-1 on page 157, the system response time includes application time and the I/O response time to access the data. If you choose to measure the response time of user experiences at their terminal or over the web, you add the network response time, which can vary greatly for the same transaction because it can be influenced by network load.

To compare the source and target systems directly, measure system response time on the source system, and assuming that the application has not changed greatly, measure the system response time on the target platform.

#### **Transaction throughput**

The transaction throughput performance metric might provide a more meaningful measure of system performance because it measures the number of transactions processed over a period of time. This period is typically one second, but can be any time period that you prefer.

In both cases, you have baseline performance metrics for the source system to properly compare the old and new systems.

### 7.3 Performance tuning

Tuning any system follows some basic principles because every hardware and software platform has unique features and characteristics that must be considered when you tune your environment. The art of performance tuning a system requires a strict combination of performance analyses, multi-step tuning processes, and change management.

Regardless of which tools you choose, the best methodology for analyzing the performance of a system is to start from the outside and work down to the small tuning details in the system. Gather data about overall health of the system hardware and processes. The following list is a sampling of the types of questions to answer about both your source and target systems:

- How busy is the processor during the peak periods of each day?
- What happens to I/O response times during those peaks?
- Do peaks remain fairly consistent, or do they elongate?
- ► Does the system get memory constrained every day, causing page waits?
- Can current system resources provide user response times that meet service level agreements?

It is important to know what tuning tools are available and what type of information they provide. Equally important is knowing when to use those tools and what to look for. How can you know what is normal for your environment and what is problematic unless you check the system activity and resource utilization regularly? Conducting regular health checks on a system also provides utilization and performance information that you can use for capacity planning.

Tuning is not a one-size-fits-all approach. A system that is tuned for one type of workload often performs poorly with another type of workload. This consideration means that you must understand the workload that you want to run and be prepared to review your tuning efforts when the workload changes.

A simple workload is a server that shows one or more peaks during the day. A complicated workload is an application that is CPU-intensive during part of the day and I/O-intensive during another part. The most cost-efficient approach to running these workloads is to adjust the capacity of the server during the day. This is exactly what a hypervisor does. Portions of the virtual machine are brought in to run in main memory while inactive virtual machines are moved to paging to create space.

Multi-step tuning process requires the skills of a systems performance detective. A systems performance analyst identifies IT problems by using a detection process similar to that of solving a crime. In IT systems performance, the crime is a performance bottleneck or sudden degrading response time. The performance analyst asks questions, searches for clues, researches sources and documents, formulates a hypothesis, tests that hypothesis by tuning or other means, and eventually solves the mystery. This process results in improved system performance. Bottleneck analysis and problem determination are facilitated by sophisticated tools such as IBM Tivoli OMEGAMON® XE on z/VM and Linux. These tools detect performance problems and alert a system administrator before degraded response time becomes evident.

Change management that is not strictly related to performance tuning is probably the single most important factor for successful performance tuning. The following considerations highlight this point:

- ► Implement a proper change management process before tuning any system.
- Never start tweaking settings on a production system.
- ► Never change more than one variable at a time during the tuning process.
- Retest parameters that supposedly improve performance. Sometimes statistics come into play.
- Document successful parameters and share them with the community no matter how trivial you think they are. System performance can benefit greatly from any results obtained in various production environments.

# Part 3

### Deployment

This part of the book describes deploying workloads and various applications to assist you during your deployment.

This part includes Chapter 8, "Deployment of workloads" on page 163.

## 8

### **Deployment of workloads**

This chapter describes how to deploy workloads to LinuxONE. There are many things to analyze and consider leading up to the deployment of workloads to the platform. When the planning is completed, the migration should move smoothly.

As described in 5.3, "Application analysis" on page 80, many workloads are a "good fit" on LinuxONE. Not all can be demonstrated in this book. The migration of some practical applications, such as IBM Db2, are shown as a hands-on exercise in Chapter 6, "Hands-on migration" on page 127.

Mission critical applications, ERP, CRM, business intelligence, and more, are good to run on LinuxONE, but only generic examples can be included in a guide such as this. Your specific migration does not necessarily distill into a demonstration. Following the guides, the checklists, and the information in this book, and using this chapter of examples, will lead you to success.

Standard infrastructure applications are also well suited to the IBM LinuxONE, and these are just as critical. In this chapter, the deployment of some standard services is demonstrated. Such an illustration of deploying standard services should likewise represent a pattern that can be followed.

In this chapter, we provide examples of migrating workloads by using example applications, such as MongoDB, MediaWiki, and MariaDB. We provide an example of migrating OpenLDAP, a central log server, and a Samba file share service.

This chapter includes the following sections:

- 8.1, "Deciding between containers and VMs" on page 164
- ▶ 8.2, "Setting up Docker" on page 165
- ► 8.3, "Deploying MongoDB on IBM LinuxONE" on page 167
- 8.4, "Deploying MediaWiki and MariaDB" on page 173
- 8.5, "Deploying OpenLDAP" on page 182
- ► 8.6, "Deploying central log server" on page 188
- ► 8.7, "Deploying Samba" on page 192

### 8.1 Deciding between containers and VMs

The LinuxONE Platform is equipped with some of the fastest general-purpose processors in the world, ideally suited for data processing throughput. The large number of cores available in LinuxONE systems and their high input/output bandwidth mean that open source solutions can scale up and scale out.

Although the underlying hardware is ready for a highly scalable environment, advantages and disadvantages exist that are specific to having the solution on a container or virtual machine (VM). Containers can allow you to have many more applications in a single physical server than a VM can. However, a business might need application deployments that are based on VMs. All aspects of the enterprise application must be considered before deciding whether to run it under containers or in a single VM.

The following are the deciding factors for determining whether the solution should be on containers or VMs:

- Application packaging: If you want to run multiple copies of a single app, say MongoDB, use containers. However, if you want the flexibility of running multiple applications (MongoDB with a Java based Homegrown Application), use a VM.
- Dependencies: Usually, containers tend to lock in to a particular version of an operating system and its subsystems and libraries. This feature can be an advantage for an administrator, because with containers you can create a portable, consistent operating environment including programs and libraries for development, testing, and deployment. From a VM perspective, no matter what hypervisor you use, you can deploy any operating environment. This feature is especially useful with in-house applications with specific dependencies.
- Resources: From a resource perspective, containers share an operating system, kernel instance, network connection, and base file system. Each instance of the application runs within a separate user space. This configuration significantly cuts back on the CPU usage that is associated with running multiple operating systems because a new kernel is not needed for each user session. This is one of the major reasons why containers are often used for running specific applications.
- Automation: Concerning speed to production, with the advent of the cloud and DevOps mode of application development, containers have an advantage because each container provides a microservice and can be part of a larger solution. This feature provides containers with the advantage of scale over the VM.
- Security: Without any alterations to the container, a VM is more secure than a container. VMs have the advantage of featuring hardware isolation, whereas containers share kernel resources and application libraries. This feature means that if a VM breaks down, it is less likely to affect other VMs in the same operating environment. For now, regular containers do not have hardware isolation. If your organization has high security requirements, stick with VMs.

Most organization run a mix both containers and VMs in their clouds and data centers. The economy of containers at scale makes too much financial sense for anyone to ignore. At the same time, VMs still have their virtues and use cases. LinuxONE provides the best in class features for running containers and VMs.

IBM provides a secure platform for containers on IBM LinuxOne III hardware, called IBM Secure Service Containers. This technology allows mission-critical applications to be securely built, deployed, and managed in hybrid multicloud environments. For more information about IBM SSC, see IBM Knowledge Center.

# 8.2 Setting up Docker

The Docker engine is available for installation on SUSE and Ubuntu distributions. As of RedHat 8, support was substituted by OpenShift container management platform. In this section, we describe each distribution, while discussing the container landscape on Red Hat.

#### 8.2.1 Containers on Red Hat 8

With the changes to how containerization is used in the enterprise computing setting, RedHat dropped support for Docker-related tools and focused on its product OpenShift. The OpenShift platform provides Docker functions without exposing Docker tools directly.

Alongside the change, Red Hat developed tools, such as podman, skopeo, and buildah, which all assist in configuring and maintaining a container workflow with minimum overhead. These tools provide the following functions:

- podman: Client tool to manage containers. Replaces most features that are provided by the docker command, which focuses on individual containers or images.
- skopeo: Tool to manage images by copying them to and from registries.
- runc: Runtime client for running and working with Open Container Initiative (OCI) format.
- ► buildah: Tool to manage OCI-compliant images.

For more information about OpenShift on IBM LinuxONE platform, see *Red Hat OpenShift on IBM Z Installation Guide*, REDP-5605.

#### 8.2.2 Installing and configuring Docker

The required packages for running Docker containers on SUSE and Ubuntu distributions are available by using different methods.

#### Installing the Docker service

In this section, we describe installing Docker on each distribution:

Ubuntu

The installation on Ubuntu is straightforward. Because the packages are available on the main repository, they can be immediately installed, as shown in Example 8-1.

Example 8-1 Installing Docker onto Ubuntu

| root@rdbk86ub:~# | apt | install | docker |
|------------------|-----|---------|--------|
|------------------|-----|---------|--------|

By running that command, Docker and its related tools are installed.

SUSE

The Docker packages on SUSE are available by way of the Container module. For more information about how to set up that module, see your distribution manual. The installation step is also simple, as shown in Example 8-2.

Example 8-2 Installing Docker on SUSE

rdbk86s1:~ # zypper install docker

#### **Configuring the Docker service**

After the installation is complete, enable and start the Docker engine. The same command is applied to Ubuntu and SUSE, but we use SUSE in the next examples (see Example 8-3).

Example 8-3 Enabling and starting Docker service

```
rdbk86sl:~ # systemctl enable --now docker
Created symlink /etc/systemd/system/multi-user.target.wants/docker.service ·
/usr/lib/systemd/system/docker.service.
rdbk86sl:~ #
```

#### Setting up user access to Docker

Because the Docker daemon binds to a UNIX socket instead of a TCP port, the Docker daemon always runs as a root user. To avoid having to use sudo when Docker commands are used, add the user to the Docker group, as shown in Example 8-4.

Example 8-4 Add unprivileged user to Docker group

```
rdbk86sl:~ # usermod -aG docker lnxadmin
rdbk86sl:~ #
```

Log off and log in again for the user privilege to take effect. You can then verify the Docker commands, as shown in Example 8-5.

```
Example 8-5 Verifying Docker version
```

```
lnxadmin@rdbk86sl:~> docker --version
Docker version 19.03.11, build 42e35e61f352
lnxadmin@rdbk86sl:~>
```

#### 8.2.3 Testing Docker

As part of the verification, access the pre-built Docker images that are part of the Docker Hub and run a test hello-world container, as shown in Example 8-6.

Example 8-6 Running hello-world container

```
Inxadmin@rdbk86s1:~> docker run hello-world
Unable to find image 'hello-world:latest' locally
latest: Pulling from library/hello-world
3c80930bfdd5: Pull complete
Digest: sha256:8c5aeeb6a5f3ba4883347d3747a7249f491766ca1caa47e5da5dfcf6b9b717c0
Status: Downloaded newer image for hello-world:latest
```

```
Hello from Docker!
This message shows that your installation appears to be working correctly.
```

To generate this message, Docker took the following steps:

- 1. The Docker client contacted the Docker daemon.
- The Docker daemon pulled the "hello-world" image from the Docker Hub. (s390x)
- 3. The Docker daemon created a new container from that image which runs the executable that produces the output you are currently reading.
- The Docker daemon streamed that output to the Docker client, which sent it to your terminal.

```
To try something more ambitious, you can run an Ubuntu container with:
 $ docker run -it ubuntu bash
Share images, automate workflows, and more with a free Docker ID:
 https://hub.docker.com/
For more examples and ideas, visit:
 https://docs.docker.com/get-started/
lnxadmin@rdbk86s1:~> docker images
REPOSITORY
                   TAG
                                       IMAGE ID
                                                           CREATED
SIZE
hello-world
                  latest
                                       0bb1045fa2b7
                                                           9 months ago
9.19kB
lnxadmin@rdbk86s1:~>
```

You successfully deployed Docker.

## 8.3 Deploying MongoDB on IBM LinuxONE

MongoDB is an open source database that is considered to be the most popular and fastest growing NoSQL database. This is mostly due to how well it works in areas where traditional SQL databases have trouble. It is good for dealing with large sets of unstructured data and has exceptionally good read times on the data that is stored. Although it is not a replacement for all SQL applications that store structured data, it does give a modern solution for the massive amounts of unstructured data and mobile traffic.

With the performance and virtualization capabilities of LinuxONE, it makes an ideal platform for scaling out and scaling up MongoDB based NoSQL workloads. This section looks at the steps for deploying MongoDB (as a Docker container) onto LinuxONE.

#### 8.3.1 Work environment

This example uses Ubuntu 20.04 LTS as the host operating system for the MongoDB deployment. Because we decided to install MongoDB as a Docker container, the first step is to set up Docker on the host systems. For more information about deploying Docker on Ubuntu, see *The Virtualization Cookbook for IBM z Systems Volume 4: Ubuntu Server 16.04*, SG24-8354.

**Important:** The Docker installation package available in the official Ubuntu 20.04 repository might not be the latest version. To get the latest version, install Docker from the official Docker repository.

After Docker is configured, enable its service and run it on the host operating system. Example 8-7 on page 168 shows verifying the Docker configuration.

Example 8-7 Verification of Docker

| lnxadmin@rdbk86ub:^ | <pre>     docker version </pre> |              |         |      |
|---------------------|---------------------------------|--------------|---------|------|
| Client:             |                                 |              |         |      |
| Version:            | 19.03.8                         |              |         |      |
| API version:        | 1.40                            |              |         |      |
| Go version:         | go1.13.8                        |              |         |      |
| Git commit:         | afacb8b7f0                      |              |         |      |
| Built:              | Tue Jun 23 22:26                | :11 2020     |         |      |
| OS/Arch:            | linux/s390x                     |              |         |      |
| Experimental:       | false                           |              |         |      |
| Server:             |                                 |              |         |      |
| Engine:             |                                 |              |         |      |
| Version:            | 19.03.8                         |              |         |      |
| API version:        | 1.40 (minimum ve                | ersion 1.12) |         |      |
| Go version:         | go1.13.8                        |              |         |      |
| Git commit:         | afacb8b7f0                      |              |         |      |
| Built:              | Thu Jun 18 08:26                | :54 2020     |         |      |
| OS/Arch:            | linux/s390x                     |              |         |      |
| Experimental:       | false                           |              |         |      |
| containerd:         |                                 |              |         |      |
| Version:            | 1.3.3-Oubuntu2                  |              |         |      |
| GitCommit:          |                                 |              |         |      |
| runc:               |                                 |              |         |      |
| Version:            | spec: 1.0.1-dev                 |              |         |      |
| GitCommit:          |                                 |              |         |      |
| docker-init:        |                                 |              |         |      |
| Version:            | 0.18.0                          |              |         |      |
| GitCommit:          |                                 |              |         |      |
| lnxadmin@rdbk86ub:^ | '\$ docker images               |              |         |      |
| REPOSITORY          | TAG                             | IMAGE ID     | CREATED | SIZE |
| lnxadmin@rdbk86ub:^ | ~\$                             |              |         |      |

IBM has been working on containerizing important open source products and tools for its various platforms and also making them available on Docker Hub public registry for download. Docker Hub is a cloud-based registry service that allows you to link to code repositories, build your images and test them, and store manually pushed images and links to Docker Cloud so you can deploy images to your hosts. It provides a centralized resource for container image discovery, distribution, and change management.

Run the **docker search** command to search for repositories specific to a platform in Docker Hub, as shown in Example 8-8. The command returns the pre-built Docker images for LinuxONE from the public registry.

| Example 8-8 | Pre-built Docker | Images for | · LinuxONE |
|-------------|------------------|------------|------------|
|             |                  |            |            |

| lnxadmin@rdbk86ul | o:~\$ docker searchfilter=is-officia | l=true mongodb  |          |
|-------------------|--------------------------------------|-----------------|----------|
| NAME              | DESCRIPTION                          | STARS           | OFFICIAL |
| AUTOMATED         |                                      |                 |          |
| mongo             | MongoDB document databases provide   | high avai… 7227 | [OK]     |
| mongo-express     | Web-based MongoDB admin interface,   | written w… 788  | [OK]     |
| lnxadmin@rdbk86ul | o:~\$                                |                 |          |

#### 8.3.2 MongoDB container deployment

Now that you have a pre-built image for MongoDB from the Docker Hub, run commands to Docker to download and register the image to the local host system, as shown in Example 8-9. These images are read-only snapshots of defined layers and commands.

Example 8-9 Downloading LinuxONE MongoDB Image from dockerhub

| lnxadmin@rdbk86ub:~\$ docker pull mongo                                         |
|---------------------------------------------------------------------------------|
| Using default tag: latest                                                       |
| latest: Pulling from library/mongo                                              |
| dd2de95b9a1c: Pull complete                                                     |
| c38a48ef4dfa: Pull complete                                                     |
| eced51184728: Pull complete                                                     |
| a9288641caad: Pull complete                                                     |
| bf72d8578ae0: Pull complete                                                     |
| 891f80311986: Pull complete                                                     |
| b862844c0ef4: Pull complete                                                     |
| 185ef58863de: Pull complete                                                     |
| 36be598b0fb9: Pull complete                                                     |
| afd583fd9ef0: Pull complete                                                     |
| Digest: sha256:a4448eb5f6e6097353d0ab97eb50aeb0238bb4e60c37e401920d3c2c4fc73eb9 |
| Status: Downloaded newer image for mongo:latest                                 |
| docker.io/library/mongo:latest                                                  |
| lnxadmin@rdbk86ub:~\$                                                           |

Verify that the image was correctly registered with the local Docker registry and allocated a local image ID, as shown in Example 8-10.

Example 8-10 Verification of MongoDB Docker image pull

| lnxadmin@rdbk86ub: | ~\$ docker images |              |             |       |
|--------------------|-------------------|--------------|-------------|-------|
| REPOSITORY         | TAG               | IMAGE ID     | CREATED     | SIZE  |
| mongo              | latest            | abc0c0551238 | 2 weeks ago | 491MB |
| lnxadmin@rdbk86ub: | ~\$               |              |             |       |

When the MongoDB container was built, the directories /data/configdb and /data/db were used as mount points for external storage, and it exposes ports 27017 and 28017. This technique allows connections from outside the container to access the mongodb container. Example 8-11 shows the configuration.

Example 8-11 Docker inspect

As in Example 8-11 on page 169, the pre-built MongoDB container stores the data on the /data/ folder on the host system. The idea is to create a data directory on the host system (outside the container) and mount this to a directory visible from inside the container. This configuration places the database files in a known location on the host system, and makes it easy for tools and applications on the host system to access the files. Create a folder on the host system as shown in Example 8-12.

Example 8-12 Create data directory

lnxadmin@rdbk86ub:~\$ sudo mkdir -p /data/db
lnxadmin@rdbk86ub:~\$ sudo mkdir -p /data/configdb

#### 8.3.3 Running MongoDB container

Starting the MongoDB container by running the **docker run** command. Example 8-13 shows that the Docker should instantiate the image named mongo/mongo and assign the newly instantiated container with the name itsomongo, while mounting local volumes to serve as persistent storage. Using this technique allows you to refer to the container by name rather than having to use the ID hash. If you do not provide a name, Docker assigns one from some randomly selected words. Also, specify the ports so that it maps the default MongoDB port 27017 to an external port.

The response to the successful instantiation would be a return of a hash that is the full ID of the new running container.

Example 8-13 Starting MongoDB container

lnxadmin@rdbk86ub:~\$ docker run -p 27017:28017 --name itsomongo --mount type=bind,source=/data/configdb/,target=/data/configdb --mount type=bind,source=/data/db/,target=/data/db -d mongo c440495d1e03ba855561b03e6114ee6dc2efe68d412b4ac9bc181a74ce29e75d lnxadmin@rdbk86ub:~\$

#### 8.3.4 Verifying and accessing MongoDB container

Check whether the container named itsomongo has started by running the **docker ps** command, as shown in Example 8-14. The status column of the command output shows that the MongoDB container is up and already listening. In addition, the output provides the mapping of 27017 and 28017 as the container's local ports.

Example 8-14 Container startup verification

| lnxadmin@rdbk8 | 36ub:~\$ docker ps |                      |             |           |        |      |
|----------------|--------------------|----------------------|-------------|-----------|--------|------|
| CONTAINER ID   | IMAGE              | COMMAND              | CRE/        | ATED      | STATUS | 5    |
| PORTS          |                    | NAMES                |             |           |        |      |
| c440495d1e03   | mongo              | "docker-ent          | rypoint.s…" | 8 seconds | ago    | Up 7 |
| seconds        | 27017/tcp, 0.0.    | 0.0:27017->28017/tcp | itsomongo   |           |        |      |
| lnxadmin@rdbk8 | 36ub <b>:</b> ~\$  |                      |             |           |        |      |

For more information about the container, inspect the container by running the **docker inspect <container id>** command.

You can use the following methods to access MongoDB from the host:

- Use MongoDB client tools
- ► Use Docker to connect to the MongoDB container shell and verify the database

This example uses the latter option. Therefore, start a Docker interactive shell into the Mongo container and start a Mongo shell for creating a sample database (see Example 8-15).

Example 8-15 Access MongoDB Container using Docker

```
lnxadmin@rdbk86ub:~$ docker exec -it itsomongo /bin/bash
root@c440495d1e03:/# mongo
MongoDB shell version v4.4.1
connecting to: mongodb://127.0.0.1:27017/?compressors=disabled&gssapiServiceName=mongodb
Implicit session: session { "id" : UUID("3dd136fc-e749-469a-a6b4-61c178184e9d") }
MongoDB server version: 4.4.1
Welcome to the MongoDB shell.
For more comprehensive documentation, see
        https://docs.mongodb.com/
Questions? Try the MongoDB Developer Community Forums
        https://community.mongodb.com
> use mongodb
switched to db mongodb
> show dbs
admin 0.000GB
config 0.000GB
local 0.000GB
> db.itso.insert({"Redbook":"LinuxONE"})
WriteResult({ "nInserted" : 1 })
> show dbs
admin
        0.000GB
config
        0.000GB
local
        0.000GB
mongodb 0.000GB
>
```

This method provides a quick way to have a highly scalable environment to work on for any solution that involves MongoDB containers that are deployed on LinuxONE.

#### 8.3.5 Migrating MongoDB data

As with any other database, MongoDB offers different options to migrate data. The most straightforward way of moving data between installations is to dump and import. This methods means generating a dump on the source system, transferring it to the target system, then importing it from scratch.

**Attention:** This method might not be suited for all installations and environments, depending on database size or other constraints. Consult the MongoDB manuals for more options about migrating data.

#### Generating a dump from the source system

To generate a dump with the source system's data, you can run the **mongodump** command. In our example, we connect to the source system xrhrbres2 and run the command to generate the dump file, as shown in Example 8-16 on page 172.

Example 8-16 Dumping data from the source system

root@xrhrbres2:/data# mongodump --out /data/db/backup/`date +"%y-%m-%d"`
2020-10-23T15:06:44.077+0000 writing mongodb.itso to
/data/db/backup/20-10-23/mongodb/itso.bson
2020-10-23T15:06:44.078+0000 done dumping mongodb.itso (1 document)
root@xrhrbres2:/data#

As shown in Example 8-16, the files were exported to path /data/db/backup/20-10-23/. We now can tar and compress the file, moving it to our target server rdbk86ub after using rsync. (see Example 8-17).

Example 8-17 Compressing and transferring the dump to the target system

```
root@xrhrbres2:/data/db/backup# tar -jcf 20-10-23.tar.bz2 20-10-23
root@xrhrbres2:/data/db/backup# rsync -v 20-10-23.tar.bz2
lnxadmin@rdbk86ub.pbm.ihost.com:/data/
root@xrhrbres2:/data/db/backup#
```

#### Importing data into the target system

On the target system, because we use Docker to run MongoDB, we must place the file on a volume that is exported to the Docker container. In our case, we also are using /data/db/backup on the target system. After the file is transferred, we extract the data to prepare for importing it onto MongoDB, as shown in Example 8-18.

Example 8-18 Extracting data to be imported

```
Inxadmin@rdbk86ub:/data/db/backup$ tar -xf 20-10-23.tar.bz2
Inxadmin@rdbk86ub:/data/db/backup$ ls -1
total 8
drwxr-xr-x 3 Inxadmin Inxadmin 4096 Oct 23 11:06 20-10-23
-rw-r--r-- 1 Inxadmin Inxadmin 385 Oct 23 11:11 20-10-23.tar.bz2
Inxadmin@rdbk86ub:/data/db/backup$
```

We can now import data onto MongoDB. In this case, we must open a shell to the active container and then, run the mongorestore command to import the data, as in Example 8-19.

Example 8-19 Importing data into the deployed container

```
Inxadmin@rdbk86ub:/data/db/backup$ docker exec -it itsomongo /bin/bash
root@c440495d1e03:/data/db/backup# mongorestore --db mongodb --drop
/data/db/backup/20-10-23/mongodb/
2020-10-23T15:25:59.978+0000
                                building a list of collections to restore from
/data/db/backup/20-10-23/mongodb dir
2020-10-23T15:25:59.980+0000
                                reading metadata for mongodb.itso from
/data/db/backup/20-10-23/mongodb/itso.metadata.json
2020-10-23T15:25:59.986+0000
                                restoring mongodb.itso from
/data/db/backup/20-10-23/mongodb/itso.bson
2020-10-23T15:25:59.987+0000
                                no indexes to restore
2020-10-23T15:25:59.987+0000
                                finished restoring mongodb.itso (1 document, 0
failures)
2020-10-23T15:25:59.987+0000
                                1 document(s) restored successfully. 0 document(s)
failed to restore.
root@c440495d1e03:/data/db/backup#
```

After the import is done, we can select the data from the imported dump file, as shown in Example 8-20.

Example 8-20 Selecting data after import

```
lnxadmin@rdbk86ub:~$ docker exec -it itsomongo /bin/bash
root@c440495d1e03:/# mongo
> use mongodb
switched to db mongodb
> db.itso.find()
{ "_id" : ObjectId("5f92f5383d2effdcc886b655"), "Redbook" : "LinuxONE" }
>
```

In this example, the database that was created on a x86 server installation was moved to a LinuxONE server that is running MongoDB as a container without any issues or special processes.

### 8.4 Deploying MediaWiki and MariaDB

A popular application for Linux is MediaWiki, the general-purpose wiki that originated with Wikipedia. It is written in PHP and uses MariaDB as its backend database. This configuration is commonly known as a LAMP server, meaning that the application employs Linux, Apache, MariaDB, and PHP. This PHP application that has wide use and is an ideal example of a simple application migration for LinuxONE.

The Linux environment on x86 is largely the same as it is on LinuxONE, with a few notable exceptions. Configuration files on the x86 are in the same place on your Linux images on LinuxONE, unless you deliberately choose to keep them in a different place. Hence, the MariaDB configuration files, for example, typically only need to be copied from the x86 server to the LinuxONE server and placed in the same location in the file system (/etc/my.cnf).

Migrating to LinuxONE should be tested first in a test environment before performing the migration to the production environment.

#### 8.4.1 Analysis and planning

Following the guidelines and recommendations outlined in Chapter 4, "Migration process" on page 47, and Chapter 5, "Migration analysis" on page 59, appropriate planning and analysis should be performed before these migration activities. The checklists are helpful in identifying how virtual resources should be dedicated and organized.

For this example scenario, the Linux image is set up and a minimal Linux operating system installed. The Linux guest is called rdbk86s1 and is running SUSE Linux Enterprise Server 15 SP2, with one virtual CPU and 1 GB of virtual memory. It is assumed that an adequate package management (RPM) repository for installation source is set up and available for the installation of the application software.

#### 8.4.2 Installing the LAMP stack

The LAMP stack is available on all distributions; however, not every distribution packs them together in a single bundle.

The installation of the application software can be done by using YaST for SUSE Linux Enterprise Server 15.

#### Installing LAMP on SUSE Linux Enterprise Server

First, ensure that SUSE Linux Enterprise Server has a pattern (a collective group of related packages) for a LAMP server. Issue **zypper info -t pattern lamp\_server** to see the packages that are associated with a LAMP server.

Example 8-21 shows the helpful information that is displayed about LAMP by running the following command:

zypper info -t pattern lamp\_server

:

Example 8-21 LAMP pattern output from zypper

Software to set up a Web server that is able to serve static, dynamic, and interactive content (like a Web shop). This includes Apache HTTP Server, the

database management system MySQL, and scripting languages such as PHP, Python, Ruby on Rails, or Perl.

| Con | tents |  |
|-----|-------|--|
|     |       |  |

| S Name       | Туре                                                                                 | Dependency                                                                                                    |
|--------------|--------------------------------------------------------------------------------------|----------------------------------------------------------------------------------------------------|
| <pre>+</pre> | package<br>package<br>package<br>package<br>package<br>package<br>package<br>package | Required<br>Required<br>Recommended<br>Recommended<br>Recommended<br>Recommended<br>Recommended<br>Recommended |

**Note:** The lamp\_server pattern includes the Apache and MariaDB components, but is missing the PHP component. That is because the "P" in "LAMP", stands for "Perl," which is often used as the server-side dynamic web page engine.

Install the packages under that pattern by running the following command:

zypper install -t pattern lamp\_server

The **zypper** command reports which packages are expected to be installed, then prompts for confirmation to continue. Press y and Enter to install the packages.

Install the remaining PHP packages by running the following command:

zypper install apache2-mod\_php7 php7-mysql

**Attention:** The PHP packages are under SLES Web and Scripting Module. For more information about activating this support module, see the distribution's documentation.

#### 8.4.3 Starting and testing LAMP components

Before migrating the MediaWiki software, configure and test Apache, PHP, and MariaDB on the target system to ensure that they are working. This process reduces the number of variables to debug if something goes wrong.

The Apache and MariaDB configurations in this example scenario are simple, whereas your configuration might be more complex. Migrating the Apache and MariaDB configurations can be a more complex process. This example presumes that MediaWiki is the only application configured for Apache and that no other data exists in the MariaDB database than what is used by MediaWiki.

Confirm that the version of Apache is what is expected. A common method of displaying the version is by running the **apachect1** -v command, which is available by default on the distribution.

Example 8-22 shows the version of apache2 as displayed by running the **apachect1** -v command in SUSE Linux Enterprise Server.

Example 8-22 Output of apachect1 -v

rdbk86sl:~ # apachectl -v Server version: Apache/2.4.43 (Linux/SUSE) Server built: 2020-04-03 13:57:53.000000000 +0000 rdbk86sl:~ #

Historically, it was common to have the installed services started automatically when the package was installed. Today, it is more common that the installer help ensure that other software is not started automatically. Therefore, it is necessary to start Apache manually, and to set it to start automatically each time the system is started.

#### **Apache services**

Set the apache2 service to automatically start each time that the server is started and start the service by running the commands that are shown in Example 8-23.

Example 8-23 Starting apache2 web service

```
rdbk86sl:~ # systemctl enable --now apache2
Created symlink /etc/systemd/system/httpd.service ·
/usr/lib/systemd/system/apache2.service.
Created symlink /etc/systemd/system/apache.service ·
/usr/lib/systemd/system/apache2.service.
Created symlink /etc/systemd/system/multi-user.target.wants/apache2.service ·
/usr/lib/systemd/system/apache2.service.
rdbk86sl:~ #
```

#### Verifying that web server is running

With the web service started, use a web browser to verify that the web server is working as expected, as shown in Figure 8-1. Start a web browser and point it to the IP address of the Linux server. In this example, the URL is http://9.12.7.90.

| Firefox 🔻            |                |                                                    |
|----------------------|----------------|----------------------------------------------------|
| Attp://9.12.7.90/    | +              |                                                    |
| € € 9.12.7.90        | ☆ マ C - Google | <mark>•                                    </mark> |
| 🙆 Most Visited 🧾 IBM |                |                                                    |
| It works!            |                |                                                    |

Figure 8-1 Successful test of Apache installation

#### Verifying that PHP is working

Before a test can be conceived and run for PHP, the location of the DocumentRoot directory of the Apache server must be determined.

In SUSE Linux Enterprise Server, the default location is /srv/www/htdocs. However, a non-default location might have been configured. The document root directory can be determined by running the commands that are shown in Example 8-24.

Example 8-24 Finding the DocumentRoot on SUSE Linux Enterprise Server

```
rdbk86sl:~ # grep 'DocumentRoot "' /etc/apache2/default-server.conf
DocumentRoot "/srv/www/htdocs"
rdbk86sl:~ #
```

After confirming the Document Root of the Apache server, a one-line PHP script is created that prints the standard PHP installation information. Using vi or some other suitable text editor, create a script file called phpinfo.php, as shown in Example 8-25, and place the script file in the appropriate DocumentRoot directory.

Example 8-25 Simple PHP script that displays functional characteristics

<?php phpinfo(); ?>

The necessary modules to run the PHP script were installed as described in "Installing LAMP on SUSE Linux Enterprise Server" on page 174 but are not enabled by default. To enable the PHP 7 module under Apache2, run the commands as shown in Example 8-26.

Example 8-26 Activating the PHP7 module for Apache

```
rdbk86s1:~ # a2enmod php7
rdbk86s1:~ #
```

With the PHP script file in the DocumentRoot directory and the module enabled, the PHP script can be run by using a web browser. Connect to your web server, using the following URL as an example:

http://9.12.7.90/phpinfo.php

Figure 8-2 shows the expected PHP information that is generated in the browser by the PHP script running on SUSE Linux Enterprise Server 15 SP2.

| PHP Version 7.4.6                       | php                                                                                                    |
|-----------------------------------------|----------------------------------------------------------------------------------------------------|
| System                                  | Linux rdbk86sl 5.3.18-22-default #1 SMP Wed Jun 3 12:16:43 UTC 2020 (720aeba) s390x                                                                                                    |
| Server API                              | Apache 2.0 Handler                                                                                                    |
| Virtual Directory Support               | disabled                                                                                                    |
| Configuration File (php.ini) Path       | /etc/php7/apache2                                                                                                    |
| Loaded Configuration File               | /etc/php7/apache2/php.ini                                                                                                    |
| Scan this dir for additional .ini files | /etc/php7/conf.d                                                                                                    |
| Additional .ini files parsed            | /etc/php7/conf.d/ctype.ini, /etc/php7/conf.d/dom.ini, /etc/php7/conf.d/iconv.ini, /etc/php7/conf.d/json.ini, /etc/php7/conf.d<br>/mysqli.ini, /etc/php7/conf.d/pdo_ini, /etc/php7/conf.d/pdo_mysql.ini, /etc/php7/conf.d/pdo_sqlite.ini, /etc/php7/conf.d<br>/sqlite3.ini, /etc/php7/conf.d/tokenizer.ini, /etc/php7/conf.d/xmlreader.ini, /etc/php7/conf.d/xmlreini |
| PHP API                                 | 20190902                                                                                                    |
| PHP Extension                           | 20190902                                                                                                    |
| Zend Extension                          | 320190902                                                                                                    |
| Zend Extension Build                    | API320190902,NTS                                                                                                    |
| PHP Extension Build                     | API20190902,NTS                                                                                                    |
| Debug Build                             | no                                                                                                    |
| Thread Safety                           | disabled                                                                                                    |
| Zend Signal Handling                    | enabled                                                                                                    |

Figure 8-2 PHP configuration information generated by phpinfo.php

#### Start MariaDB services

Set the MariaDB database service to automatically start each time that the server is booted, then manually start the service by using the commands as shown in Example 8-27.

Example 8-27 Enabling and starting MariaDB service

```
rdbk86sl:~ # systemctl enable --now mariadb
Created symlink /etc/systemd/system/mysql.service ·
/usr/lib/systemd/system/mariadb.service.
Created symlink /etc/systemd/system/multi-user.target.wants/mariadb.service ·
/usr/lib/systemd/system/mariadb.service.
rdbk86sl:~ #
```

#### Verifying that MariaDB is working

MariaDB must be configured and working properly before MediaWiki can even be installed. Complete the following steps to verify that MariaDB is working:

1. Set a temporary password for the database administrative user. Remember this password because it is required during a few more steps of the process before migrating the MediaWiki application from the x86 server. This password can be the same password as the MariaDB database that ios migrated later, but does that have to be. Run the command that is shown in Example 8-28 to set the password.

Example 8-28 Set administrative password for the MariaDB service

mysqladmin -u root password 'agoodpassword'

With the admin password set for the root user, all future interactions with the MariaDB database require providing a password. General administrative functions require the root password, whereas commands that involve MediaWiki use a different password.

**Note:** Quotation marks in Linux can be a bit tricky. When setting the root password, keep in mind that the quotation marks are not strictly necessary. If the password contains special characters (such as a space), the quotation marks *are* necessary.

Do not use quotations marks unless you are certain that they are necessary. Copying a string from somewhere and pasting the string as the password can give unexpected results, and might make reproducing the password later an inconvenient mystery.

2. Test the MariaDB capabilities by running the following sample command:

mysql -u root -p -e "show tables" mysql

The preceding command prompts you for the root password that you set in the previous steps with the **mysqladmin** command. The sample output that is shown in Example 8-29 shows the list of tables that are contained in the mysql database, proving that you have properly set the password.

Example 8-29 Output from the "show tables" mysql command after providing password

| nter password:                       | -+  |  |  |
|--------------------------------------|-----|--|--|
| Tables_in_mysql                      |     |  |  |
| column stats                         | -+- |  |  |
| <br>columns_priv                     | İ   |  |  |
| db                                   | Í   |  |  |
| event                                | İ   |  |  |
| func                                 | Í   |  |  |
| general_log                          | Í   |  |  |
| global priv                          | İ   |  |  |
| gtid_slave_pos                       | Í   |  |  |
| help_category                        | ĺ   |  |  |
| help keyword                         | Í   |  |  |
| help_relation                        | ĺ   |  |  |
| help_topic                           | Í   |  |  |
| index_stats                          | Í   |  |  |
| innodb_index_stats                   | ĺ   |  |  |
| innodb_table_stats                   | Í   |  |  |
| plugin                               |     |  |  |
| proc                                 | Í   |  |  |
| procs_priv                           |     |  |  |
| proxies_priv                         |     |  |  |
| roles_mapping                        |     |  |  |
| servers                              |     |  |  |
| slow_log                             |     |  |  |
| table_stats                          |     |  |  |
| tables_priv                          |     |  |  |
| time_zone                            |     |  |  |
| <pre>time_zone_leap_second</pre>     |     |  |  |
| time_zone_name                       |     |  |  |
| time_zone_transition                 |     |  |  |
| <pre>time_zone_transition_type</pre> |     |  |  |
| transaction_registry                 |     |  |  |
| user                                 |     |  |  |

With the MariaDB administrative password properly set, you can install the MediaWiki software. If the MariaDB administrative password was set up incorrectly, an error message that is similar to the message that is shown in Example 8-30 is displayed.

Example 8-30 Bad password supplied to MariaDB

```
rdbk86sl:~ # mysql -u root -p -e "show tables" mysql
Enter password:
ERROR 1698 (28000): Access denied for user 'root'@'localhost'
rdbk86sl:~ #
```

To correct this problem, run the **mysqladmin** command again as shown in Example 8-28 on page 177, taking extra care to set the password to a value that you remember. If the original password cannot be remembered or is otherwise lost, you must reinstall MariaDB.

With the preliminary Apache, MariaDB, and PHP configurations functioning properly on the new LinuxONE server, the application can now be migrated from the x86 server.

#### 8.4.4 Migrating to LinuxONE

The MediaWiki application is installed on the x86 server called xrhrbres1, running on Red Hat Enterprise Linux 8. It uses MariaDB and Apache2 to run the application. It is installed on path /var/www/html/mw/.

The target server rdbk86s1 is running SUSE Linux Enterprise Server 15 SP 2.

To migrate the application, we complete the following steps:

- 1. Dump the database contents on the source server.
- 2. Copy the database dump and application files to the target server.
- 3. Import the database dump into the target server.
- 4. Test the application.

#### Dump database on source server

The first step is to dump the database contents from the source server installation. To achieve that, we used the **mysqldump** command, as shown in Example 8-31.

Example 8-31 Dumping database with mysqldump command

```
[root@xrhrbres1 ~]# mysqldump --databases my_wiki -p -r ~/sqldump.sql
Enter password:
[root@xrhrbres1 ~]#
```

A .sql file is created that includes the databases contents. This file now must be transferred to the target system by using rsync.

#### Copying data to the target server

The required data now must be sent to the target server. We use rsync to transfer the files:

- Application data: From source /var/www/html/mw/ to target /srv/www/htdocs/mw/.
- Database dump: From source ~/sqldump.sql to target /root/.
- Services configuration: Files for apache and mariadb must be manually analyzed and copied over. This process is out of scope of this example.

This **rsync** command copies the required data to move the application, as shown in Example 8-32.

Example 8-32 Copying data to target server

```
[root@xrhrbres1 ~]# rsync -a /var/www/html/mw/
rdbk86sl.pbm.ihost.com:/srv/www/htdocs/mw/
Password:
[root@xrhrbres1 ~]# rsync -a ~/sqldump.sql rdbk86sl.pbm.ihost.com:/root/
Password:
[root@xrhrbres1 ~]#
```

After the copy, verify the configuration files for apache and mariadb as needed.

#### Importing the database data to the target server

The database dump can be imported by using the **mysql** command. To start the import process, use the database name my\_wiki and direct the dump file as standard in for the command with the < character, as shown in Example 8-33.

Example 8-33 Importing SQL data

```
rdbk86sl:/ # mysql my_wiki <~/sqldump.sql
rdbk86sl:/ #</pre>
```

No output means that the command completed successfully. Now, we can run some SQL commands to verify that the data was inserted into the database (see Example 8-34).

Example 8-34 Querying data on the target server after importing

```
rdbk86sl:~ # mysql my wiki
MariaDB [my_wiki]> show tables;
+----+
| Tables_in_my_wiki
+----+
 actor
archive
 bot_passwords
 category
 categorylinks
 change tag
 comment
 content
 content models
 externallinks
 filearchive
 image
 image_comment_temp
 imagelinks
 interwiki
 ip changes
 ipblocks
 iwlinks
 job
 110n cache
 langlinks
 log search
```

logging module\_deps objectcache oldimage page page props page restrictions pagelinks protected titles querycache querycache info querycachetwo recentchanges redirect revision revision actor temp revision comment temp searchindex site identifiers site stats sites slot\_roles slots tag summary templatelinks text transcache updatelog uploadstash user user former groups user groups user newtalk user properties valid tag watchlist -----+ 58 rows in set (0.000 sec)

With the database imported, we can move on to validate the installation.

#### **Complete migration of services**

The remaining tasks are critical and the most specialized. Copy the Apache and MariaDB configuration files from the x86 host to the LinuxONE guest, then compare and adapt them as necessary. Notice that the configuration of MediaWiki requires no special steps because it was all moved when the application files were copied. In some cases, the configurations are simple enough to allow a basic copy of the files. Other circumstances can be more complex, which require rewriting the configuration files.

**Note:** Make sure that the application includes the correct password that is configured on the source and target system (in case they differ).

Having successfully migrated Apache, MariaDB, and their respective data (including the MediaWiki data), the MediaWiki application should now be functional. Open the MediaWiki URL by using a browser. The web page that is shown in Figure 8-3 represents a successful installation of MediaWiki.

| Set \$wgLogo<br>to the URL<br>path to your<br>own logo | Main page Discussion                                                                         |                                                           | Read              | Not logg |  | k Contributions Create accour<br>Search RedBook Test wiki | nt Log in<br>Q                      |  |
|--------------------------------------------------------|----------------------------------------------------------------------------------------------|-----------------------------------------------------------|-------------------|----------|--|-----------------------------------------------------------|-------------------------------------|--|
| image.                                                 | Main Page<br>MediaWiki has been                                                              |                                                           |                   |          |  |                                                           |                                     |  |
| Main page<br>Recent changes                            | Consult the User's Gu                                                                        | ide♂ for information on using t                           | he wiki software. |          |  |                                                           |                                     |  |
| Random page<br>Help about MediaWiki                    | Getting started [edit]       • Configuration settings lister                                 |                                                           |                   |          |  |                                                           |                                     |  |
| Tools<br>What links here<br>Related changes            | <ul> <li>MediaWiki FAQ&amp;</li> <li>MediaWiki release</li> <li>Localise MediaWii</li> </ul> | e mailing listଜ<br>ki for your languageଜ                  |                   |          |  |                                                           |                                     |  |
| Special pages<br>Printable version<br>Permanent link   |                                                                                              | bat spam on your wikiଜ                                    |                   |          |  |                                                           |                                     |  |
| Page information                                       | This page was last edited o<br>Privacy policy About RedE                                     | n 26 October 2020, at 17:57.<br>ook Test wiki Disclaimers |                   |          |  | (iii) (iii)                                               | <sup>2</sup> owered By<br>MediaWiki |  |

Figure 8-3 MediaWiki running on the target LinuxONE server with migrated data

# 8.5 Deploying OpenLDAP

Enterprises of all sizes need to manage the users of their computing resources. And with the user management comes the various characteristics of the user, such as user ID, authentication, file system rights, printer rights, and more, all needing to be managed. One of the most common products used for managing this data is the Lightweight Directory Access Protocol (LDAP).

LDAP is widely used throughout the industry for directory services as an open standard running over an IP network. Although several commercial LDAP products are available, OpenLDAP is the implementation that is most commonly used in Linux. OpenLDAP is a fully featured suite of tools and applications. It is readily available as a workload on LinuxONE from all available distributions. LDAP is a perfect workload for LinuxONE, due to the centrality of LinuxONE among many other systems and services, its fast I/O, and its low CPU and memory usage. And OpenLDAP is open source. Migrating OpenLDAP to LinuxONE is straightforward.

We installed a LAMP server with MediaWiki, and iSCSI external storage was used to facilitate the migration in 8.4, "Deploying MediaWiki and MariaDB" on page 173. In this example, the LDAP database on an x86 server is exported, the database is transferred to a Linux guest running on LinuxONE, and the data is imported into the LDAP service.

#### 8.5.1 Analysis and planning

As with the examples that are described in 8.4, "Deploying MediaWiki and MariaDB" on page 173, it is important that you follow Chapter 4, "Migration process" on page 47, and Chapter 5, "Migration analysis" on page 59. Perform this planning and analysis before any migration activity. The checklists help identify the many considerations that should be taken into account to help prevent problems during migration.

This example assumes that the Linux guest is set up and a minimal Linux operating system is installed. The Linux guest is called rdbk86s1 and is running SUSE Linux Enterprise Server 15 SP2, with four virtual CPUs and 8GB of virtual memory. An OpenLDAP server typically does not require a large amount of CPU or RAM running on LinuxONE. It is presumed that an adequate RPM repository installation source is already set up and available for the installation of the application software.

The x86 server is called zs4p01-r1 and is running RHEL 7. For this example, this is the current OpenLDAP server that provides directory services for the hypothetical organization. This server has a rudimentary (small) LDAP directory already configured.

Although there is much to consider when setting up an enterprise directory service, a simple OpenLDAP scenario is covered here. More extensive documentation is available at hthis website.

This example is a stand-alone server with a local, non-replicated directory service. Nevertheless, migrating an existing OpenLDAP installation on x86 to LinuxONE should be straightforward.

#### 8.5.2 Installing LDAP software

The OpenLDAP server is a simple application, consisting of a single package. Therefore, installing the software is relatively easy. The software must first be installed on the LinuxONE guest before the other migration steps. I

f you are going to install OpenLDAP on SUSE Linux Enterprise Server, run the following command to install the package:

zypper install openldap2

To install OpenLDAP on RHEL 7, run the following command:

yum install openldap-servers

On Ubuntu, OpenLDAP can be installed with the following command:

apt install slapd ldap-utils

Attention: On RHEL 8, Red Hat no longer supports openIdap servers; instead, a subscription-based service is offered that is called RedHat Directory Server (RHDS). The openIdap-clients package is still offered. For more information, see RHEL 8 documentation.

#### 8.5.3 Configuring the OpenLDAP service

The principal player in the OpenLDAP server suite of applications is the Standalone LDAP Daemon, known as slapd. This example configures the slapd service to operate as a stand-alone, local, non-replicated directory. The package, in RPM format for SUSE, contains functional sample configuration files, which serve as the basis of the example service that is configured here.

The initial configuration of OpenLDAP on SUSE Linux Enterprise Server running on LinuxONE is accomplished by using YaST, whereas configuration on Red Hat or Ubuntu is done by manually modifying configuration files and running commands.

Before migrating the LDAP database to LinuxONE, establish a basic configuration of OpenLDAP. Using different terminology, the OpenLDAP configuration must be started, also known as *bootstrapped*.

**Note:** OpenLDAP maintains its configuration using one of two different configuration methods. The "old" method involves maintaining the primary configuration in /etc/openldap/slapd.conf. This method is simple, but does not have as many features. The "new" way (called the cn=config format) uses several configuration files below /etc/openldap/slapd.d/. The default behavior with OpenLDAP 2.4 is to use the cn=config method.

#### Configuring OpenLDAP on SUSE Linux Enterprise Server using YaST

All of the activities to create a basic configuration of OpenLDAP are facilitated by the LDAP server YaST module. By following a few simple screens in YaST, the LDAP services can be configured and running in short order.

From a command prompt, start YaST, calling specifically the 1dap-server module:

yast2 ldap-server

Figure 8-4 shows the configuration panel.

| YaST2 - ldap-server @ rdbk86sl                                                                                                    | IBM z15                                                                                                    |
|----------------------------------------------------------------------------------------------------|----------------------------------------------------------------------------------------------------|
| Create New Directory Instance<br>General options (mandatory)<br>Fully qualified domain name (e.g. dir.exam<br>itso.ibm.com<br>Directory server instance name (e.g. local<br>itsolocal<br>Directory suffix (e.g. dc=example,dc=net)<br>dc=itso,dc=ibm,dc=com | [Security options (mandatory)<br>"cn=Directory Manager" password<br>*******<br>Repeat "cn=Directory Manager" password<br>********<br>[Security options (optional)<br>Server TLS certificate authority in PEM format<br>Server TLS certificate and key in PKCS12 format with friendly name "Serv |
|                                                                                                    | [OK][Cancel]                                                                                                    |

Figure 8-4 OpenIdap configuration on YaST2

This panel includes the following fields that must be completed to proceed:

- Fully qualified domain name
- Directory server instance name
- Directory suffix
- Directory manager password
- Server TLS certificate authority in PEM format (not used in this example)
- Server TLS certificate and key in PKCS12 format (not used in this example)

When all fields are completed, we can proceed and YaST will install and activate the service. The confirmation message is displayed at the end. The use of a suitable SSL certificate is recommended, but not necessary for this demonstration.

**Note:** Using SSL for LDAP (also known as Lightweight Directory Access Protocol Over Secure Socket Links [LDAPS]) is essential. Without LDAPS, passwords and other sensitive data are exchanged with the LDAP server in plaintext. This method makes the system vulnerable and is not recommended for production.

In a production environment, the correct distinguished name (DN) data must be entered, but it is adequate for this demonstration to use the sample values that are supplied by YaST. What is most important here is providing an administrator password. This password should not be the same as the system's root password. All other preferred practices for creating an administrative password should likewise be used.

With all the configuration information sufficiently gathered, the YaST configuration steps can be completed. The configuration files are written, and the slapd daemon is started. The running daemon process is shown in Example 8-35.

Example 8-35 slapd daemon shown running using the cn=config method

rdbk86sl:~ # ps -ef | grep slapd dirsrv 41259 1 2 13:36 ? 00:00:01 /usr/sbin/ns-slapd -D /etc/dirsrv/slapd-itsorh -i /run/dirsrv/slapd-itsorh.pid root 41871 36821 0 13:36 pts/0 00:00:00 grep --color=auto slapd rdbk86sl:~ #

#### **Configuring OpenLDAP manually on Ubuntu**

The configuration on the Ubuntu server is also a relatively easy task because all that is needed is a basic, bootstrappable configuration. This basic configuration alone is not useful for running a suitable directory, but it allows the migration of the openLDAP directory from another server. OpenLDAP 2.4 and on uses the cn=config feature configuration format by default:

1. Ensure that the slapd daemon is running:

service slapd start

2. From a command prompt on the server, edit a basic OpenLDAP configuration file, such as using vi as shown in the following example:

vi /tmp/config.itso.ibm.com.ldif

Add the content to the file as shown in Example 8-36.

Example 8-36 /tmp/config.itso.ibm.com.ldif file to bootstrap the OpenLDAP database

```
dn: olcDatabase=hdb,cn=config
objectClass: olcDatabaseConfig
objectClass: olcHdbConfig
```

```
olcDatabase: {1}hdb
olcSuffix: dc=itso,dc=ibm,dc=com
olcDbDirectory: /var/lib/ldap
olcRootDN: cn=Administrator,dc=itso,dc=ibm,dc=com
olcRootPW: ldapadmin
olcAccess: to attrs=userPassword by dn="cn=Administrator,dc=itso,dc=ibm,dc=com"
write by anonymous auth by self write by * none
olcAccess: to attrs=shadowLastChange by self write by * read
olcAccess: to dn.base="" by * read
olcAccess: to * by dn="cn=Administrator,dc=itso,dc=ibm,dc=com" write by * read
```

- 3. Save the file and exit the editor.
- 4. Bootstrap the database and import the configuration from the file that was created as shown in Example 8-36 by using the following command:

ldapadd -Y EXTERNAL -H ldapi:/// -f /tmp/config.itso.ibm.com.ldif

Now, the basic configuration of OpenLDAP allows a migration of the database.

#### 8.5.4 Export OpenLDAP data from x86 server

The LDAP directory tree running on the x86 server now needs to be exported so that the data can be transferred to the Linux guest on LinuxONE. To do this, complete the following steps:

- 1. Connect to the x86 host, zs4p01-r1, using SSH. This example is on an RHEL server.
- 2. Stop the slapd daemon so that the data can be exported from OpenLDAP:

service slapd stop

3. Export the data from the OpenLDAP database. The tool used to accomplish this is called *slapcat*, which is a common method of extracting whole data sets from OpenLDAP. The output is written in LDAP Data Interchange Format (LDIF), which is a standard plain text data interchange format for representing LDAP:

slapcat -b 'dc=itso,dc=ibm,dc=com' -l /tmp/migrate.ldif

The -1 argument tells slapcat to export the database (in the LDIF format) to the file /tmp/migrate.ldif. The -b argument identifies the specific domain of data to export (known as the suffix in the OpenLDAP vernacular).

 (Optional) Restart the slapd daemon on zs4p01-r1. Because the daemon is being migrated to another server, it might not be necessary to restart it.

service slapd start

Transfer the database file to the Linux guest running on LinuxONE. Use the transfer mechanism that is most suitable. This example uses a utility software and network protocol called rsync:

rsync /tmp/migrate.ldif 9.12.7.90:/tmp/

The server with the IP address 9.12.7.90 is rdbk86sl and is the Linux guest on LinuxONE. Provide correct credentials when prompted. When the transfer is complete, the process of exporting the data from this x86 server to the Linux guest running on LinuxONE is completed.

#### 8.5.5 Import OpenLDAP data to LinuxONE

In the previous section, the OpenLDAP database export file was transferred to rdbk86s1, which is the Linux guest running on LinuxONE. All that is required now is to import the data and start the OpenLDAP daemon:

- 1. Reconnect to the Linux guest, rdbk86s1 by using SSH.
- 2. Ensure that slapd is not running. Importing data for migration requires that the service is not running:

service slapd stop

3. Import the data that was copied. This process employs a tool called *slapadd*. This is a common method of importing whole data sets into OpenLDAP:

```
slapadd -F /etc/openldap/slapd.d \
-b 'dc=itso,dc=ibm,dc=com' -l /tmp/migrate.ldif
```

Because the basic configuration was established as described in 8.5.3, "Configuring the OpenLDAP service" on page 184, the itso.ibm.com domain exists in the new OpenLDAP database, which makes it easy to import the data. The -b argument identifies the domain, and the -1 argument indicates the LDIF file from which the database information will be imported.

A successful import shows 100% success, as shown in Example 8-37. Any value other than 100% means that something went wrong and the import of the data was not successful.

Example 8-37 Import of OpenLDAP data is 100% successful

4. After the database is successfully imported, OpenLDAP can be started again and is ready to receive queries:

service slapd start

#### 8.5.6 Verify OpenLDAP is working

The slapd process is running, and sample data is presumed to exist in the directory, but that does not necessarily mean that OpenLDAP is usable by any clients. Test that the LDAP server responds to client requests. In this example, the user fred is queried:

ldapsearch -xLLL -H ldapi:/// -b "dc=itso,dc=ibm,dc=com" uid=fred sn givenName cn

Example 8-38 shows the results of the 1dapsearch query.

Example 8-38 Output from Idapsearch, showing user fred exists in the directory

```
rdbk86sl:- # ldapsearch -xLLL -H ldapi:/// -b "dc=itso,dc=ibm,dc=com" uid=fred sn
givenName cn
dn: uid=fred,ou=employees,dc=itso,dc=ibm,dc=com
sn: frandsen
cn: fred
```

As shown in Example 8-38 on page 187, the OpenLDAP client and the server are both running on the same system. That is not necessarily a convincing demonstration. A better verification is whether an external client can query the OpenLDAP server over the network. Example 8-39 shows that a different client, zs4p01-s1, queries the LDAP directory that is running on rdbk86s1 (9.12.7.90).

Example 8-39 Output from Idapsearch, querying the LDAP directory over the network

This second verification in Example 8-39 indicates a successful migration of an OpenLDAP service from Linux on x86 to LinuxONE. Not only that, but the service has been easily migrated from a system running RHEL to one running SUSE Linux Enterprise Server. OpenLDAP, Linux, and LinuxONE are all happy regardless of the distribution, and the migration of OpenLDAP is unhampered regardless of the distribution.

## 8.6 Deploying central log server

As you saw in "Logging and recording events" on page 103, forwarding local log records to a remote secure system is a good practice to keep your log records safe. When someone does attempt to attack one of the servers, they will probably try to clean up their tracks. By using remote centralized log servers, you can keep a safe copy even if they remove the local copies or stop the service. Also, you will be able to centralize all logs from your environment and use a real-time search and analytics tool to create business insights or a monitoring tool.

To create a centralized application log server, use the default log daemon from SUSE, rsyslog (version 8.39). It is also the default logging server on RHEL 8 and Ubuntu 20.04.

**Note:** After systemd was introduced, system and service messages are logged by systemd-journald and stored in its own format. To forward system-specific logs, see your distribution manual for more information about configuring journald.

#### 8.6.1 Analysis and planning

Use the Logical Volume Manager (LVM) to create a logical volume for log files because log files tend to grow fast. With different hosts writing logs to a centralized log server at the same time, log files can fill your disk even faster. Therefore, leave some space available in a volume group that can be used during an emergency.

#### 8.6.2 Initial configuration

The default path for the rsyslog configuration file is /etc/rsyslog.conf. It is comprised of key words that define the message route and global options. You can see all the available global options by running the **man rsyslog.conf** command.

#### Modular nature

The rsyslog server is based on several modules that can be enabled to extend the regular functions of the service. Every module can provide more options for how the log sources are managed and how the output is handled. For more information about each module, see the rsyslog.conf manual.

#### **Global directives**

You can specify several global options (called *directives*) in the statements of your rsyslog configuration file. You can define how the host name of the client appears in the log files, enable or disable DNS cache, use the ownership of the files, enable and configure modules, and some other features that you use depending on the size or specific requirements of your environment.

#### Selectors

A selector is a combination of a facility and a priority, separated by a period ".". They can be found on the man page of syslog(3). They can be represented by an asterisk "\*", meaning all items under that category. Example 8-40 shows some of the default facilities and priorities.

Example 8-40 Sample facilities and priorities as seen on rsyslog.conf under SUSE 15

```
*.info;mail.none;authpriv.none;cron.none
authpriv.*
mail.*
```

#### **Configuration modularity**

The configuration model also supports modular configuration files. A statement in the main rsyslog.conf includes all files under /etc/rsyslog.d/\*.conf and reads them at service startup. This eases the maintenance of custom configuration files throughout the infrastructure.

For example, a configuration file can be created to forward all the server's logs to a central logging server and then, deploy that configuration file on all systems. If an update is needed, only that file must be updated without touching the main configuration file.

#### Actions

A rule's action field defines what is the destination of the messages. This destination is usually a log file, but it can also be used to forward the message to a logging server by way of the network.

#### Rules

A rule integrates a Selector and an Action, which defines how each facility is treated. How a default configuration handles cron related messages is shown in the following example:

cron.\* /var/log/cron

In this example, all cron message levels are forwarded to the /var/log/cron log file.

#### 8.6.3 Server configuration

A complex server configuration is out of the scope of this book. The default configuration file of the service comes with definitions that split your files depending on the facility that is logged. Figure 8-5 shows a centralized rsyslog server receiving log copies from rsyslog clients.

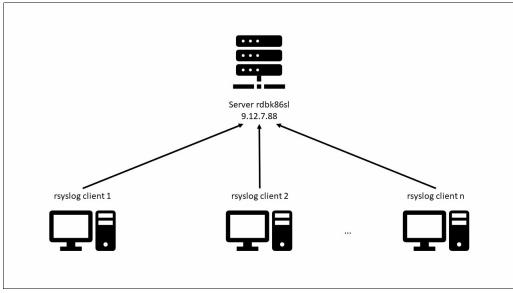

Figure 8-5 A centralized log server and some log clients

To enable the listener, define remote listen statements, as shown in Example 8-41.

Example 8-41 Source example for rsyslog server

```
# Load imudp module to receive syslog messages via UDP
$ModLoad imudp.so
# Start an UDP listener server on port 514
$UDPServerRun 514
```

Restart the syslog service to load the rsyslog configuration file, as shown in Example 8-42.

Example 8-42 Restarting service to update the new configuration

```
rdbk86sl:~ # systemctl restart rsyslog
rdbk86sl:~ # systemctl status rsyslog
? rsyslog.service - System Logging Service
Loaded: loaded (/usr/lib/systemd/system/rsyslog.service; enabled; vendor
preset: enabled)
Active: active (running) since Tue 2020-10-20 12:53:35 EDT; 8s ago
Docs: man:rsyslogd(8)
http://www.rsyslog.com/doc/
Process: 2455 ExecStartPre=/usr/sbin/rsyslog-service-prepare (code=exited,
status=0/SUCCESS)
Main PID: 2457 (rsyslogd)
Tasks: 6
CGroup: /system.slice/rsyslog.service
··2457 /usr/sbin/rsyslogd -n -iNONE
```

Oct 20 12:53:35 rdbk86sl rsyslogd[2457]: imuxsock: Acquired UNIX socket '/run/systemd/journal/syslog' (fd 3) from systemd. [v8.39.0] Oct 20 12:53:35 rdbk86sl rsyslogd[2457]: [origin software="rsyslogd" swVersion="8.39.0" x-pid="2457" x-info="http://www.rsyslog.com"] start Oct 20 12:53:35 rdbk86sl systemd[1]: Started System Logging Service. rdbk86sl:~ #

To test the listener, run the 1sof command, as shown in Example 8-43.

Example 8-43 Testing the listener with the lsof command

| rdbk86sl:~ # <b>lsof -i UDP:514</b> |      |      |    |      |        |          |      |          |
|-------------------------------------|------|------|----|------|--------|----------|------|----------|
| COMMAND                             | PID  | USER | FD | ТҮРЕ | DEVICE | SIZE/OFF | NODE | NAME     |
| rsyslogd 2                          | 2457 | root | 6u | IPv4 | 32571  | 0t0      | UDP  | *:syslog |
| rsyslogd 2                          | 2457 | root | 7u | IPv6 | 32572  | 0t0      | UDP  | *:syslog |

You can also use TCP, but only the udp statement is needed to start a simple server, as shown in Example 8-41 on page 190.

#### 8.6.4 Client configuration

To configure the rsyslog client, a destination must be created to point to the log server. In addition, a new log statement must be added to point the client source to the new destination. Create a .conf file under /etc/rsyslog.d/ with the lines that are shown in Example 8-44 to configure the client by using your server's IP address.

Example 8-44 Client configuration to create a destination to the log server

```
root@rdbk86ub:~# cat /etc/rsyslog.d/99-send_remote.conf
*. * @9.12.7.88:514
root@rdbk86ub:~#
```

In this example, all logs from the client are also sent to 9.12.7.88 (rdbk86s1) through UDP using port 514. This configuration is simple, but you can set up filters, new destinations, and sources, depending on the requirement of your environment.

Restart your rsyslog client as shown in Example 8-45.

Example 8-45 Restarting the rsyslog client to update the configuration

```
root@rdbk86ub:~# systemctl restart rsyslog
root@rdbk86ub:~#
```

#### 8.6.5 Testing rsyslog

From the log server (rdbk86ub), you can run the **tail** -f command to monitor the messages written to the /var/log/message file (see Example 8-46).

Example 8-46 Monitoring the rsyslog server

```
rdbk86sl:~ # tail -f /var/log/messages
2020-10-20T13:07:00-04:00 rdbk86ub systemd[1]: rsyslog.service: Succeeded.
2020-10-20T13:07:00-04:00 rdbk86ub systemd[1]: Stopped System Logging Service.
2020-10-20T13:07:00-04:00 rdbk86ub systemd[1]: Starting System Logging Service...
```

To test the client, run the logger command:

logger "Testing syslog"

Example 8-47 shows the results from the log server (rdbk86s1).

Example 8-47 Getting logs from the clients

rdbk86sl:~ # tail -1 /var/log/messages
2020-10-20T13:08:28-04:00 rdbk86ub lnxadmin[200951]: Testing syslog
rdbk86sl:~ #

For alternative setups, see the man pages for the product.

#### 8.6.6 Migrating by using rsyslog

You can use rsyslog as a tool for your migration. You can set up a centralized log server to keep a copy of the log files for all the servers that you are migrating. With this configuration, if a problem happens on the server and you lose access, you can easily fetch information or error messages.

If you are migrating a rsyslog server/client, check whether rsyslog is installed on the target server. Also, ensure that the former configuration file is compatible with the version available on the target distribution. To migrate the old data, you can use an LVM snapshot to transfer the logical volume to the new server. Other commands, such as **tar** and **rsync**, can be used to transfer the old log files. For more information about a practical example of LVM snapshot, **tar**, and **rsync**, see *Set up Linux on IBM System z for Production*, SG24-8137.

## 8.7 Deploying Samba

Samba is an open software suite that runs the Server Message Block (SMB) protocol over the Internet Protocol network and provides seamless file and print services to users. Although several similar commercial products are available, Samba is the implementation that is most commonly used in Linux environments to share files and printers. It is available for LinuxONE from all distributions and allows interoperability between UNIX/Linux servers and Windows/Linux based clients. Samba runs easily on LinuxONE because its hardware has fast I/O that provides high-performance access to applications and files.

Before you deploy Samba, ensure that appropriate analysis and planning has been performed before any migration activity. The checklists that are provided in this book help identify the many areas to take into consideration to help prevent problems during migration.

This example assumes that the z/VM guest is set up and a minimal Linux operating system is installed. The Linux guest is named rdbk86s1, and includes SUSE Linux Enterprise Server 15 SP2 installed with one virtual CPU and 1 GB of virtual memory.

Like LDAP, a Samba server typically does not require a large amount of CPU or RAM to run on LinuxONE. It is presumed that an adequate RPM repository installation source is set up and available for the installation of the application software.

More extensive documentation about Samba is available at this website.

This example is a stand-alone server with a local, non-replicated directory service. Migrating a Samba installation on x86 to LinuxONE should be straightforward.

#### 8.7.1 Installing Samba software

Installing the software is relatively easy:

 To install Samba and its dependencies packages on SUSE Linux Enterprise Server, run the following command:

zypper install samba

To install Samba and its dependencies packages on Red Hat Enterprise Linux, run the following command:

yum install samba

► To install Samba and its dependencies packages on Ubuntu, run the following command:

apt install samba

After the installation is complete, see your distribution's manual to create any firewall rules necessary to serve a Samba instance.

#### 8.7.2 Configuring Samba

This section describes how to configure Samba server.

#### Configuring file server on SAMBA

The Samba server is straightforward in its most basic configuration. We start by adding a section to the server configuration file /etc/samba/smb.conf, as shown in Example 8-48.

Example 8-48 Initial configuration of Samba

```
[migration]
    comment = This is a sample share used for migration.
    path = /migrationdata
    read only = yes
```

After the initial installation step is completed, restart and enable the service, as shown in Example 8-49.

Example 8-49 Start and enable the samba service

```
rdbk86sl:~ # systemctl enable --now smb
Created symlink /etc/systemd/system/multi-user.target.wants/smb.service ·
/usr/lib/systemd/system/smb.service.
rdbk86sl:~ #
```

#### 8.7.3 Mounting Samba shares

After completing the previous task, you should be able to map to the server from your client machine. As seen in Example 8-50, we mount the share named migration from server rdbk86s1 as a local mountpoint.

Example 8-50 Mounting the Samba share from other server

```
root@rdbk86ub:~# mount -t cifs //rdbk86sl/migration /localmigration
Password for root@//rdbk86sl/migration:
root@rdbk86ub:~#
```

At this point, the client can read data on the share, as show in Example 8-51.

Example 8-51

```
root@rdbk86ub:/localmigration# ls -l
total 102400
-rwxr-xr-x 1 root root 104857600 Oct 20 13:48 database_export.tar.gz
root@rdbk86ub:/localmigration#
```

**Note:** If you intend to use basic Linux authentication, that is, using the passwd file, you must change the Samba user password by running the **smbpasswd** -a <userid> command.

#### LDAP settings for Samba

Many companies use LDAP to provide a single signon, where a password for a user is shared between services. The activities to create a working configuration are facilitated by the OpenLDAP server YaST module. Although the LDAP configuration on SAMBA is an important feature, the configuration is out of the scope of this book.

For more information about how to set up LDAP on Samba, see this website.

#### **Configuration files**

You can manually set up configuration files for Samba. The main configuration file on SUSE Linux Enterprise Server is stored in /etc/samba/smb.conf, and has two sections:

- ▶ [global] for general settings
- ▶ [ share ] to specify specific settings about sharing files and printers

For more information about Samba configuration, see your distribution's documentation.

**Note:** RHEL and Ubuntu use the similar structures as SUSE Linux Enterprise Server 15 for the Samba main configuration files.

# Part 4

# Appendix

This section contains Appendix A, "Additional use case scenarios" on page 197, that provides more use cases.

# Α

# Additional use case scenarios

The complexity of a migration from Linux on the x86 can change by platform architecture and context of the migration. The Linux operating system is more straightforward and well-known, and makes migration much easier for technical people. However, when you consider an application, database management system, or middleware migration, you also must consider degrees of complexity, cost, and risk.

This appendix provides more use case scenarios in which a telecommunications company, a healthcare company, and an energy and utilities company all want to migrate from x86 to LinuxONE. It describes the challenges that are inherent to each industry and their respective migration scenarios.

This appendix includes the following sections:

- "Telecom industry consolidation and cloud" on page 198
- "Healthcare industry: Mobile and internet solution" on page 199
- "Additional use cases" on page 201

# Telecom industry consolidation and cloud

In this scenario, Fictional Telco Company T1 selects the IBM LinuxONE platform for their Linux operating system consolidation and virtualization. Telco Company T1 wants to build a cloud platform, but they also want to reduce their cost of operation and overall data center footprint. The company's strategy is to improve provisioning time for its business support system (BSS) and operational support system (OSS) to satisfy server requests of its users. In this example, the following technology can be employed:

Fictional Telco Company T1 uses the following consolidated hardware infrastructure:

- ► IBM LinuxONE III T2 model
- IBM z/VM 7.2
- ► Red Hat Enterprise Linux or SUSE Linux Enterprise Servers on the LinuxONE platform
- ► IBM Virtual Tape Library

Fictional Telco Company T1 uses the following cloud automation products:

- Automation with cloud: IBM Tivoli System Automation
- Automated provisioning: Tivoli Provisioning Manager

Fictional Telco Company T1 uses the following build monitoring and system management tools:

- IBM Tivoli OMEGAMON on z/VM and Linux: Information about your Linux instances running as z/VM guests and the Linux workloads reveal how they are performing and affecting z/VM and each other:
  - Compare Linux operations side by side with detailed performance metrics.
  - Data collection from the Performance Toolkit for VM (PTK is a prerequisite) complements data collection by the IBM Tivoli Monitoring for Linux for LinuxONE agent.
  - With new Dynamic Workspace Linking, you can easily navigate between Tivoli Enterprise Portal workspaces.
  - View and monitor workloads for virtual machines, groups, response times, and LPAR reporting, as well as view reports about z/VM and Linux usage of resources such as CPU utilization, storage, mini-disks, and TCP/IP.
  - High-level views help executives understand how systems performance influences business and the bottom line.
  - With granular views, IT staffs can more easily track complex problems that span multiple systems and platforms, and share related information.
- IBM Wave for z/VM: IBM Wave is a virtualization management product for z/VM and Linux virtual servers that uses visualization to dramatically automate and simplify administrative and management tasks:
  - Automate, simplify management, and monitor virtual servers and resources, all from a single dashboard.
  - Perform complex virtualization tasks in a fraction of the time compared to manual execution.
  - Provision virtual resources (servers, network, storage) to accelerate the transformation to cloud infrastructure.

- Use advanced z/VM management capabilities such as Live Guest Relocation with a few clicks.
- Delegate responsibility and provide more self-service capabilities to the appropriate teams.

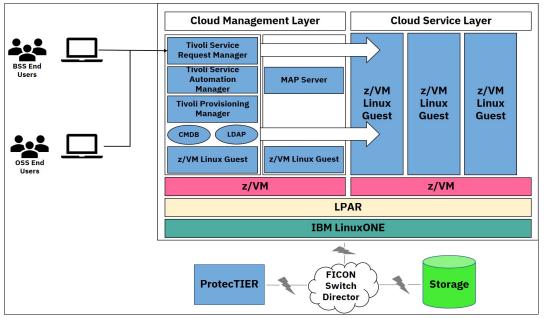

Figure A-1 shows the solution architecture overview for a cloud solution that uses LinuxONE.

Figure A-1 Cloud solution that uses LinuxONE

# Healthcare industry: Mobile and internet solution

In this scenario, Fictional Hospital H1 also chooses LinuxONE as its mobile application platform. Hospital H1 wants to build a secure platform, increase responsiveness and value perception, and reduce multi-platform development costs.

The following tool is used to build a secure platform:

- IBM Cloud provides an extensible authentication model as part of its function. To comply with the Federal Information Processing Standards (FIPS), Hospital H1 uses WebSphere Application Server for added protection. The hospital configures WebSphere Application Server to protect the application and adapters for the back-end servers and data.
- Using advanced granular controls, Hospital H1 can grant access to data on a role, time, and location basis. Doctors can access patient records on mobile devices. However, it requires extra authentication approval if they are at home or on call to review the latest observations of patients. In addition, although doctors have access to the information of their patients, medical suppliers have access to check inventory and update stock.

The solution is designed to increase responsiveness and perceived value perception:

- Hospital H1 is looking for a communication solution to find employees anywhere in the hospital. Using LinuxONE's high availability and advanced cryptographic capabilities, the hospital can build an application that allows instant and secure communication. Doctors and nurses can quickly find colleagues without stopping what they are doing.
- Doctors at Hospital H1 must enter prescriptions when their mobile devices are not connected to the network. The document-oriented storage system that is hosted on LinuxONE uses an encrypted container and ensures that the documents in the application are always available to doctors, even when the devices that are running the application are offline.
- With the application, patients can pre-register for appointments and enter their allergy information and health history by using mobile devices. LinuxONE provides fast encryption for Transport Layer Security (TLS) with server identity verification and enables communication over HTTPS to protect the information.

The solution also reduces multi-platform development costs. Linux distributions on LinuxONE provides a standards-based platform and allows Hospital H1 to use third-party libraries and frameworks as easily as they did on x86.

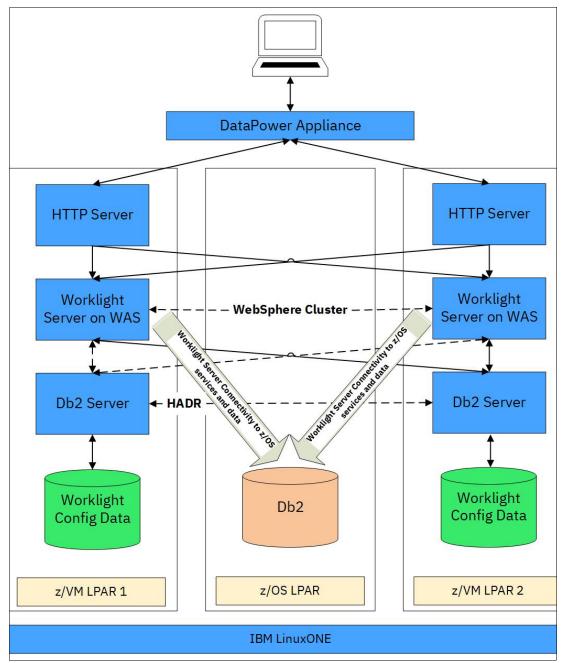

Figure A-2 shows the secured access from a mobile device to a back-end transactional core system on the LinuxONE platform by using the global security policies and end-to-end secure transactions.

Figure A-2 Access from a mobile device to a back-end transactional core system

## Additional use cases

For more information about other use cases, see the LinuxONE client web page.

# **Related publications**

The publications that are listed in this section are considered particularly suitable for a more detailed discussion of the topics that are covered in this book.

## **IBM Redbooks**

The following IBM Redbooks publications provide more information about the topic in this document. Note that some publications that are referenced in this list might be available in softcopy only:

- Consolidation Planning Workbook Practical Migration from x86 to IBM LinuxOne, REDP-5433
- ► Advanced Networking Concepts Applied Using Linux on IBM System z, SG24-7995
- DB2 10 for Linux on System z Using z/VM v6.2, Single System Image Clusters and Live Guest Relocation, SG24-8036
- ► Experiences with Oracle 11gR2 on Linux on System z, SG24-8104
- Experiences with Oracle Solutions on Linux for IBM System z, SG24-7634
- IBM System Storage SAN Volume Controller and Storwize V7000 Best Practices and Performance Guidelines, SG24-7521
- IBM z Systems Connectivity Handbook, SG24-5444
- IBM Wave for z/VM Installation, Implementation, and Exploitation, SG24-8192
- IBM zEnterprise EC12 Technical Guide, SG24-8049
- Implementing FlashSystem 840 with SAN Volume Controller, TIPS1137
- Implementing the IBM System Storage SAN Volume Controller with IBM Spectrum Virtualize V7.6, SG24-7933
- Introduction to Storage Area Networks, SG24-5470
- ▶ Introduction to the New Mainframe: z/VM Basics, SG24-7316
- An Introduction to z/VM Single System Image (SSI) and Live Guest Relocation (LGR), SG24-8006
- Linux on IBM eServer zSeries and S/390: Application Development, SG24-6807
- Linux on IBM System z: Performance Measurement and Tuning, SG24-6926
- Security for Linux on System z, SG24-7728
- Security on z/VM, SG24-7471
- Set up Linux on IBM System z for Production, SG24-8137
- Using z/VM v 6.2 Single System Image (SSI) and Live Guest Relocation (LGR), SG24-8039
- The Virtualization Cookbook for IBM z Systems Volume 1: IBM z/VM 6.3, SG24-8147

You can search for, view, download, or order these documents and other Redbooks, Redpapers, Web Docs, draft, and additional materials at the following website:

ibm.com/redbooks

# **Online resources**

The following websites are also relevant as further information sources:

LinuxONE offers various solutions:

http://www.ibm.com/systems/linuxone/solutions

 GNU assembler manual: http://www.gnu.org/software/binutils

# **Help from IBM**

IBM Support and downloads **ibm.com**/support IBM Global Services **ibm.com**/services

# Index

#### Α

active task 115 Active/Active 118 archived data 96 Availability feature 114 scenarios 115

#### В

backed-up need 94

## С

Capacity for a Planned Event (CPE) 114 CBU Capacity BackUp 114 Collaborative Memory Management Assist (CMMA) 40 concurrent user 88 Confidentiality analysis 105 Configuration file syslog-ng 188 Continuous Availability (CA) 113 Continuous Operations (CO) 113 Control 37 Control Program (CP) 37 Conversation Monitor System (CMS) 38 Conversational Monitor System (CMS) 38 Cooperative Memory Management (CMM) 40 Customer Initiated Upgrade (CIU) 114

# D

data center 81, 112 data migration 71 database server 67, 80, 99 DB2 data replication feature 119 DB2MOVE command 92 designated IP address Linux servers QDIO devices 71 Disaster Recovery 112 predefined capacity 114 Discontiguous Saved Segment (DCSS) 40 disk device access 92

## Ε

Enterprise authentication options 107 Evaluation Acceptance Level (EAL) 99 external firewall 69, 100

## F

Fibre Channel Protocol (FCP) 42

file system 75, 79, 87, 93 firewall 99 Firewalls and Existing Security Policies 99 Firewalls and existing security policies 99 Fixed Block Architecture (FBA) DASD 42 FlashCopy 74

## G

Globally Dispersed Parallel Sysplex (GDPS) 120 golden image 75

#### Η

High Availability Disaster Recovery (HADR) 119 High Availability (HA) 112 homemade applications 78

#### I

IBM Tivoli System Automation 119 incremental backup 94 Infrastructure Service 84 Integrated Cryptographic Service Facility (ICSF) 98 Integrated Facility for Linux 20 Intellectual property 122 IP address 71, 88, 104 ISV Application 51, 54

## J

Java Data Base Connector (JDBC) 120 Java Virtual Machine (JVM) 86 Just-In-Time (JIT) 86 JVM switch 86

#### L

Layer 2 62 layer 2 VSWITCH 64 Layer 3 62 LDAP user information 107 Lightweight Directory Access Protocol (LDAP) 107 Linux 53, 63, 71, 80, 88, 98 distribution 78, 96, 106 guest 64, 75 image 40, 99 kernel 41 Linux guest administration tasks 49 log 37 Linux kernel maintenance 114 Linux OS 75

Linux Server 40 insufficient memory size 93 Linux system 38, 68, 74, 91 Linux VM 102 internet 104 Linux-HA Project 120 Logical Partition 114 Logical Volume Manager 75 LPAR 113 LVM device file system size 78

#### Μ

MAC address 64 MediaWiki software 175 Memory Management features 40 migration project 22, 48, 55, 112 execution stages 48 training considerations 49 various influences 49 MS Windows 107 Multiple LPARs 66, 116

## Ν

Named Saved Segment (NSS) 40

## 0

On/Off Capacity on Demand 114 Open Systems Adapter (OSA) 43, 99–100 operating environment 47, 94, 97, 112 archived data 92 operating system 52–53, 85, 97 target version 56 Oracle database 83 Oracle RAC 83, 120 Oracle Real Application Clusters (RAC) 120 OSA-Express2 card 63 OSI Reference Model 62 overcommitment ratio 40

## Ρ

Payments Card Industry (PCI) 106 physical firewall 68, 100 principle of least privilege 98 processor queue number 90 production stakeholders 107 productive use communications plan 52 proof of concept (POC) 55, 85 Public-Key Cryptography Standard open source implementation 108 Public-Key Cryptography Standard (PKCS) 108 Publish your confidentiality policy 106

#### Q

Queue Direct I/O (QDIO) 43

### R

reasonable cost 116 failure points 116 Redbooks website 203 Contact us xiii response time 43, 48, 121

#### S

same LPAR 100, 120 virtual LAN 120 Secure Sockets Laver open source implementation 108 Secure Sockets Layer (SSL) 105 security through obscurity 99 separate LPARs 65, 100 server failure 113 Service Level Agreement 55, 104, 121 sharing same System z different network segments 67 hardware 69 single LPAR 89 multiple database servers 89 Single point of control 74 Single point of failure (SPOF) 113 source application 24, 49, 75, 88, 111 source environment 88 source server 71, 88 enough space 75 network file system 75 source system 49 staging server 97 stakeholder 48 stakeholders 48, 53, 100 SUSE Linux Enterprise Server 10.2 106 SWAP device consideration 42 System z 22, 49-50, 112 application consolidation 19 environment 71 operating environment 22 power switch 112 server 73 swap device 42 virtual server 89

## Т

target environment 23, 54 assessing product 24 same characteristics 24 target Linux 22, 71–72 target platform 21, 82 target server 71–72, 88 configure middleware 88 custom file system 88 file transfer process 75 performance test 88 target system 75, 78, 111, 121 technology stakeholders 48

#### U

UNIX administrator 49 unneeded process 40 user acceptance testing virtual servers 85

## V

V-DISK device 91 virtual machine complete System z environment 37 non-disruptive addition 115 z/VM directory 37 virtual machine (VM) 37, 71, 115 Virtual Machine Resource Manager (VMRM) 40 VSWITCH 43, 62

#### W

WebSphere application 115 WebSphere Application Server setup 118 wide area network (WAN) 50

## Ζ

z/VM layer 99 z/VM maintenance 114 z/VM session 37 Linux guest logs 37 z/VM system 37 administrator 38 Virtual Network 114

(0.2"spine) 0.17"<->0.473" 90<->249 pages Practical Migration from x86 to LinuxONE

Redbooks

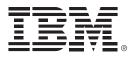

SG24-8377-01

ISBN 0738459305

Printed in U.S.A.

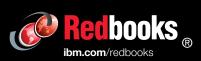

Get connected

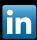